# **G** simspace

# TRAINING CATALOG

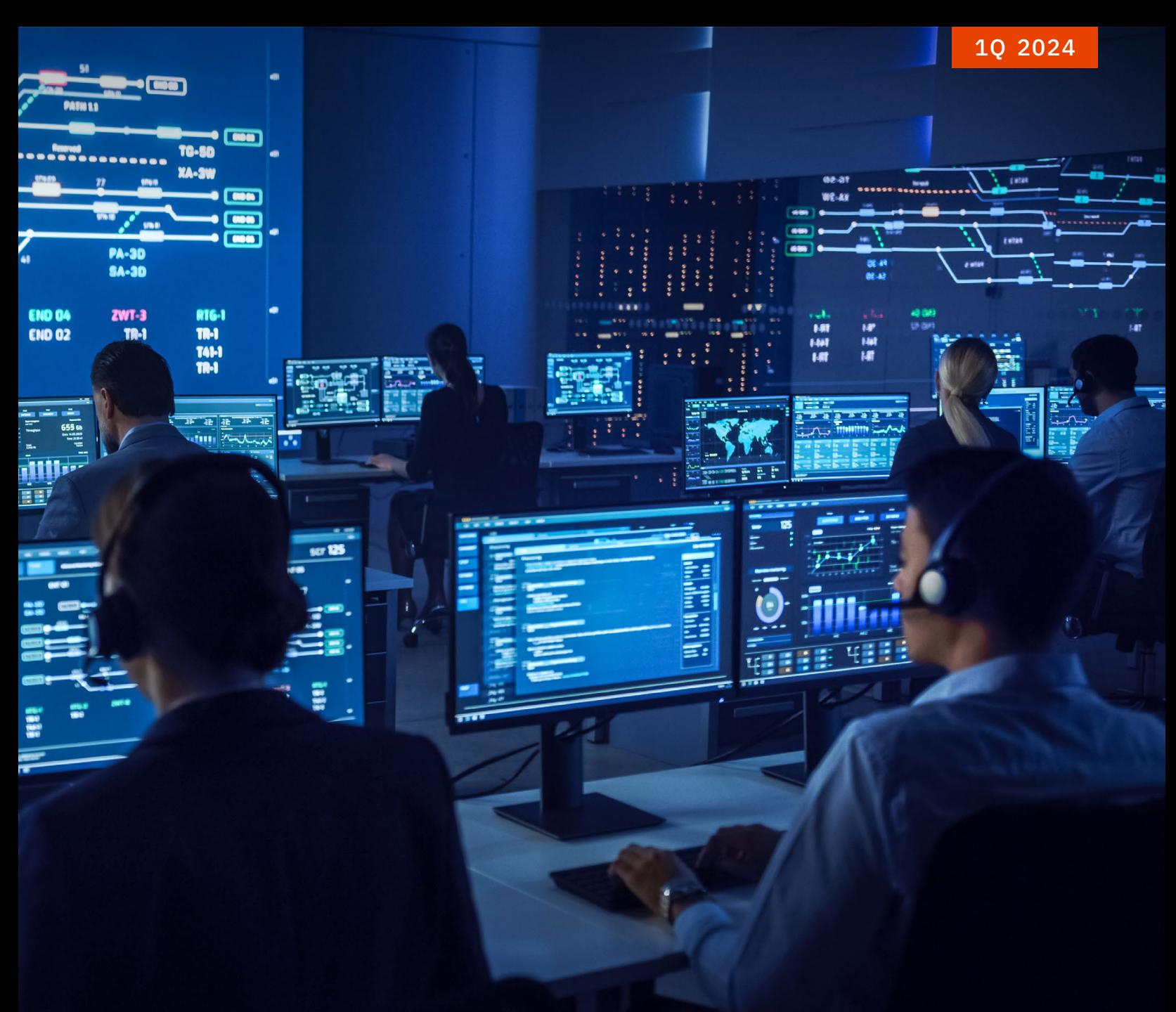

# Disclaimer

While this catalog is designed to provide the audience with as accurate and up-to-date information as possible on tradecraft, methodologies, technologies, vulnerabilities, and exploits, the information provided is based upon the information available at time of publishing. Should new and updated information become available, SimSpace will update its Content Catalog appropriately.

All content available in this catalog is approved for worldwide distribution and usage.

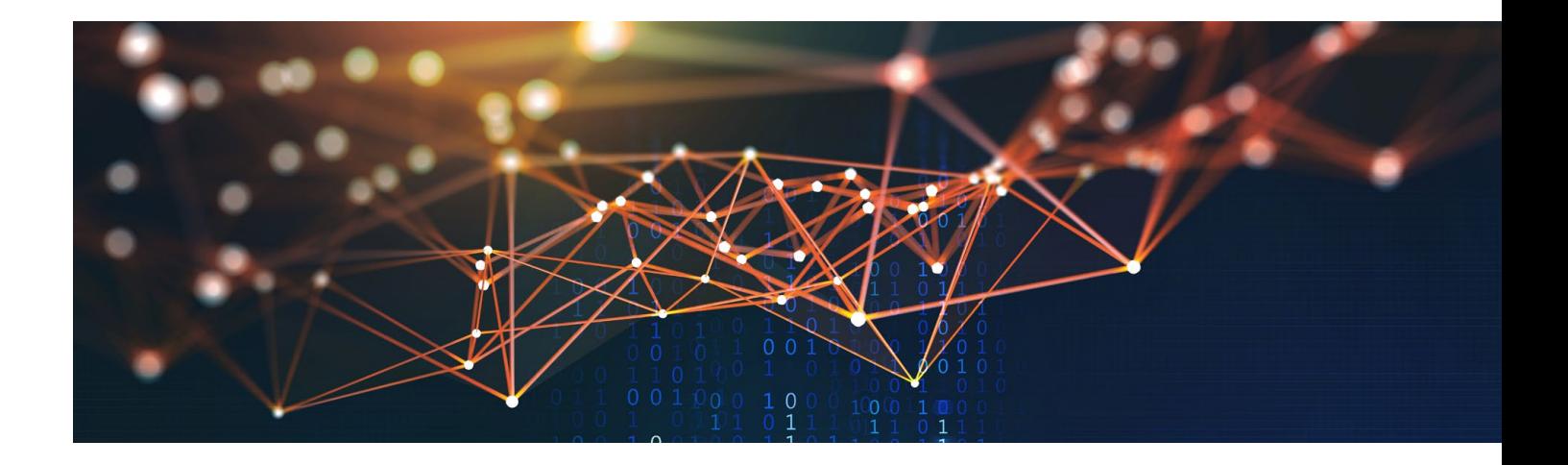

# Table of Contents

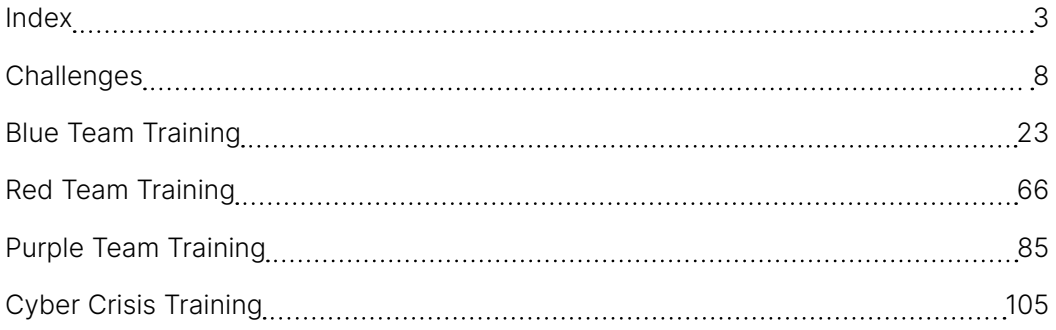

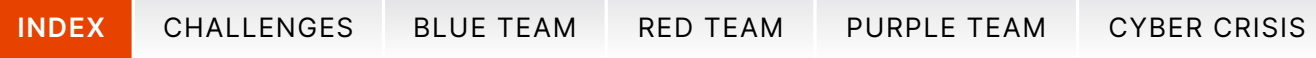

# <span id="page-2-1"></span>Index

<span id="page-2-0"></span><u> 1999 - Johann Barnett, f</u>

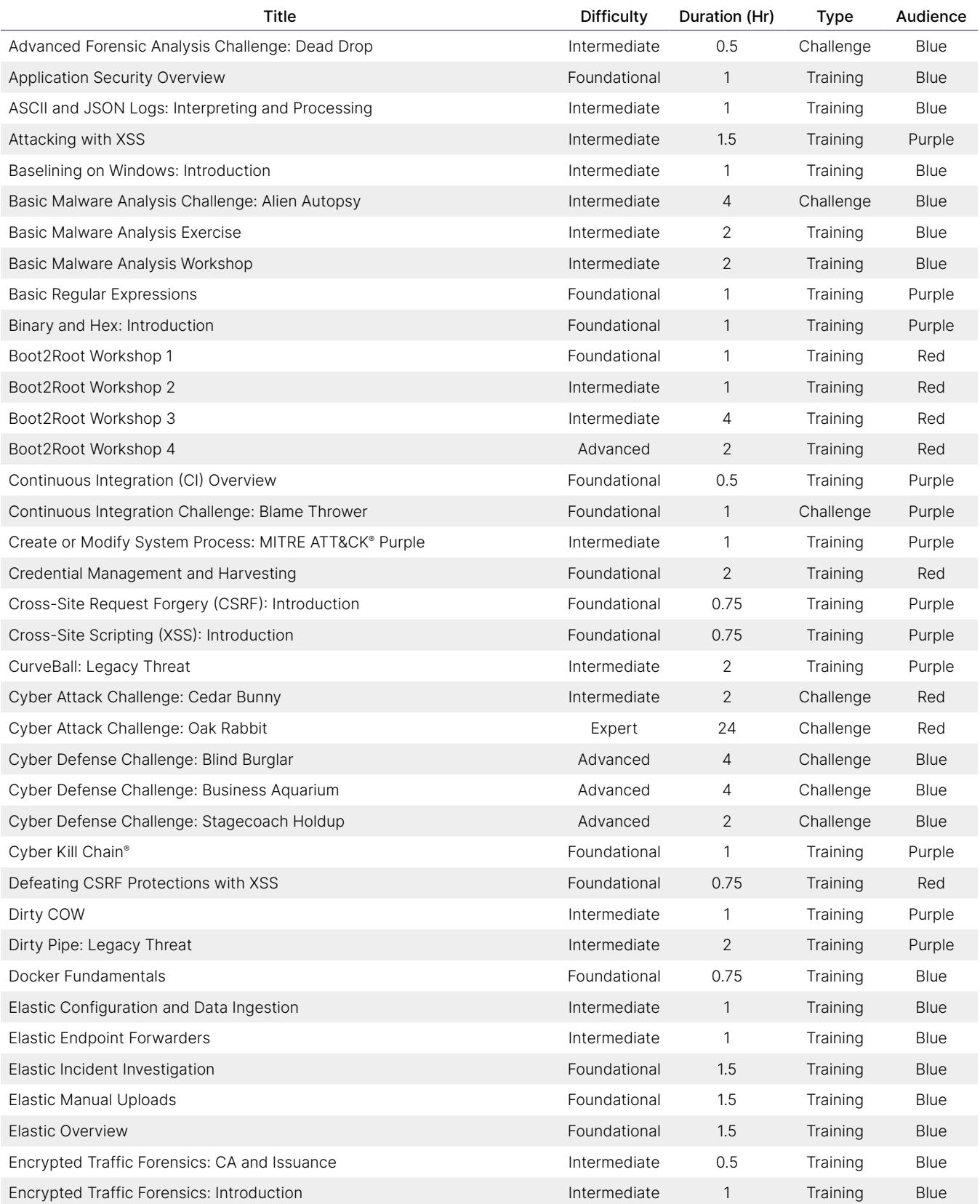

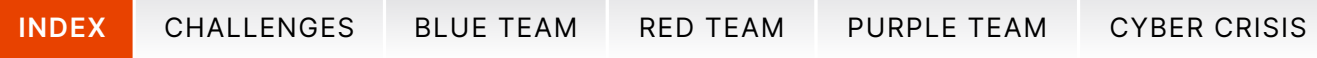

# Index

 $\mathcal{L}(\mathcal{L})$  and  $\mathcal{L}(\mathcal{L})$  . The set of  $\mathcal{L}(\mathcal{L})$ 

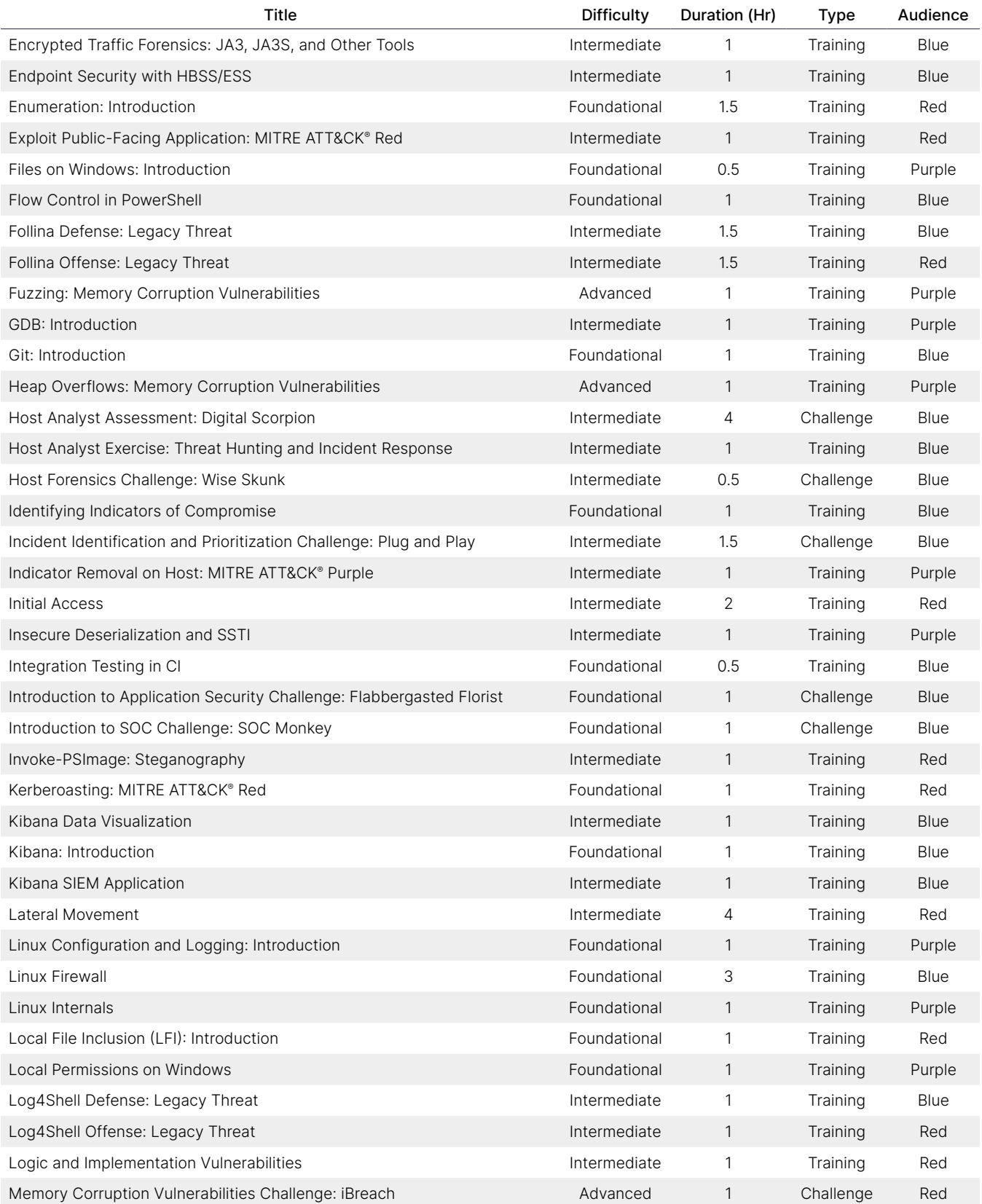

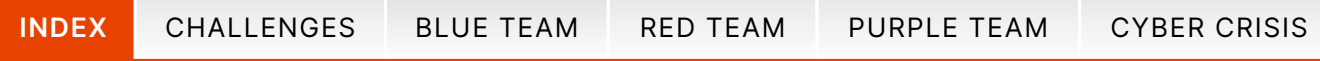

# Index

 $\mathcal{L}^{\text{max}}_{\text{max}}$  , where  $\mathcal{L}^{\text{max}}_{\text{max}}$ 

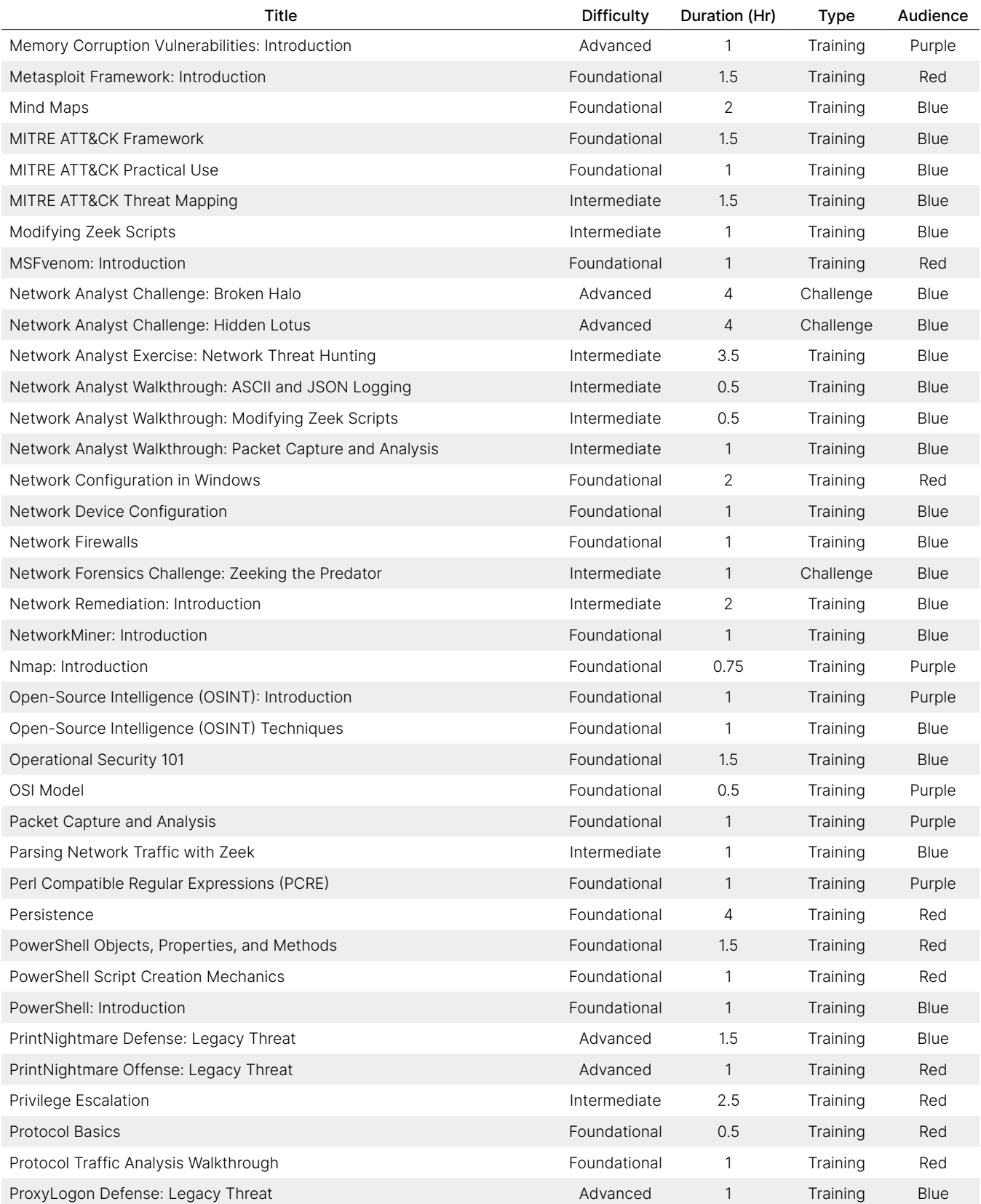

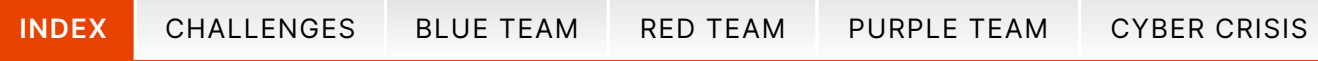

# Index

 $\mathcal{L}^{\text{max}}_{\text{max}}$  , where  $\mathcal{L}^{\text{max}}_{\text{max}}$ 

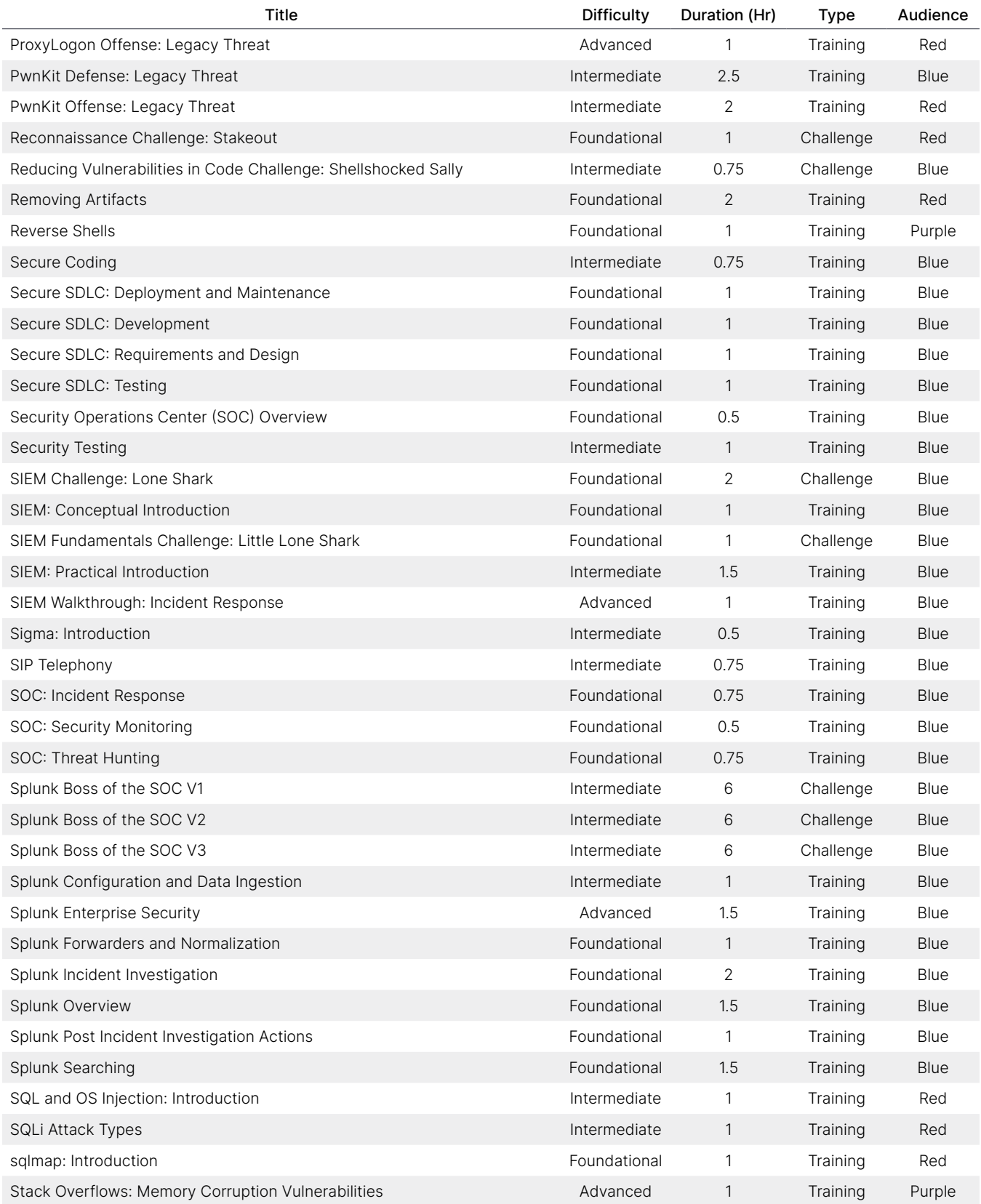

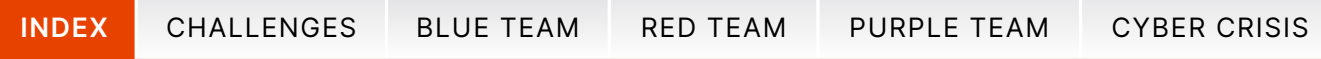

# Index

 $\mathcal{L}^{\text{max}}_{\text{max}}$  and  $\mathcal{L}^{\text{max}}_{\text{max}}$ 

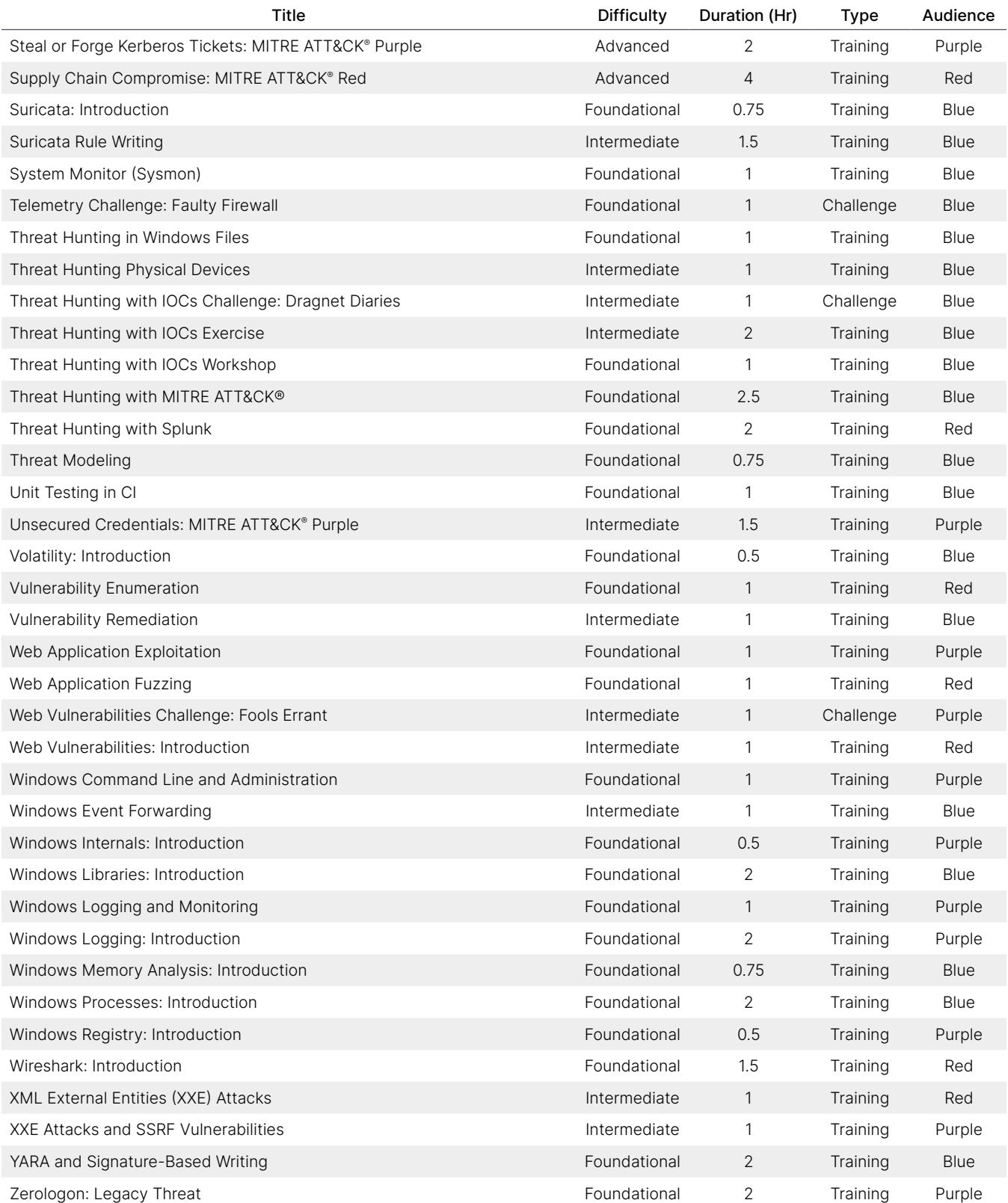

٠

<span id="page-7-0"></span>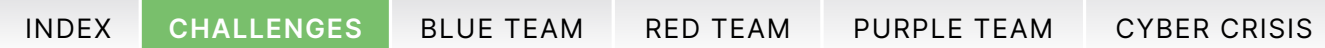

# <span id="page-7-1"></span>Challenges

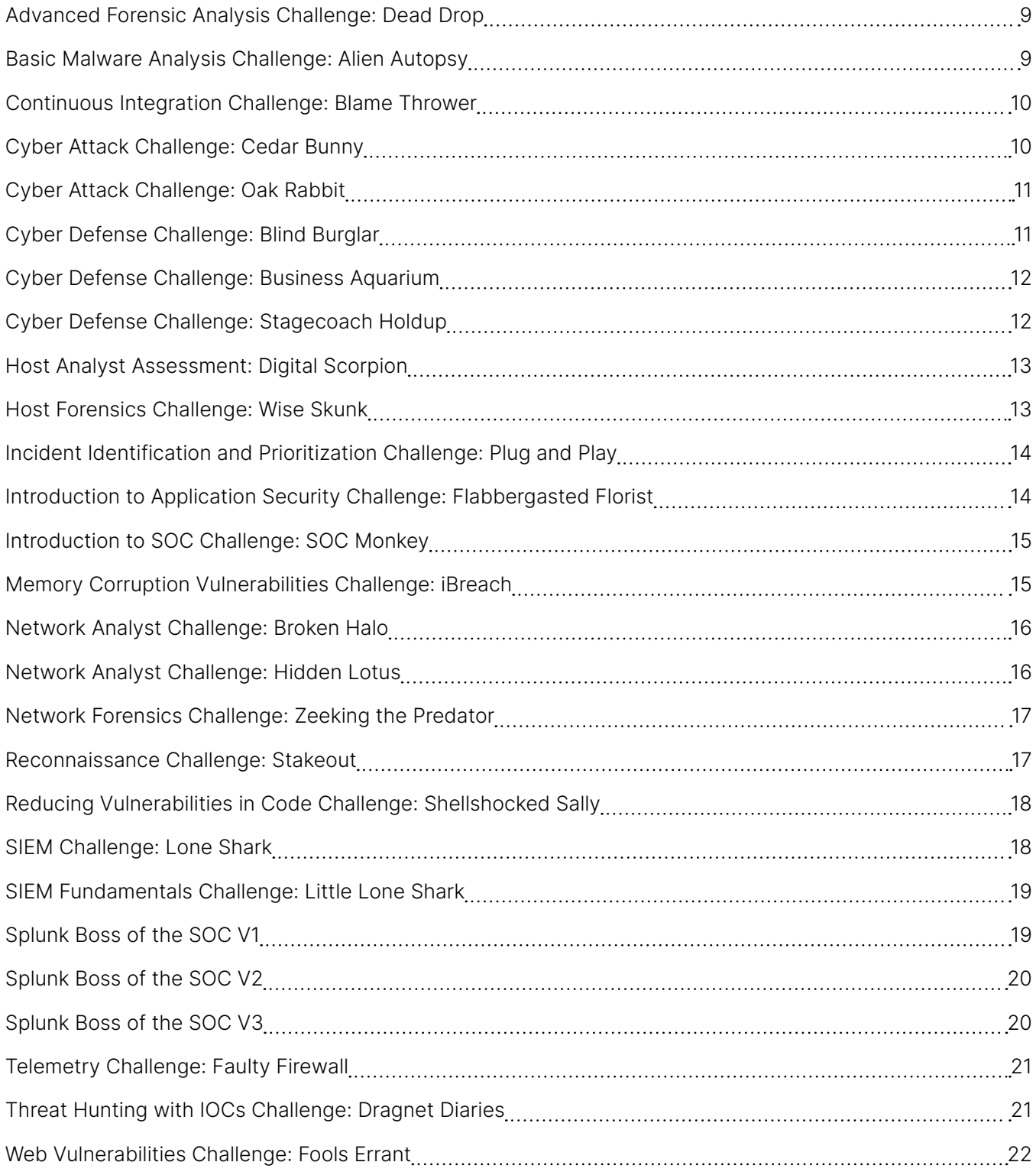

8

<span id="page-8-2"></span><span id="page-8-0"></span>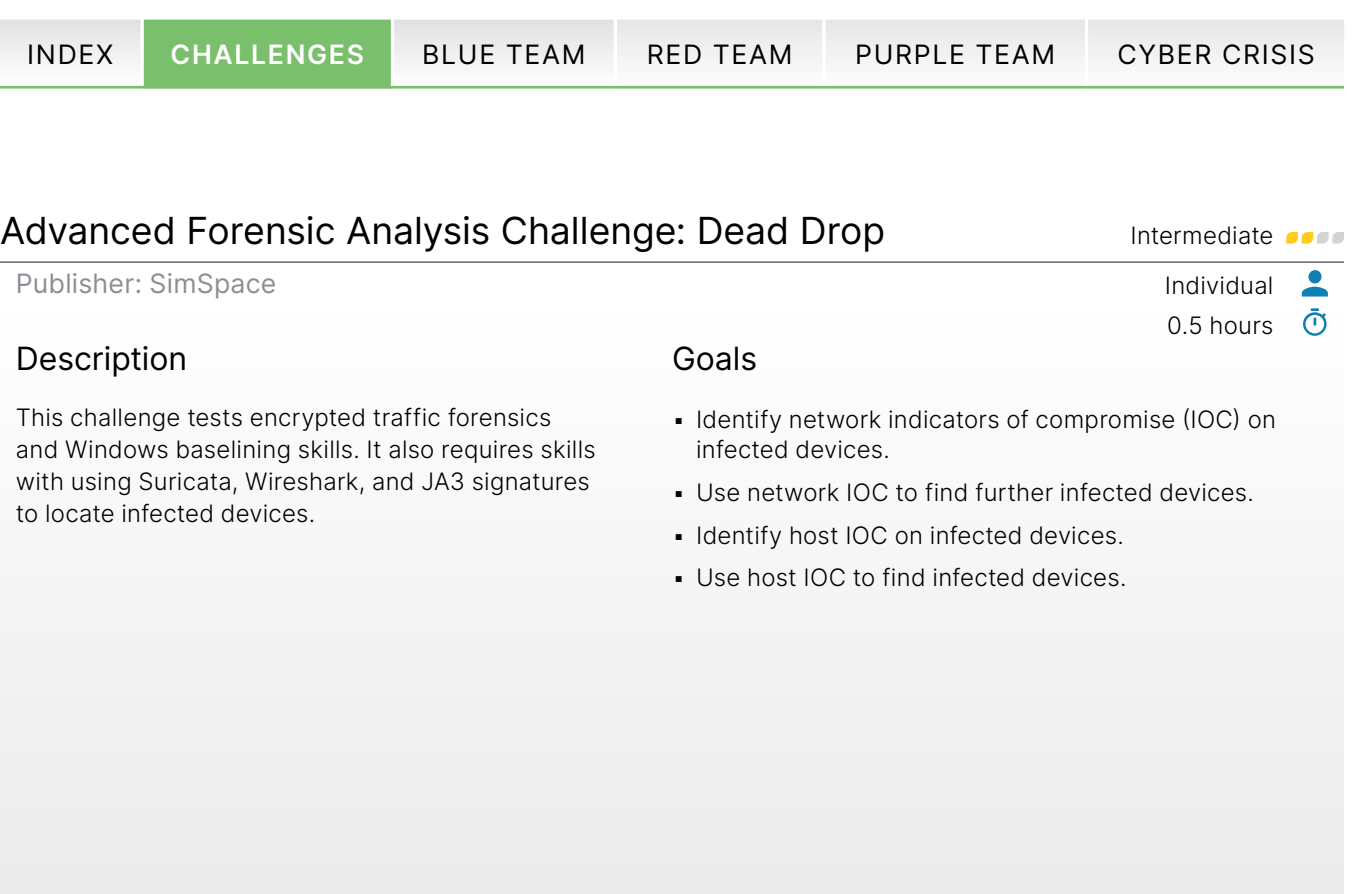

## <span id="page-8-1"></span>Basic Malware Analysis Challenge: Alien Autopsy **Intermediate**

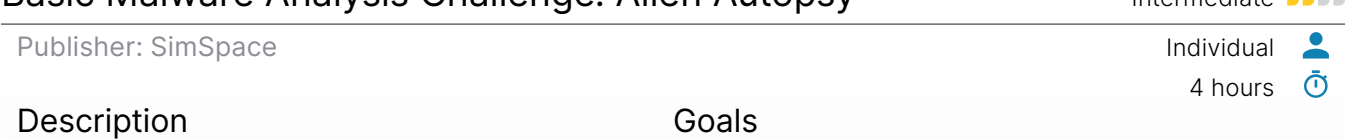

Assume a junior malware analyst's role on the morning of a malware outbreak. Use your skills to identify key indicators that can be used to track the outbreak and prevent it from spreading.

- **Report facts about an unknown binary from** initial detonation.
- Create an MD5 hash from an unknown executable.
- **Perform basic static analysis to gather facts.**
- Perform basic dynamic analysis to gather facts.
- Review findings for inclusion in a post-compromise report.

G

<span id="page-9-2"></span><span id="page-9-0"></span>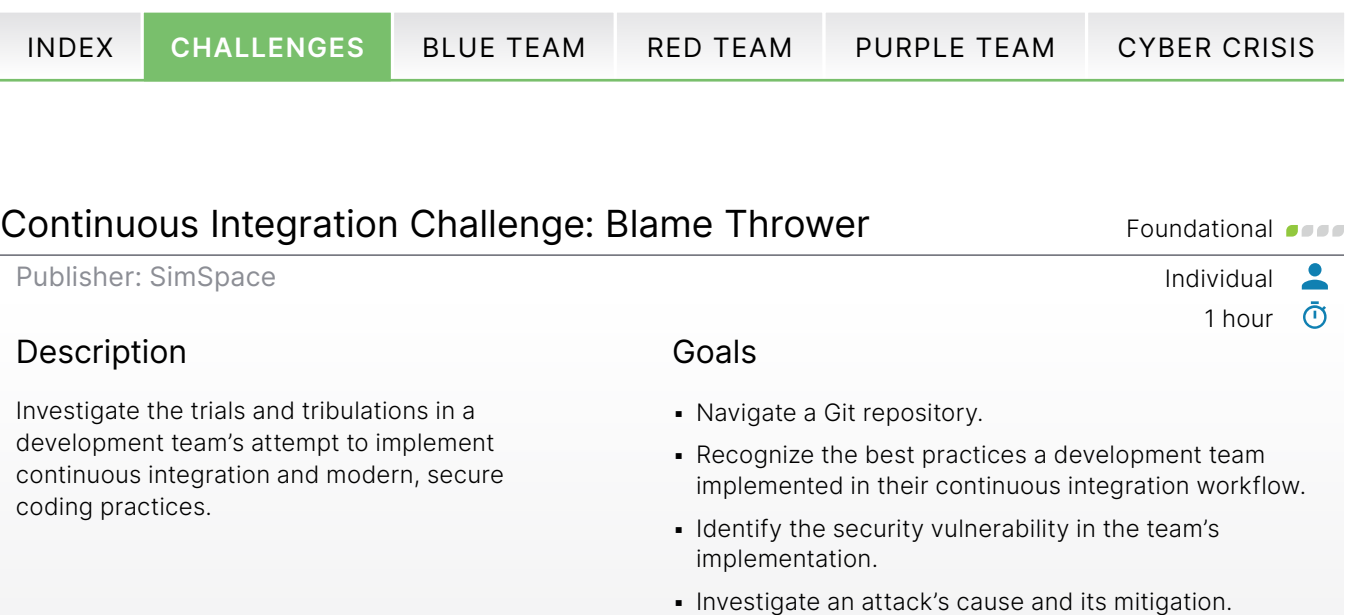

# <span id="page-9-1"></span>Cyber Attack Challenge: Cedar Bunny **Intermediate**

Publisher: SimSpace Individual

### Description

Test your red team skills in a simple, simulated environment. With multiple threads to pull on, this red-team challenge will draw you to demonstrate your favorite tactics and techniques to gather shells and flags across the challenge field.

# Goals

**• Use external reconnaissance to enumerate the interior** of a network.

2 hours  $\bar{\textbf{O}}$ 

 $\overline{\phantom{a}}$ 

G

- Identify entry points and elevation points that can bring a challenger to superuser status.
- **Decide from a platform of tools and maneuvers** which will be optimal in achieving and maintaining network supremacy.

<span id="page-10-2"></span>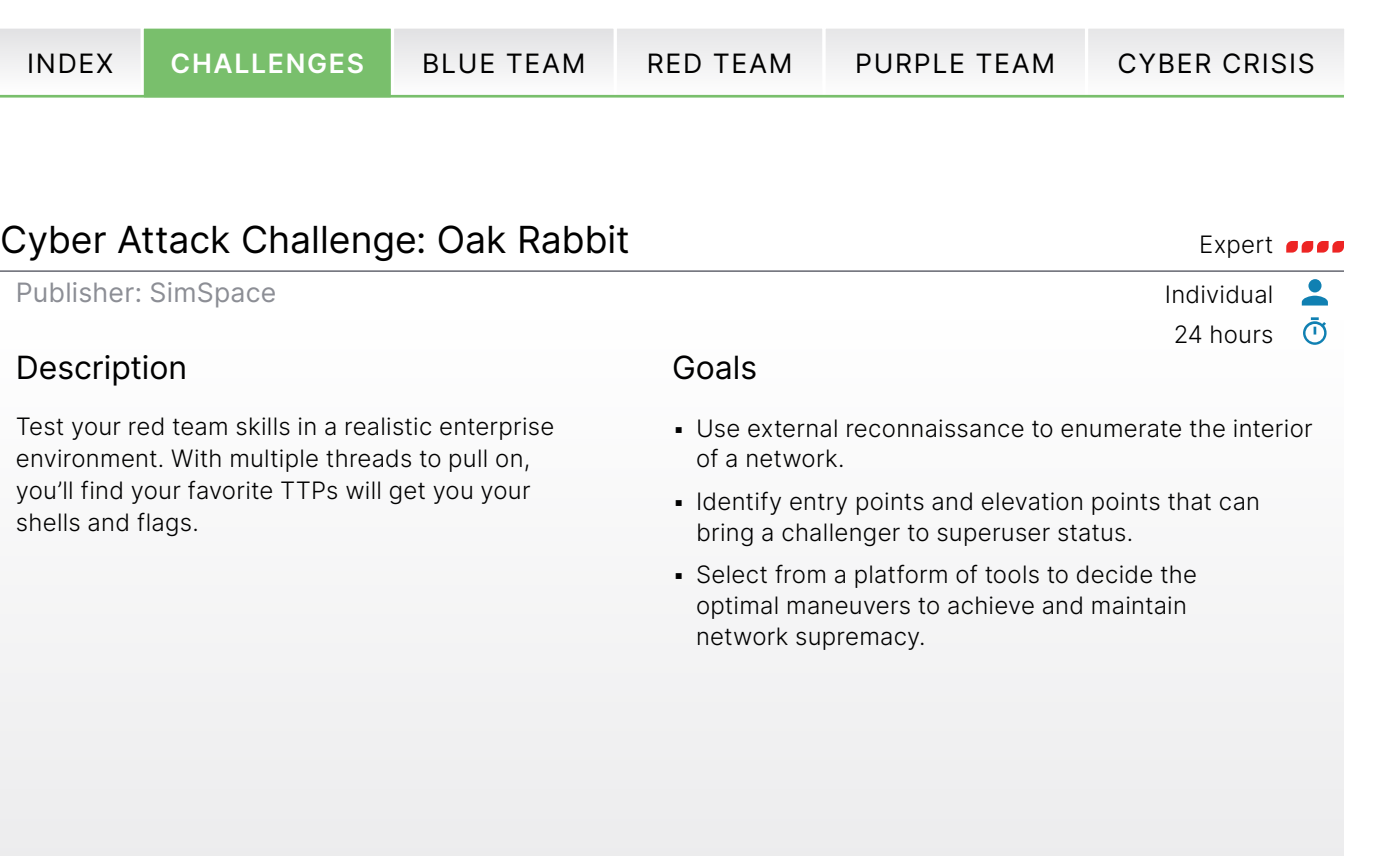

# <span id="page-10-1"></span>Cyber Defense Challenge: Blind Burglar Manuscription and Advanced on the Advanced on the Advanced on the Advanced on the Advanced on the Advanced on the Advanced on the Advanced on the Advanced on the Advanced on the Advan

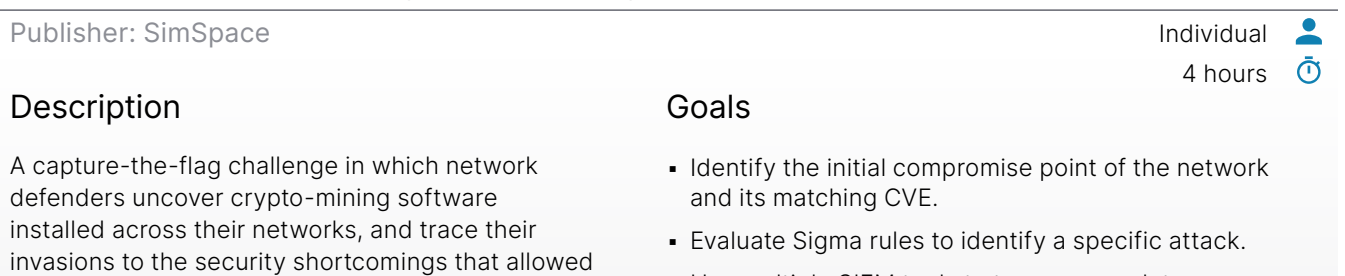

- Use multiple SIEM tools to trace a complete attack path.
- Identify all network components compromised in an attack chain.
- Identify suspicious files or activities on a machine or target network.

 $\boldsymbol{\mathbb G}$ 

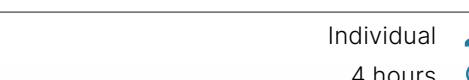

<span id="page-10-0"></span>

them in.

<span id="page-11-2"></span><span id="page-11-0"></span>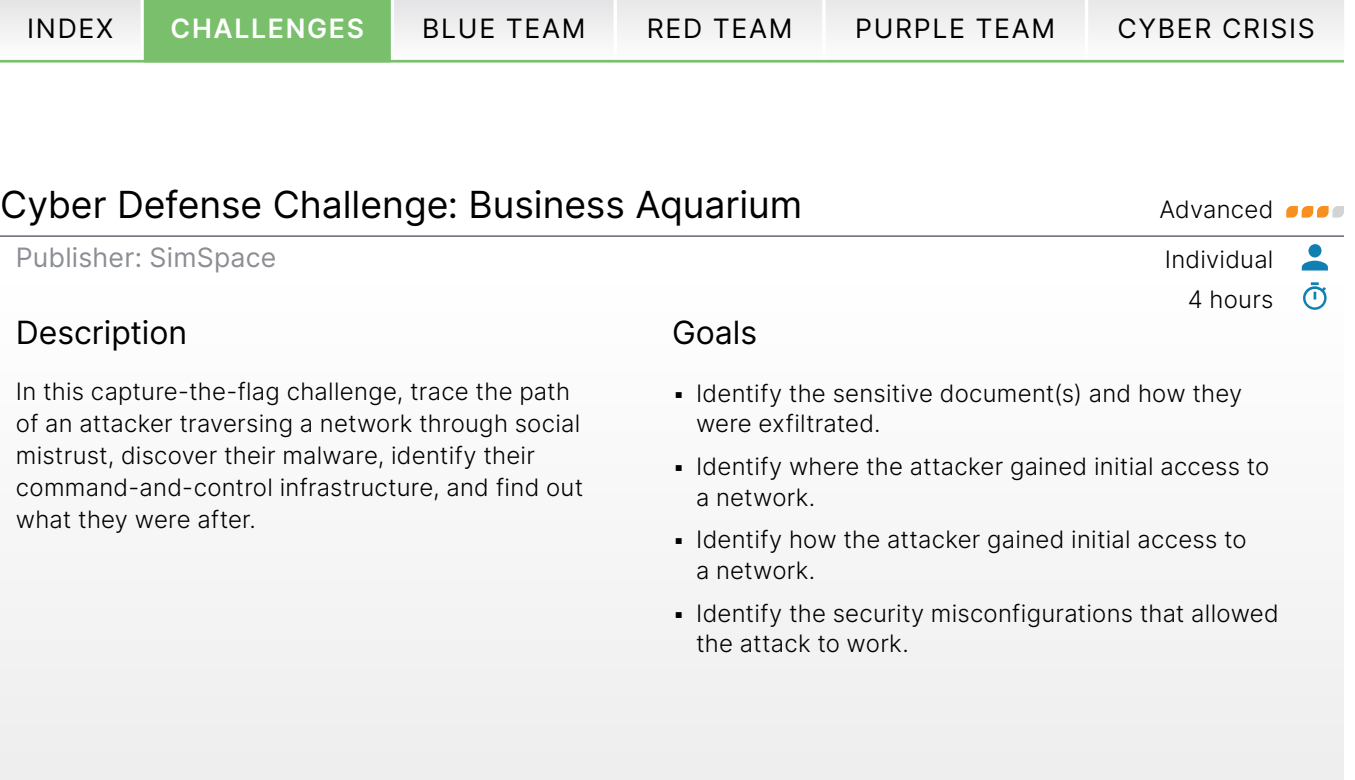

# <span id="page-11-1"></span>Cyber Defense Challenge: Stagecoach Holdup Advanced only advanced only

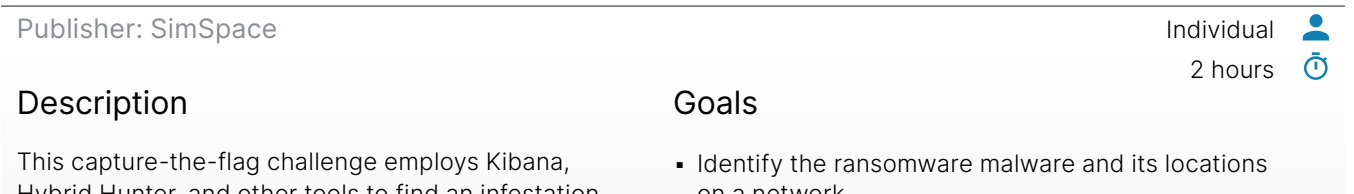

Hybrid Hunter, and other tools to find an infestation of ransomware in the company network and trace events back to initial compromise.

- on a network.
- Identify where the attacker gained initial access to a network.
- Identify how the attacker gained initial access to a network.
- Identify the security misconfigurations that allowed the attack to work.

G

<span id="page-12-2"></span><span id="page-12-0"></span>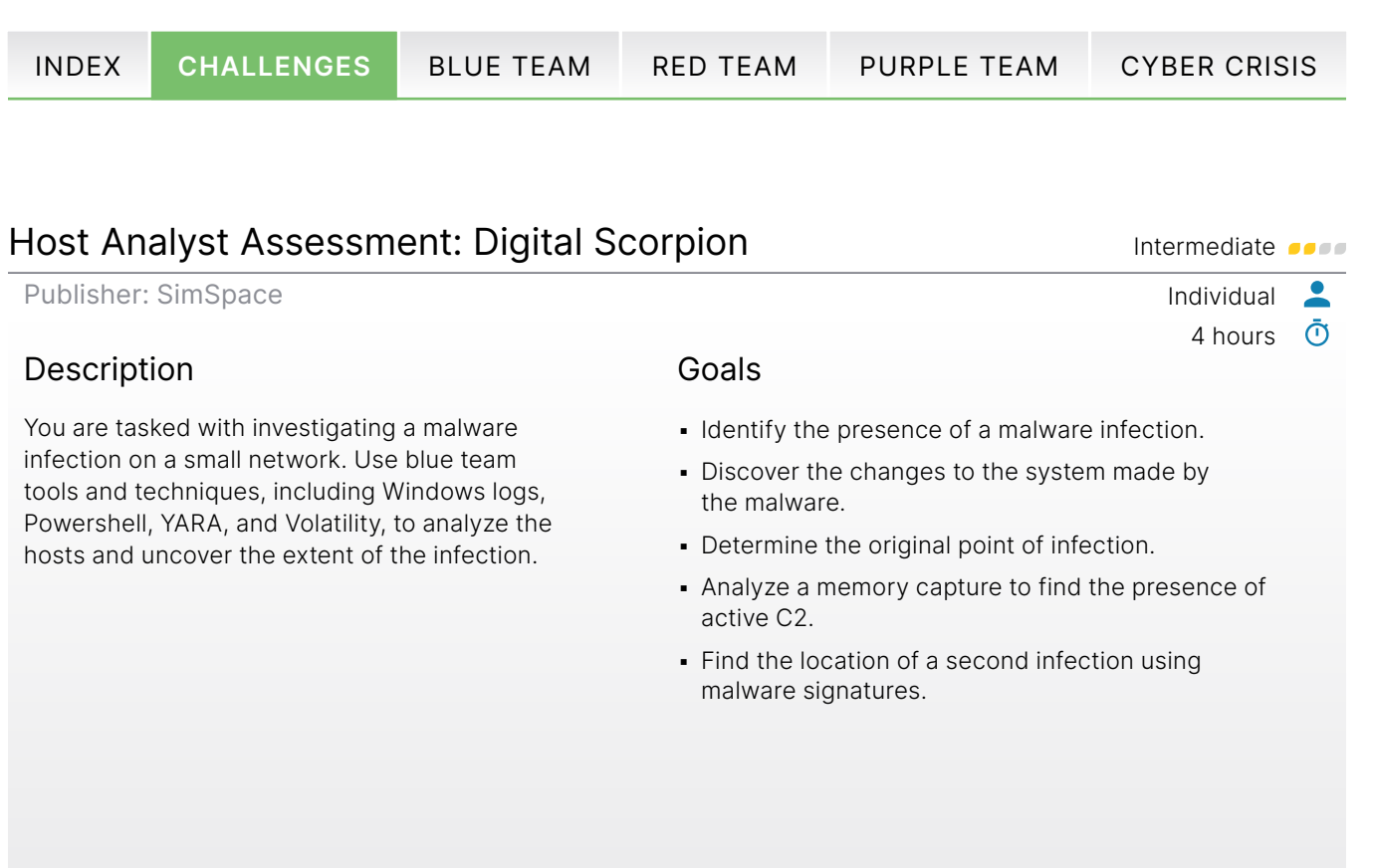

# <span id="page-12-1"></span>Host Forensics Challenge: Wise Skunk Intermediate of the Intermediate of the Intermediate of the Intermediate of the Intermediate of the Intermediate of the Intermediate of the Intermediate of the Intermediate of the Inter

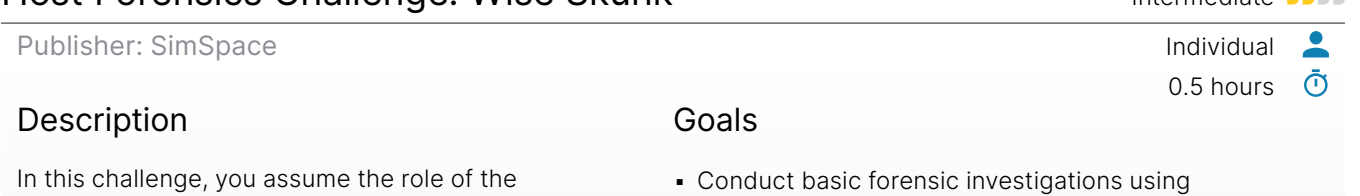

primary blue team operator during a host-based investigation of a red team audit.

- Windows logs.
- Using the method of your choice, view and interpret Linux log files.

 $\mathbf G$ 

<span id="page-13-2"></span>[INDEX](#page-2-1) [CHALLENGES](#page-7-1) [BLUE TEAM](#page-22-1) [RED TEAM](#page-65-1) [PURPLE TEAM](#page-84-1) [CYBER CRISIS](#page-104-1)

### <span id="page-13-0"></span>Incident Identification and Prioritization Challenge: Plug and Play Intermediate of the United States of the Intermediate of the Intermediate of the Intermediate of the Intermediate of the Intermediate of the Intermediate of the Intermediate of the Intermediate of

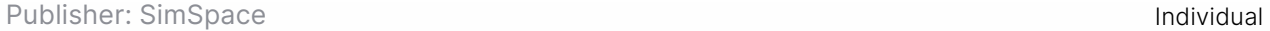

### Description

Your network is under attack! Whether by a knowing compromise or means of subterfuge, a malicious actor has found their way in. Using your knowledge of SIEM fundamentals and network monitoring software, dig out the source of this attacker's intrusion and expel them!

### Goals

- Use log aggregation software to unearth a network intrusion.
- **.** Identify Indicators of Compromise (IOC) using domain name lookups.

1.5 hours

Гo

 $\overline{\phantom{a}}$ <u>ල</u>

**.** Identify IOC from Windows and Linux logging.

### <span id="page-13-1"></span>Introduction to Application Security Challenge: Flabbergasted Florist Foundational

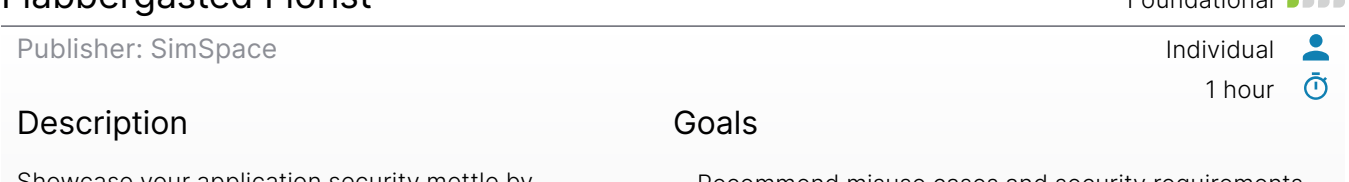

Showcase your application security mettle by helping Flora McMahon secure her application as she plans to release a new feature in this exciting challenge.

- Recommend misuse cases and security requirements for a new application feature.
- **.** Identify new threats against an application.
- Run a SAST tool against an application and analyze the results.
- Run security unit tests on an application and analyze the results.
- Identify the capabilities of application testing tools.
- **Analyze ModSecurity logs to identify an attack.**
- **Recommend techniques to secure the deployment and** maintenance of an application.

<span id="page-14-2"></span>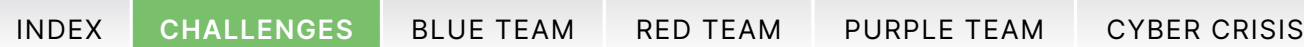

<span id="page-14-0"></span>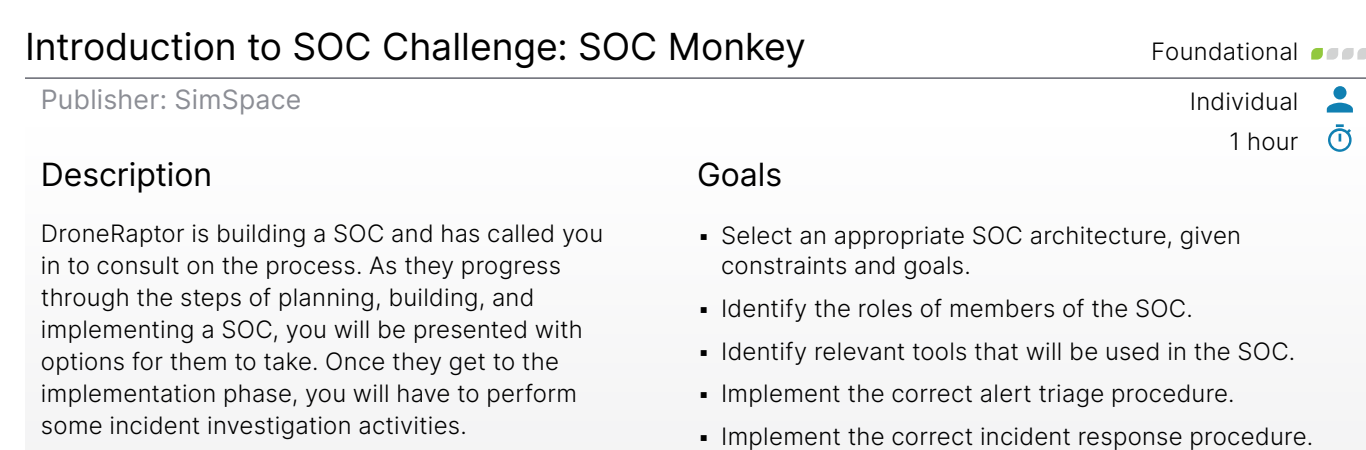

**• Perform threat hunting to identify a current threat.** 

#### <span id="page-14-1"></span>Memory Corruption Vulnerabilities Challenge: iBreach Advanced of the Publisher: SimSpace Individual  $\bullet$  $\bar{\odot}$ 1 hour Description Goals

In this challenge, you perform fuzz testing on an application containing a memory corruption vulnerability. To demonstrate the impact of the vulnerability, you exploit the remote application to achieve remote code execution.

- Identify a vulnerability using the boofuzz framework.
- **EXECT:** Locate a memory corruption vulnerability using GNU Debugger.
- **Exploit the memory corruption vulnerability** with Python.
- Identify possible solutions to mitigate the vulnerability.

n,

<span id="page-15-2"></span>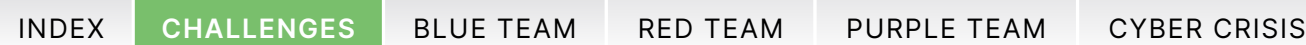

<span id="page-15-0"></span>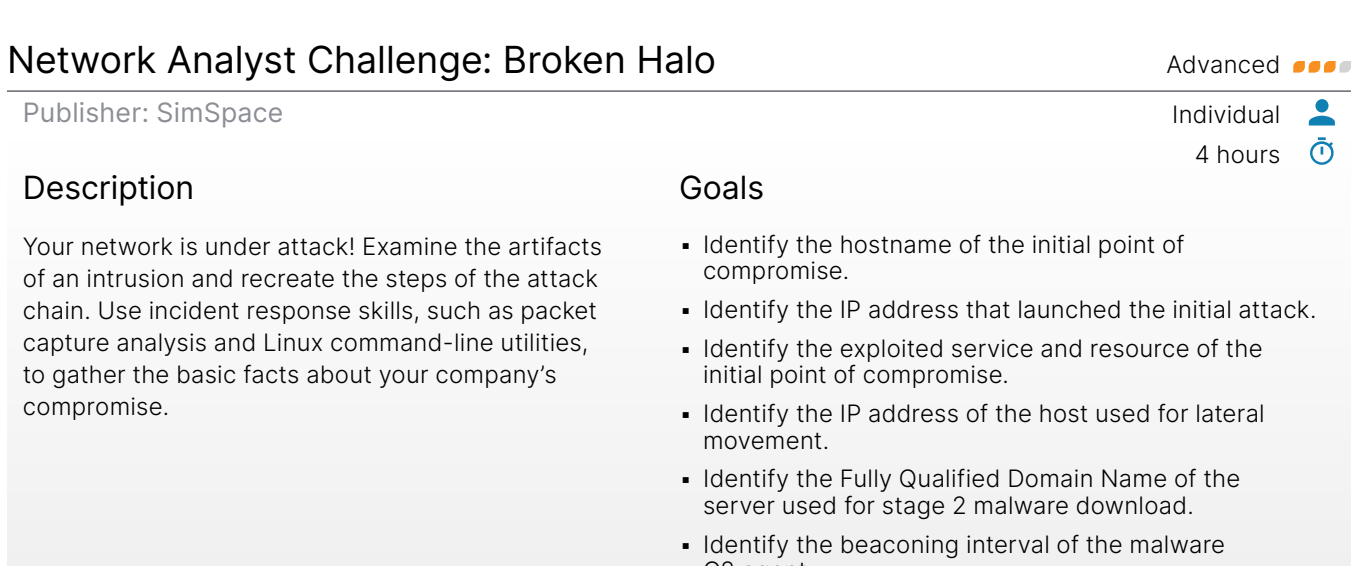

- Recover the file used to download the malware
- Write a Zeek script to identify C2 traffic.

# <span id="page-15-1"></span>Network Analyst Challenge: Hidden Lotus **Advanced Advanced Advanced Advanced Advanced Advanced Advanced Advanced Advanced Advanced Advanced Advanced Advanced Advanced Advanced Advanced Advan**

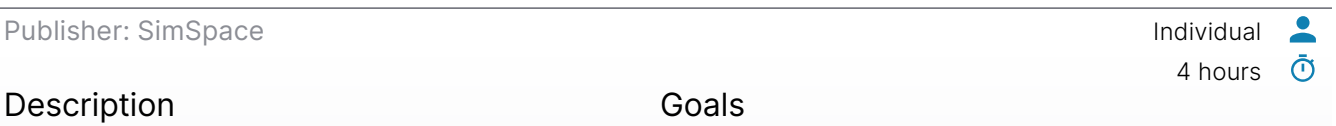

In this blue team assessment, use network threat hunting and forensics skills to uncover a sophisticated breach of a realistic corporate network.

▪ Fully scope a network breach and identify all compromised devices.

- C2 agent.
- C2 agent.
- 

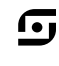

<span id="page-16-2"></span>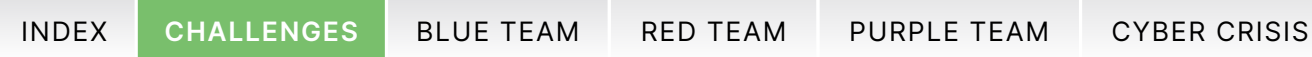

<span id="page-16-0"></span>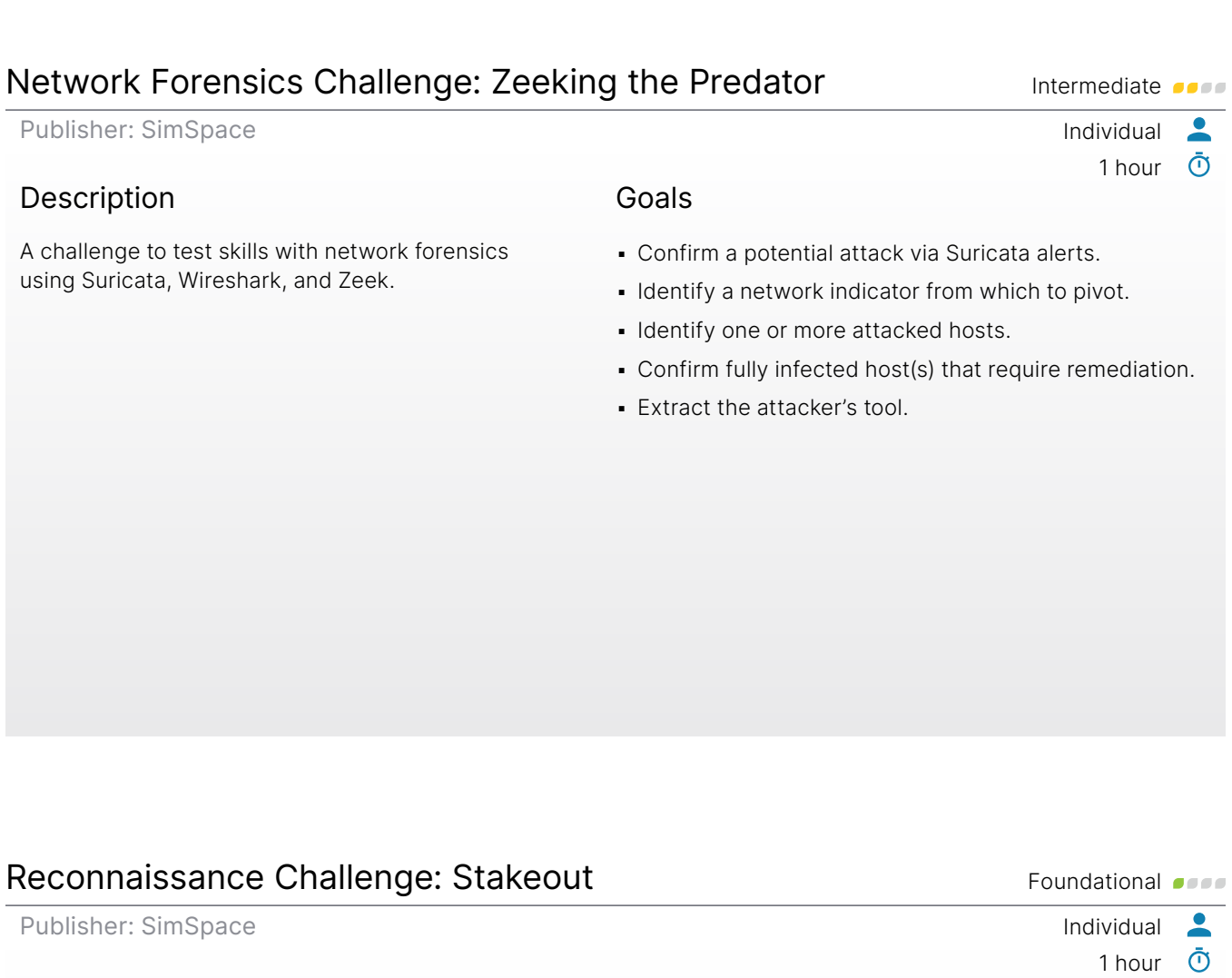

### <span id="page-16-1"></span>Description

Use discovery, enumeration, and open-source intelligence (OSINT) to identify potential cyber attack vectors for the fictional company SomeCorp.

### Goals

- **Perform reconnaissance on SomeCorp to identify** information to leverage in an attack.
- **Use OSINT sources to obtain data for social** engineering.
- **·** Discover and enumerate hosts, services, and web applications.

17

<u> G</u>

<span id="page-17-2"></span>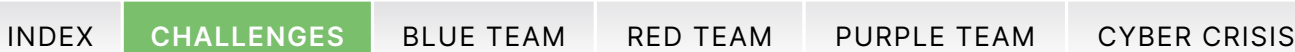

### <span id="page-17-0"></span>Reducing Vulnerabilities in Code Challenge: Shellshocked Sally Intermediate

ſ•ι

2 hours

 $\bullet$ ා

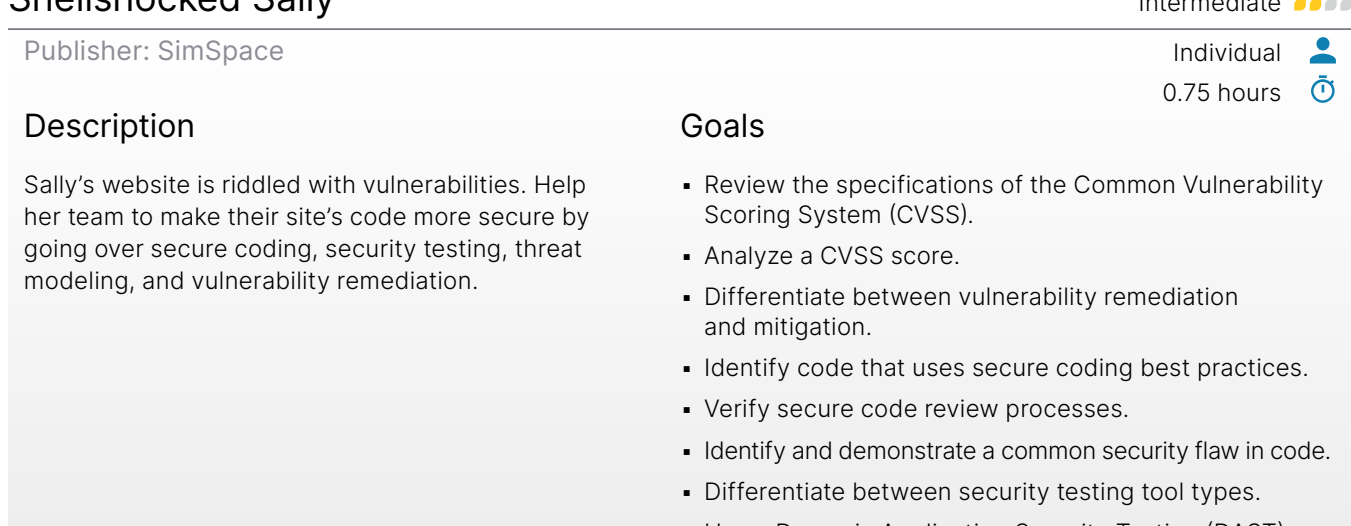

- **Use a Dynamic Application Security Testing (DAST)** tool against an application and analyze the results.
- **Recommend a vulnerability remediation plan and** determine the best courses of action.

## <span id="page-17-1"></span>SIEM Challenge: Lone Shark Foundational Contract of the Shark Foundational Contract of the Share Foundational Contract of the Share Share Share Share Share Share Share Share Share Share Share Share Share Share Share Share

Publisher: SimSpace Individual

### Description

Your network is under attack! Examine the artifacts of an intrusion and recreate the steps of the attack chain. Use threat hunting skills, such as Kibana or Splunk searching and visualization, to gather the basic facts about your company's compromise. After gathering these facts, answer a series of questions about the intrusion from compromised hosts to malware artifacts.

### Goals

- **.** Identify the binary names of the supply chain compromised software.
- **.** Identify the hostnames of infected clients.
- Identify the IP address of the malicious server that is exfiltrating data.
- **.** Identify the hostname of the infected server.
- **.** Identify the first timestamp of exfiltrated data.
- **.** Identify the last timestamp of exfiltrated data.
- **.** Identify the number of times that data was exfiltrated from the network.
- **.** Identify the filename of the output written to disk by the malware.

<span id="page-18-2"></span>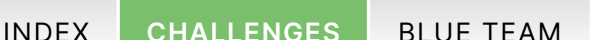

After gathering these facts, answer a series of questions about the intrusion from compromised

[RED TEAM](#page-65-1) [PURPLE TEAM](#page-84-1) [CYBER CRISIS](#page-104-1)

ſ•ι

6 hours

 $\bullet$ <u>ල</u>

<span id="page-18-0"></span>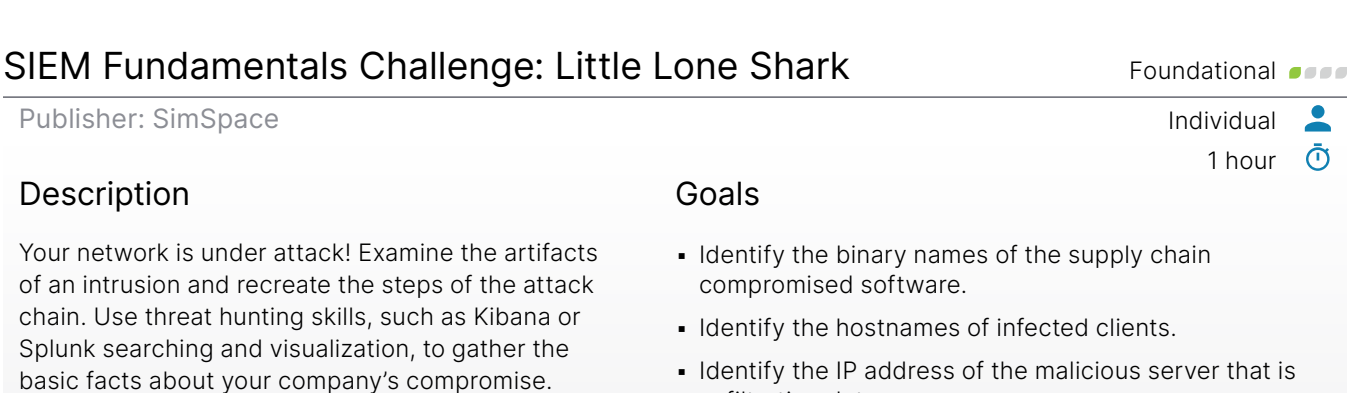

▪ Identify the IP address of the malicious server that is exfiltrating data.

- **.** Identify the hostname of the infected server.
- **.** Identify the first timestamp of exfiltrated data.
- **.** Identify the last timestamp of exfiltrated data.
- Identify the number of times that data was exfiltrated from the network.
- **.** Identify the filename of the output written to disk by the malware.

# <span id="page-18-1"></span>Splunk Boss of the SOC V1 and the SOC 100 minimal state of the SOC 100 minimal state of the SOC 100 minimal state of the SOC 100 minimal state of the SOC 100 minimal state of the SOC 100 minimal state of the SOC 100 minima

Publisher: SimSpace Individual

hosts to malware artifacts.

### Description

The focus of this hands-on lab will be an APT scenario and a ransomware scenario. You assume the persona of Alice Bluebird, the analyst who has recently been hired to protect and defend Wayne Enterprises against various forms of cyberattack.

<span id="page-19-2"></span>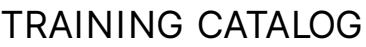

<span id="page-19-0"></span>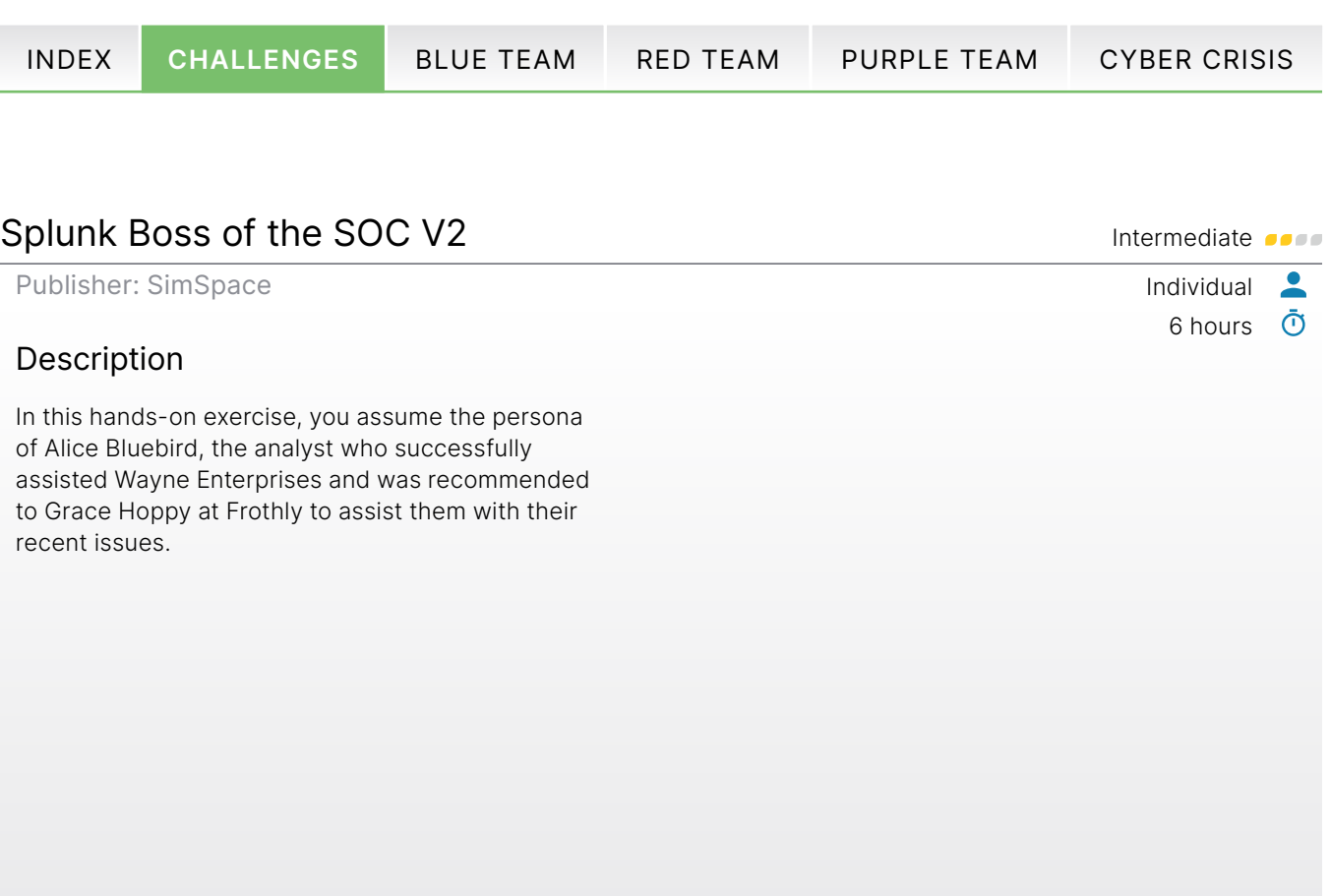

# <span id="page-19-1"></span>Splunk Boss of the SOC V3 Intermediate Contract of the SOC V3

Publisher: SimSpace Individual

### Description

Boss of the SOC is a blue-team CTF that helps you enhance your hunting and analysis skills. You will use Splunk and other tools to answer a variety of questions about security incidents that have occurred in a realistic but fictitious enterprise environment.

 $\bullet$ 6 hours  $\bar{O}$ 

20

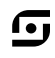

**College** 

<span id="page-20-2"></span>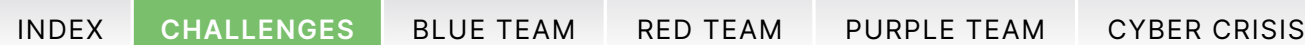

<span id="page-20-0"></span>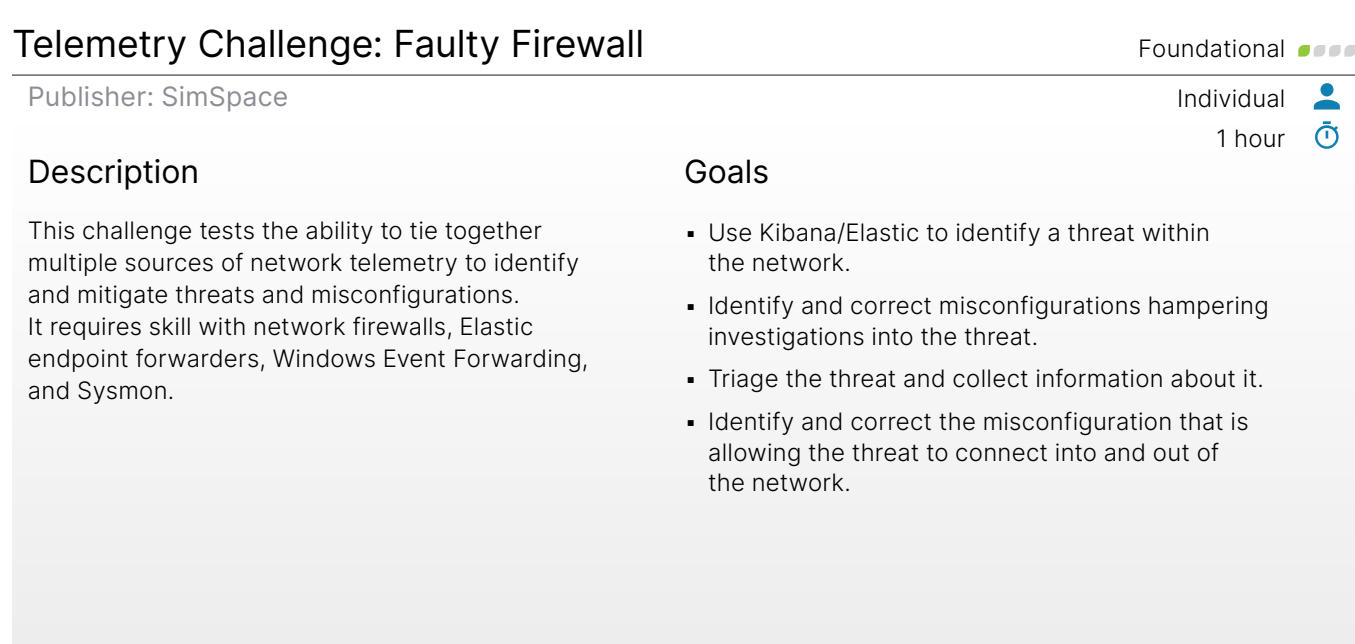

# <span id="page-20-1"></span>Threat Hunting with IOCs Challenge: Dragnet Diaries **Intermediate**

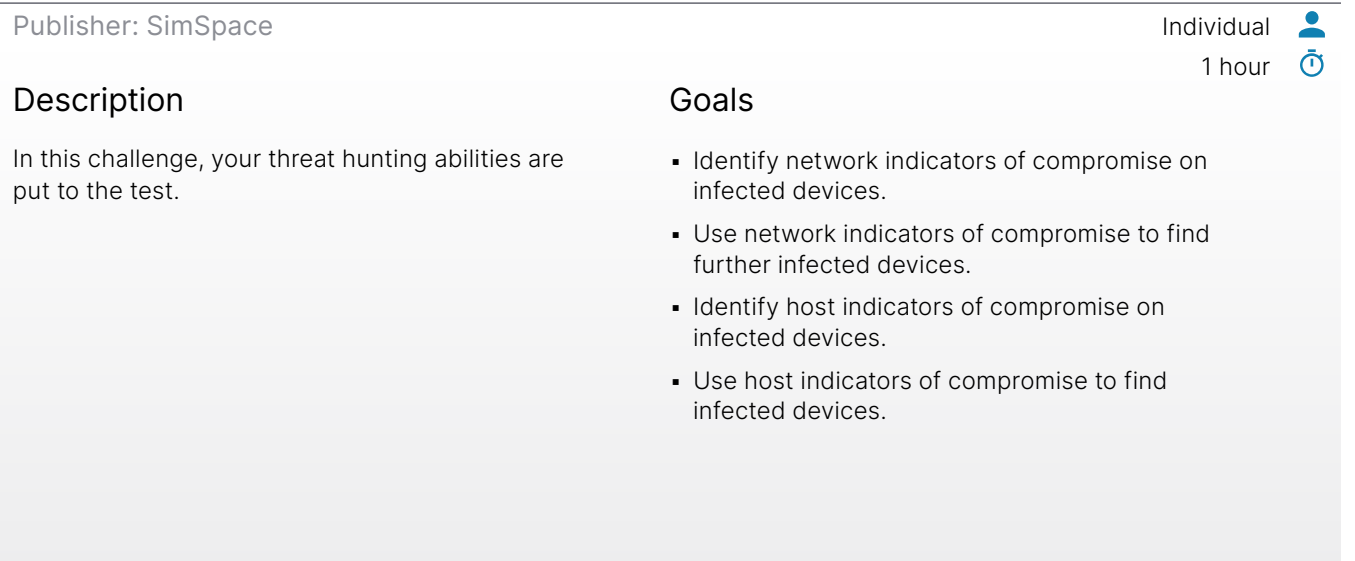

 $\overline{G}$ 

**The State** 

<span id="page-21-1"></span><span id="page-21-0"></span>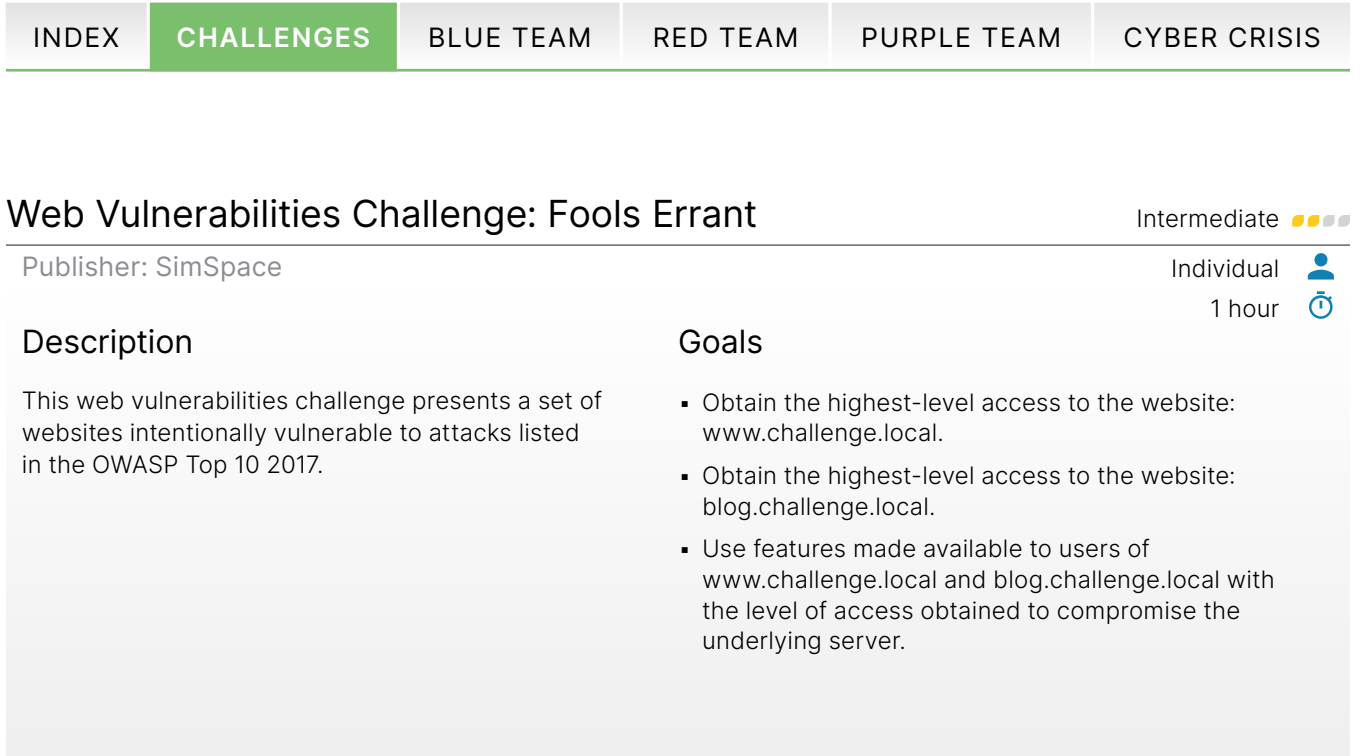

<span id="page-22-0"></span>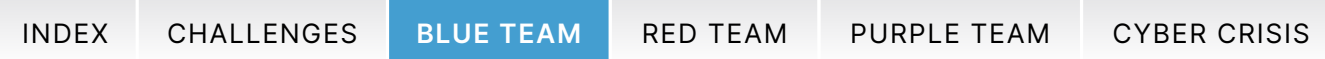

# <span id="page-22-1"></span>Blue Team Training

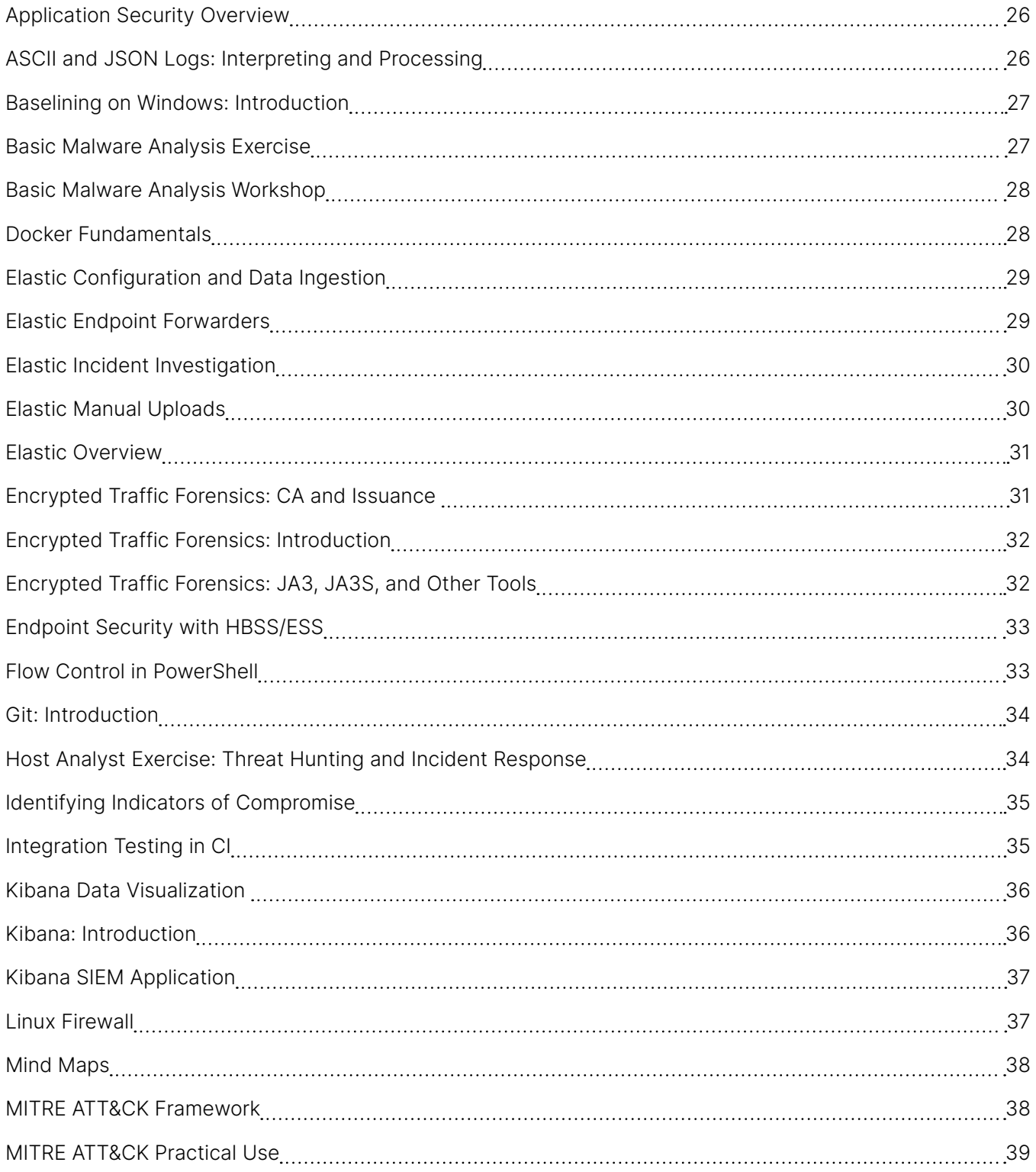

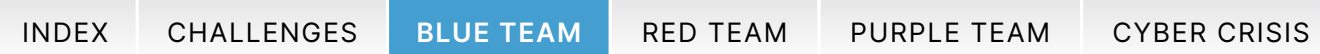

# Blue Team Training

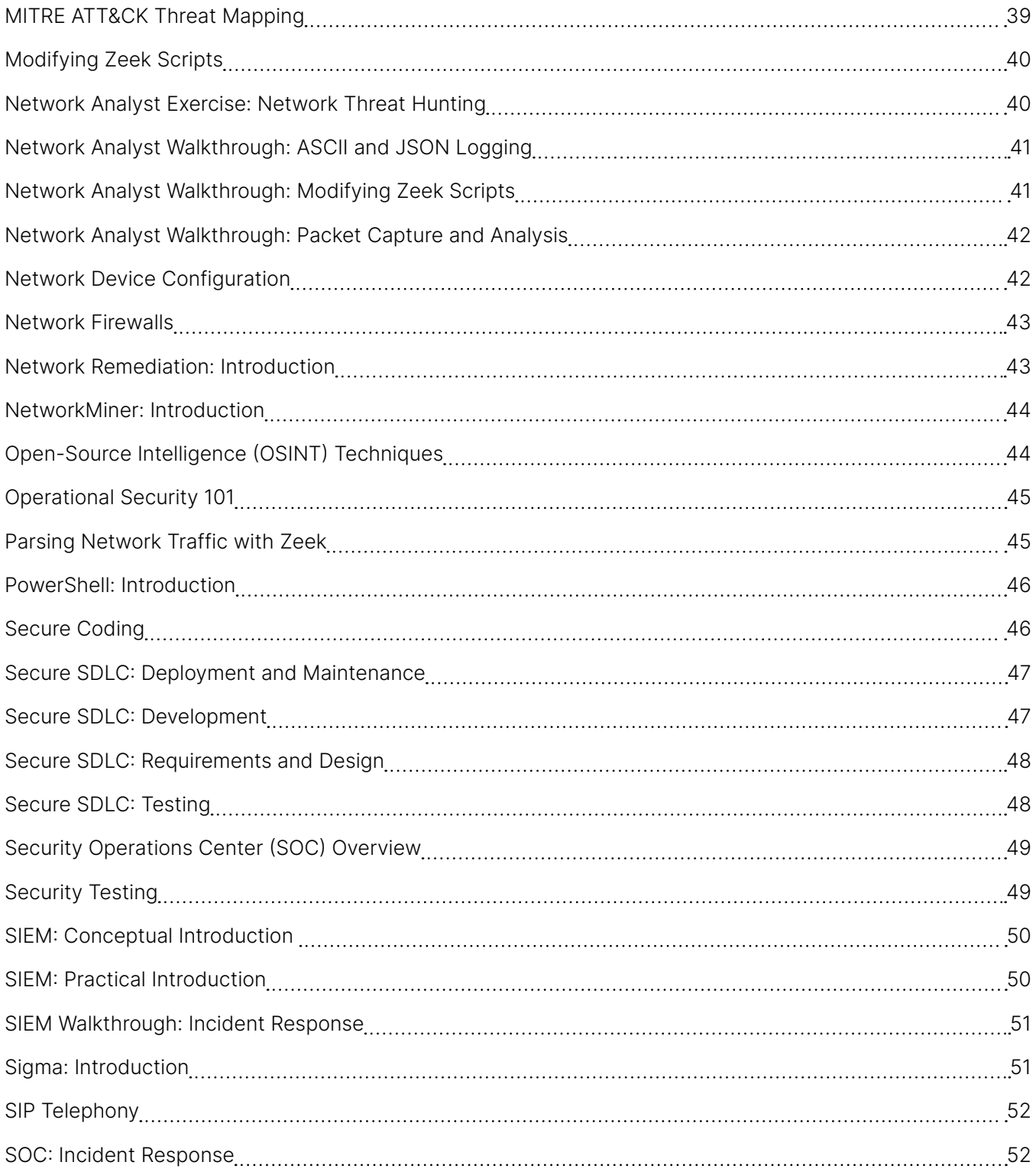

24

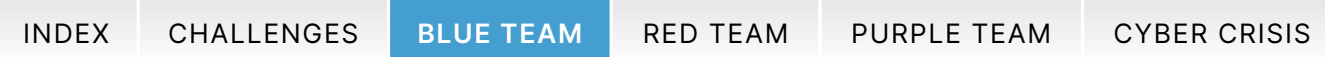

# Blue Team Training

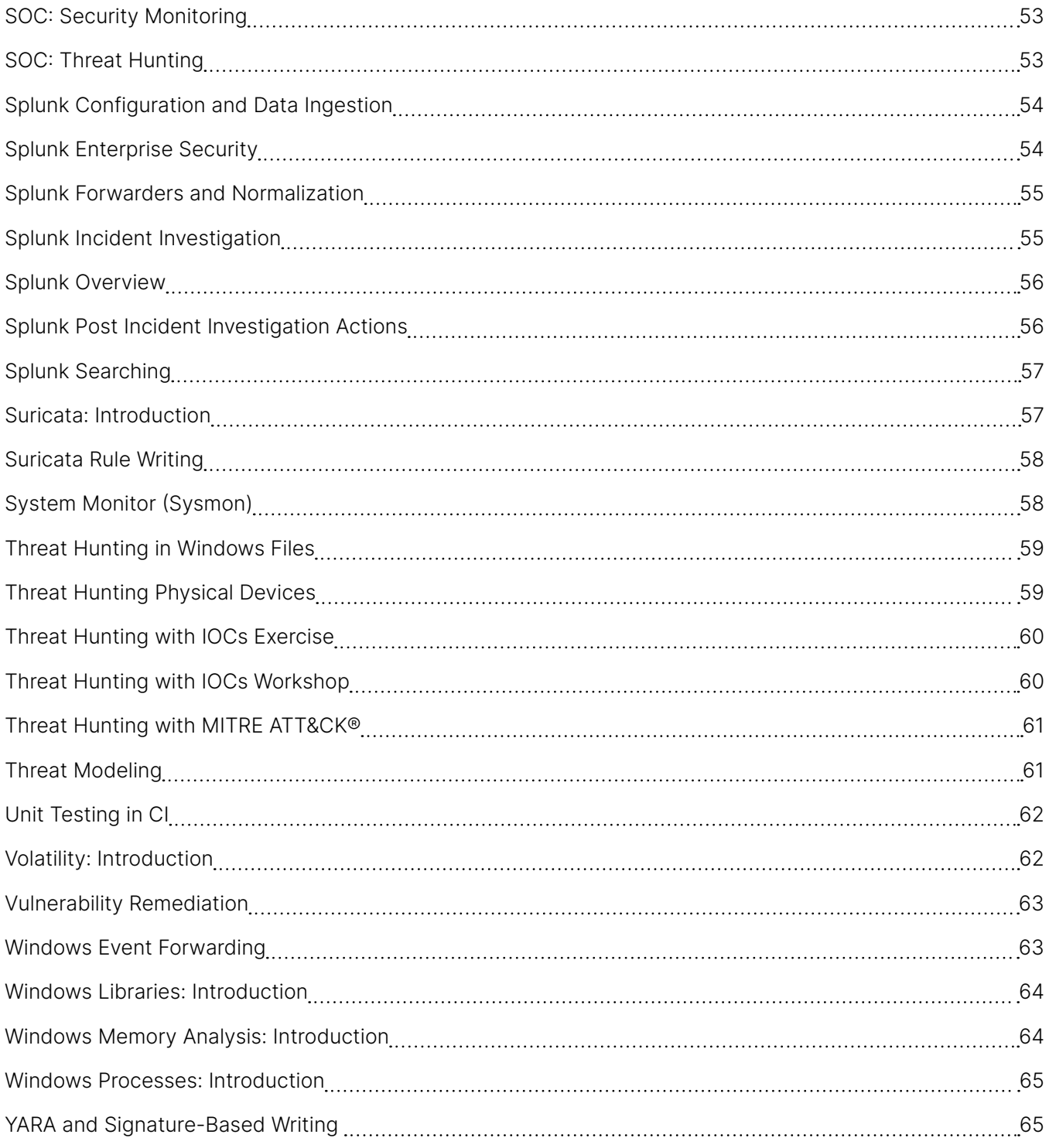

25

<span id="page-25-2"></span>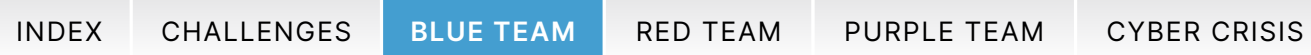

### <span id="page-25-0"></span>Application Security Overview **Foundational Security Overview** Foundational **Constant**

Publisher: SimSpace **Individual** 

### Description

An overview of how to incorporate security into each phase of the software development life cycle (SDLC). This module also reviews the common weaknesses of different application architectures and briefly discusses popular application vulnerabilities.

#### Outcomes

- **Describe the purpose and benefits of** application security.
- **.** Identify methods of incorporating security into the SDLC.
- Recognize the risks inherent in CI/CD pipelines.
- Compare the common weaknesses of different application architectures.
- Identify the most common application vulnerabilities.

## <span id="page-25-1"></span>ASCII and JSON Logs: Interpreting and Processing **Intermediate**

Publisher: SimSpace Individual  $\bar{\odot}$ 1 hour **Description** Outcomes Become more efficient at analyzing Linux logs by **.** Use grep to find a log line of interest. using various Linux built-in commands such as **.** Use a Perl regular expression with grep to find grep, cut, and awk, as well as the jq tool to view matching log lines. and filter JSON logs. ▪ Use tail or head to find the end or beginning of a log respectively. **.** Use cut to show a particular column of interest from an identified log. **.** Use awk to find specific information in an identified log. **.** Use jq to view and filter JSON logs.

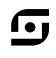

 $\bullet$ ര്

1 hour

<span id="page-26-2"></span>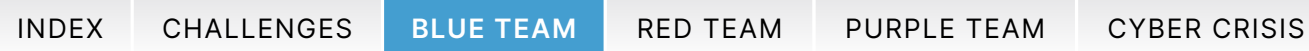

### <span id="page-26-0"></span>Baselining on Windows: Introduction **Intermediate** of *Intermediate Intermediate*

Publisher: SimSpace Individual

### Description

This module explores Windows Golden Images, baselining of files, processes, services, patches, and network connections. It includes hands-on labs to exercise baselining skills on a known good system as well as a compromised host.

### **Outcomes**

- **Export a Windows object's current state using** Powershell.
- Compare XML objects using Powershell.
- Compute a file's MD5 hash using Powershell.
- **Compare CSV objects using Powershell.**
- **.** Identify malicious deviations from a calculated baseline.

## <span id="page-26-1"></span>Basic Malware Analysis Exercise **Intermediate Intermediate**

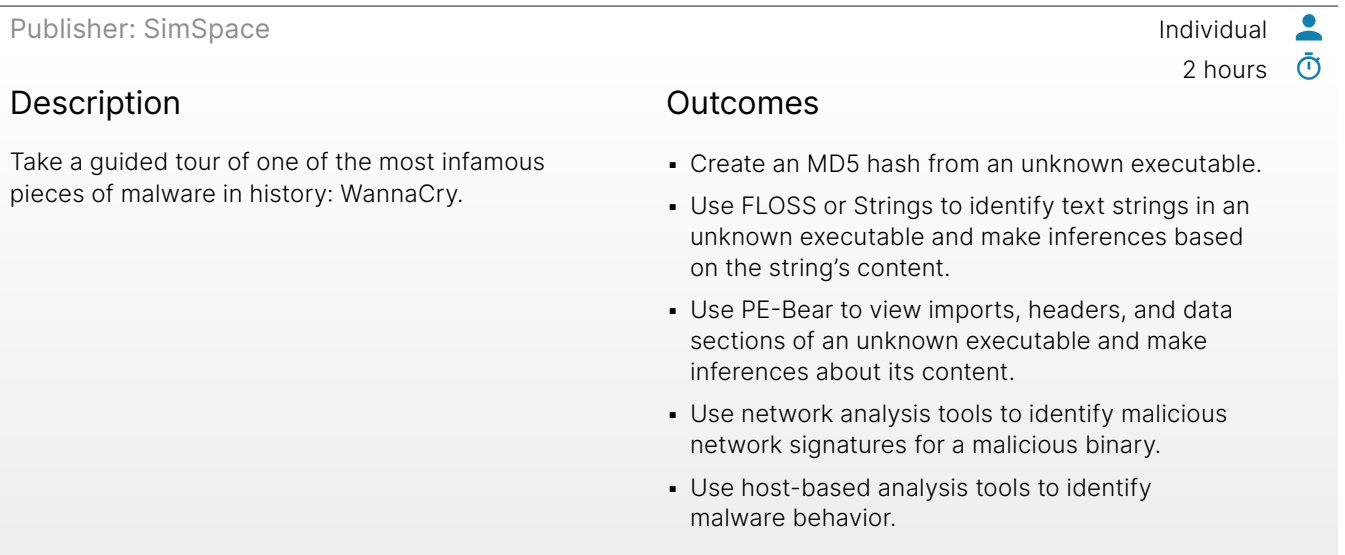

1 hour

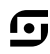

 $\bullet$ <u>ල</u>

<span id="page-27-2"></span>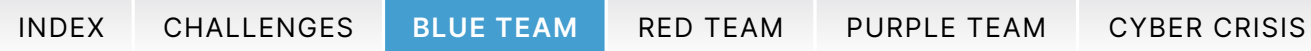

<span id="page-27-0"></span>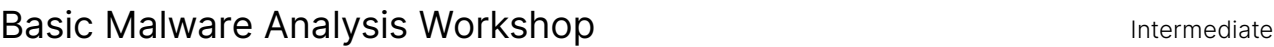

Publisher: SimSpace **Individual** 

### Description

Foundational skills of malware analysis, covering basic static and dynamic analysis, in which the analyst identifies key malware behaviors and artifacts.

#### Outcomes

**.** Identify the difference between static and dynamic analysis.

2 hours

n,

 $\bullet$ ා

- Create an MD5 hash from an unknown executable.
- **Use FLOSS64 to identify text strings in an unknown** executable and make inferences based on the string's content.
- **.** Use PE-Bear to view imports, headers, and data sections of an unknown executable and make inferences about its content.
- **.** Use network analysis tools to identify malicious network signatures for a malicious binary.
- **.** Use host-based analysis tools to identify malware registry key manipulation.

<span id="page-27-1"></span>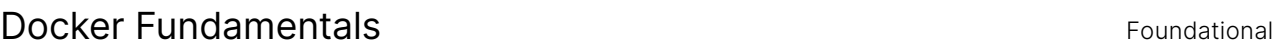

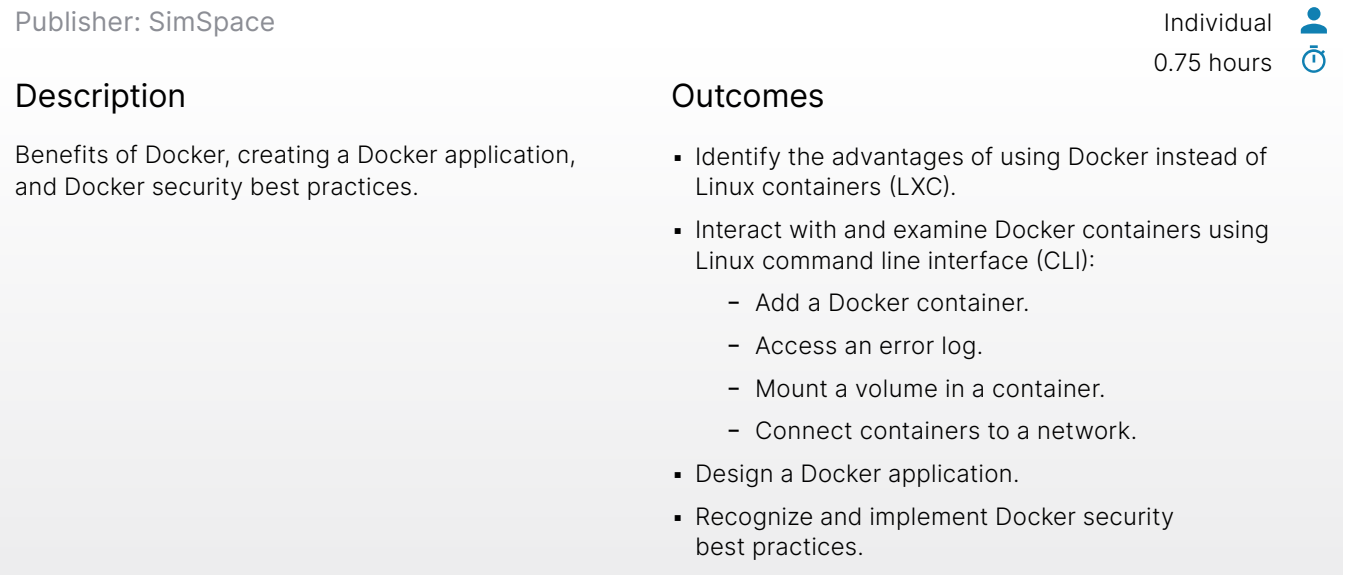

<span id="page-28-2"></span>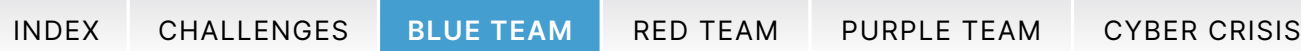

### <span id="page-28-0"></span>Elastic Configuration and Data Ingestion **Intermediate Intermediate**

Publisher: SimSpace **Individual** 

### Description

Covers Elasticsearch installation and configuration, importing data, and querying data from the command line and Kibana. Gain a basic understanding of how Elastic functions "under the hood" through JSON requests and formatted data. Leverage pre-formatted data as well as use a script to parse non-JSON data so it can be efficiently indexed into Elastic.

#### Outcomes

- **Configure Elasticsearch to use a single node.**
- **Configure Elasticsearch to run at boot in Linux.**
- **Start Elasticsearch from the command line** using systemctl.
- **Verify Elasticsearch is running by querying** the database.
- Create a custom map for importing data into an index.
- **.** Import data using the command line.
- Query an Elasticsearch database using Kibana.

## <span id="page-28-1"></span>Elastic Endpoint Forwarders and the state of the intermediate of the Intermediate of the Intermediate of the I

Publisher: SimSpace **Individual** 

### Description

An introduction to the Beats framework of the Elastic Stack. Beats are lightweight applications that ship data to the Elastic Stack from network hosts and devices. Install and configure Auditbeat, Filebeat, Packetbeat, and Winlogbeat. Use Kibana to aggregate data and search for log artifacts.

### Outcomes

- **.** Identify the correct shipper for a provided data source.
- Install and configure a selection of Beats.
- Use the Elastic Stack to identify artifacts of interest.

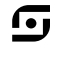

 $\bullet$ ര്

1 hour

1 hour

൹

<span id="page-29-2"></span>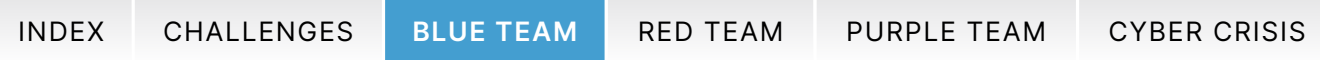

<span id="page-29-0"></span>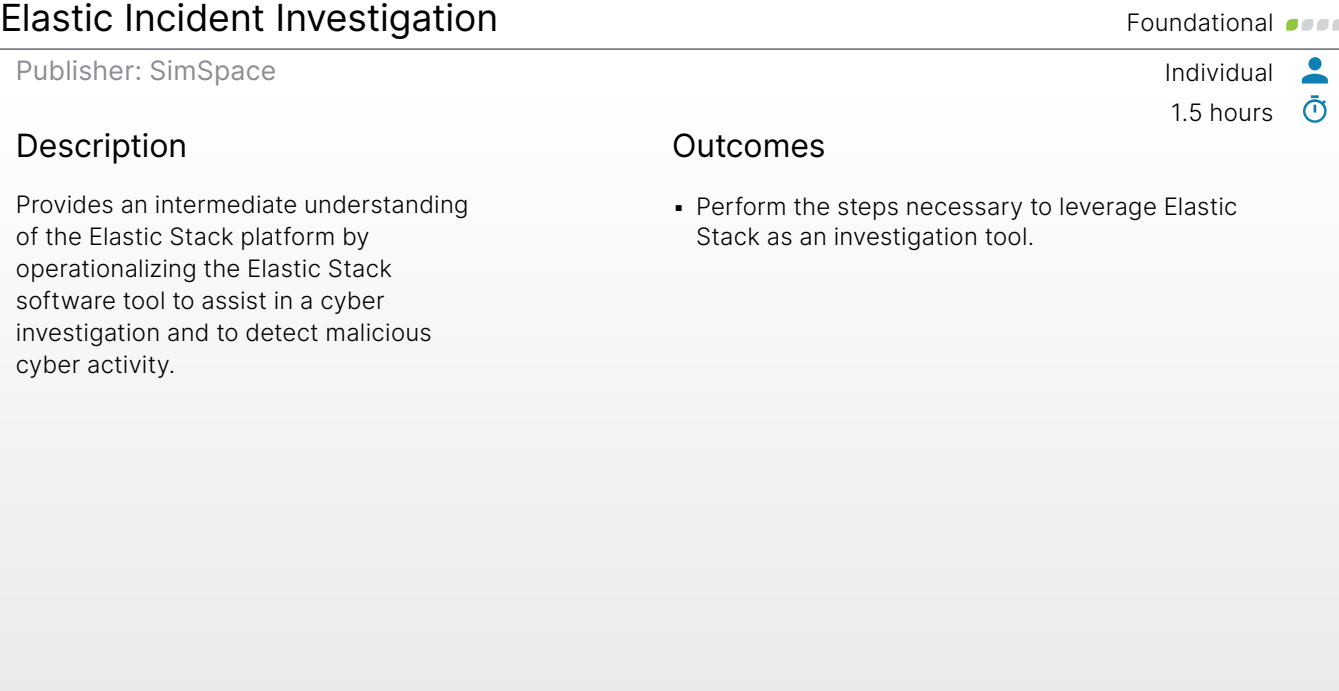

# <span id="page-29-1"></span>Elastic Manual Uploads **Foundational**

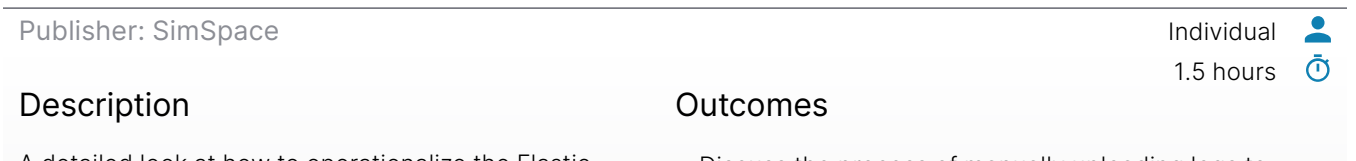

A detailed look at how to operationalize the Elastic Stack to enable defensive cyberspace operations.

- Discuss the process of manually uploading logs to the Elastic Stack.
- Identify various ways to use Elastic Stack in an operational environment.
- Identify methods used to troubleshoot the Elastic Stack.

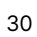

G

<span id="page-30-2"></span>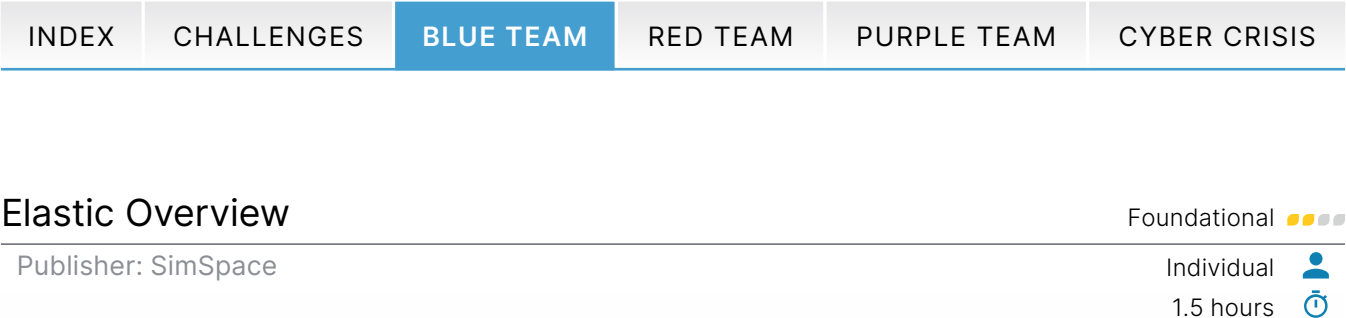

### <span id="page-30-0"></span>Description

Explore the Elastic Stack and its use in Security Information and Event Management (SIEM) within operational environments.

### **Outcomes**

- **Discuss how the Elastic Stack is architected.**
- **.** Identify various methods and ways to ingest data into the stack.

<span id="page-30-1"></span>Encrypted Traffic Forensics: CA and Issuance **Intermediate** Publisher: SimSpace Individual 0.5 hours  $\bar{\textbf{O}}$ Description

This module covers investigating certificates and verifying if the certificate is valid.

### **Outcomes**

▪ Use Suricata and Zeek for forensic analysis of encrypted traffic.

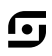

 $\bullet$ 

<span id="page-31-2"></span>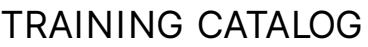

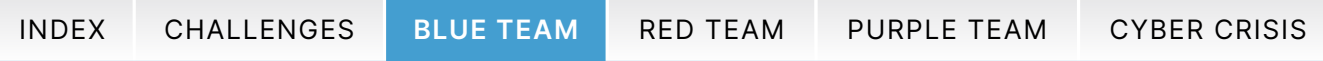

<span id="page-31-0"></span>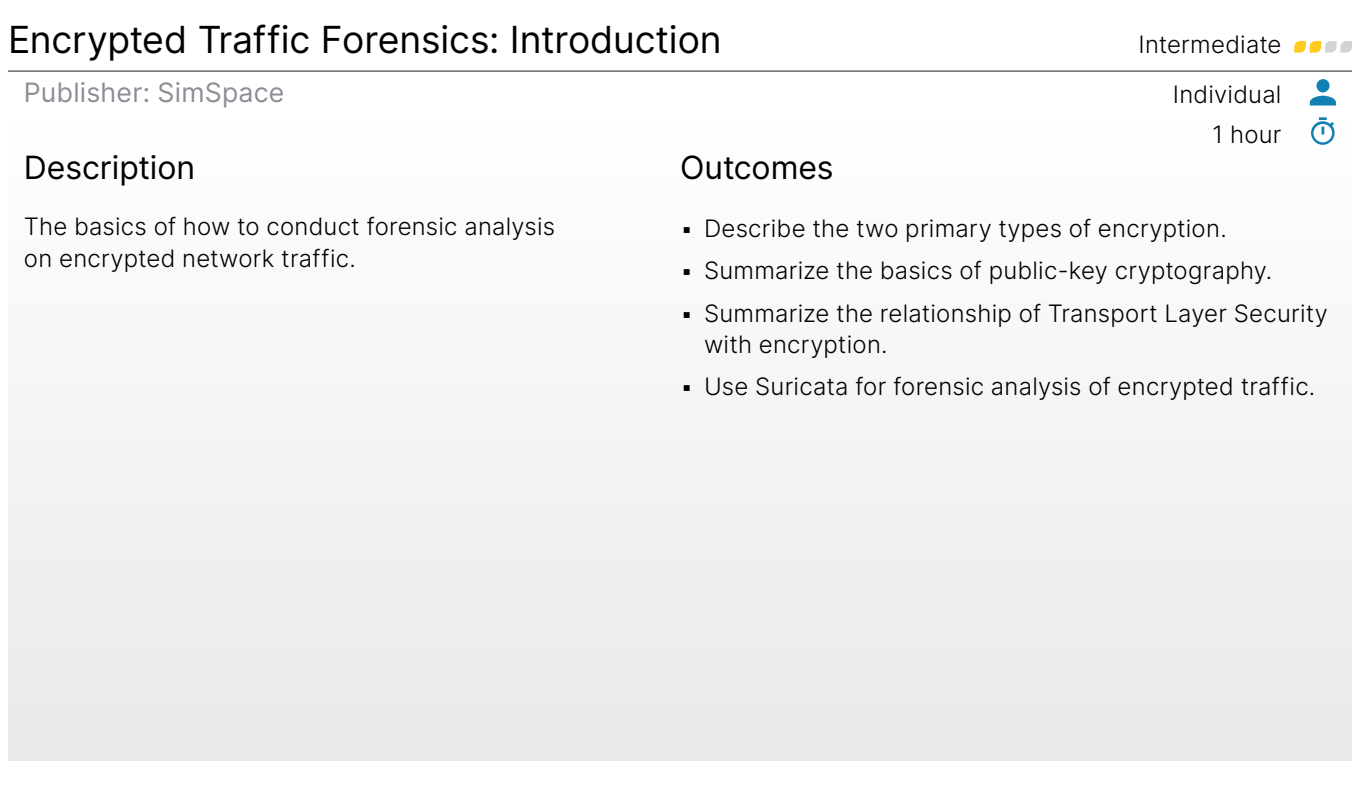

# <span id="page-31-1"></span>Encrypted Traffic Forensics: JA3, JA3S, and Other Tools **Intermediate**

Publisher: SimSpace Individual  $\bullet$  $\bar{\odot}$ 1 hour Description **Outcomes** This module covers using fingerprinting methods ▪ Use JA3 and JA3S fingerprinting for encrypted

and other forensic tools to identify programs sending encrypted traffic.

traffic analysis.

G

<span id="page-32-2"></span>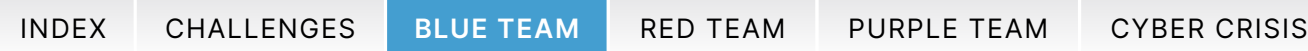

### <span id="page-32-0"></span>Endpoint Security with HBSS/ESS **Intermediate**

Publisher: SimSpace **Individual** 

### Description

An introduction to concepts related to basic usage of HBSS/ESS, a McAfee product that includes the ePolicy Orchestrator and Endpoint Security. It includes creation of expert rules to detect malicious behavior.

#### Outcomes

- **.** Locate core functionality of HBSS as it relates to defensive host analysis.
- **.** Identify malware using basic antivirus detection.
- Recognize the tradeoffs when enabling antivirus signature rules.
- **Describe the limitations of basic antivirus detection.**
- Implement expert rules to detect and limit the impact of novel malware.

## <span id="page-32-1"></span>Flow Control in PowerShell Foundational Control in PowerShell

Publisher: SimSpace **Individual**  $\bullet$  $\bar{\odot}$ 1 hour Description Outcomes Fundamental PowerShell flow control elements **· Interpret PowerShell's comparison operators, logical** 

for creating complex scripts. Covers comparison and logical operators, if statements, loops, and error handling.

- operators, and if statements.
- Differentiate between types of PowerShell loops and their functions.
- **Recognize and implement PowerShell loop logic.**
- **Decipher error handling in PowerShell.**
- **-** Automate Windows system administrative tasks using PowerShell scripts.

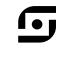

### $\bullet$

1 hour ര്

<span id="page-33-2"></span>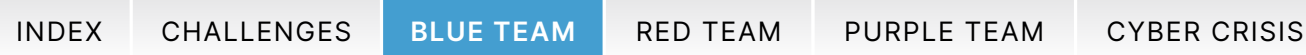

<span id="page-33-0"></span>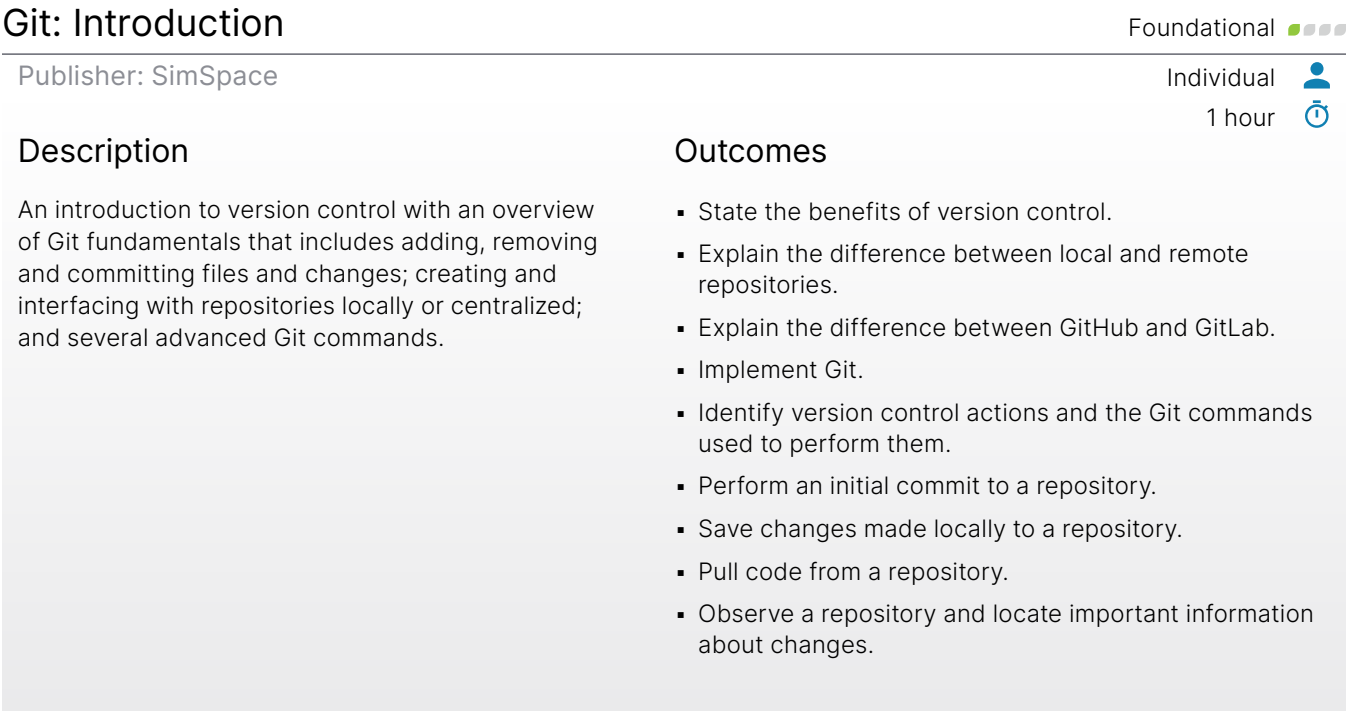

## <span id="page-33-1"></span>Host Analyst Exercise: Threat Hunting and Incident Response Intermediate **Journal**

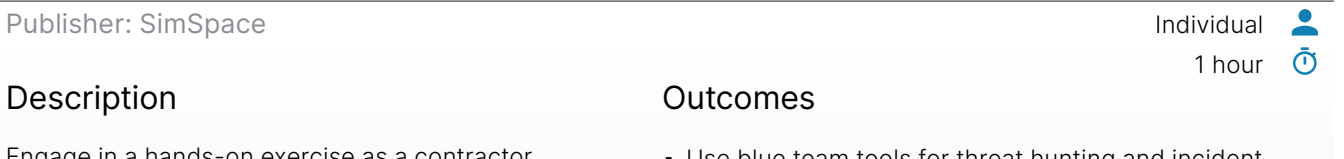

Engage in a hands-on exercise as a contractor hired by a small company to augment its security staff. Use blue team techniques and tools, such as YARA and Volatility, to perform incident response procedures in their network.

- Use blue team tools for threat hunting and incident response to accomplish the following:
	- Identify process anomalies using a known good baseline.
	- Conduct forensic investigations using Windows logs.
	- Identify active processes in acquired memory image.
	- Use YARA for threat hunting.

G,

<span id="page-34-2"></span>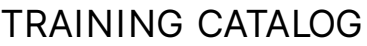

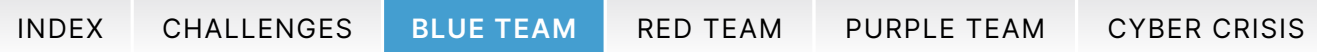

### <span id="page-34-0"></span>Identifying Indicators of Compromise Foundational **Foundational Compromise**

Publisher: SimSpace Individual

### Description

Under the framework of the Pyramid of Pain, which is a stratified glimpse of the potential indicators of a network intrusion, this module introduces you to several increasingly difficult-to-recognize artifacts of attempted

and successful intrusions.

#### Outcomes

- **.** Identify the nature, origin, and limitations of several indicators of compromise.
- **Use deductive techniques and open-source research** to identify Indicators of Compromise.

## <span id="page-34-1"></span>Integration Testing in CI **Integrational CI** Foundational **CI**

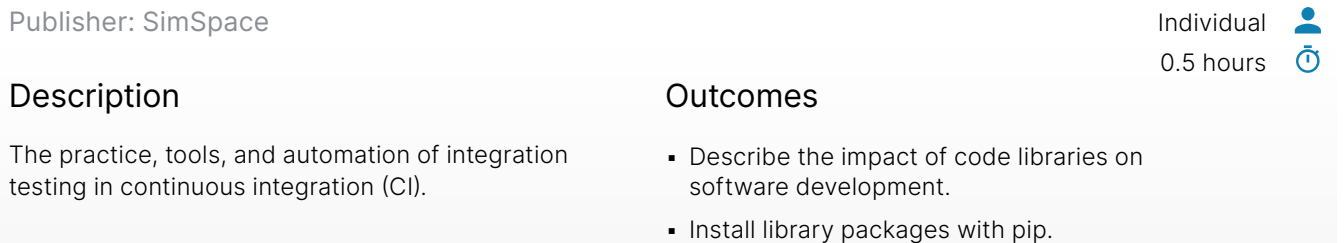

- Implement a container-based deployment environment.
- Interpret data from an automated integration testing pipeline.

ſ•ι

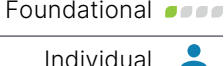

1 hour

ා

<span id="page-35-2"></span>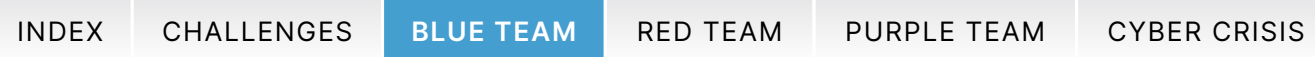

<span id="page-35-0"></span>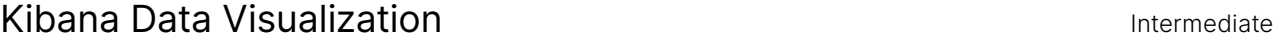

Publisher: SimSpace **Individual** 

### Description

Use Kibana's native search application to create data visualizations of a simulated network environment.

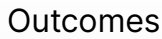

▪ Use Kibana's data aggregation tools to visualize trends in large datasets.

1 hour

r,

 $\overline{\phantom{a}}$ <u>ල</u>

1 hour  $\bar{\odot}$ 

 $\bullet$ 

- **.** Use Kibana to create a visualization that shows how DNS traffic on a network has changed over time.
- Combine multiple visualizations in a dashboard view.

<span id="page-35-1"></span>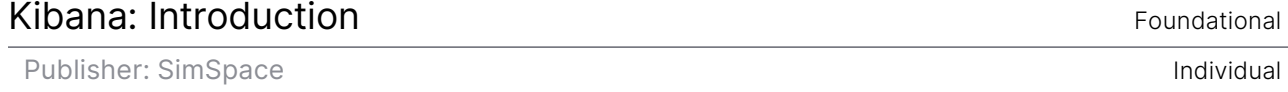

### Description

Kibana is an open-source data visualizer application that enables search and visualization capabilities of a data set. Examine the interesting and powerful use of Kibana as the front end of an integrated Security Incident and Event Manager (SIEM).

### **Outcomes**

- **Use Kibana as a data visualization platform to identify** the initial point of compromise on a network.
- Use Kibana as a data visualization tool to identify the destination of exfiltrated data on a network.
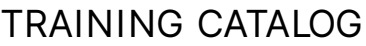

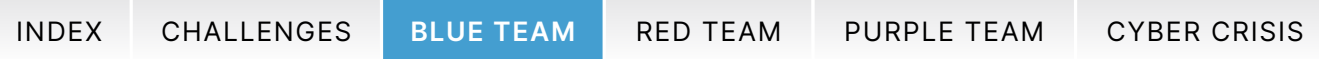

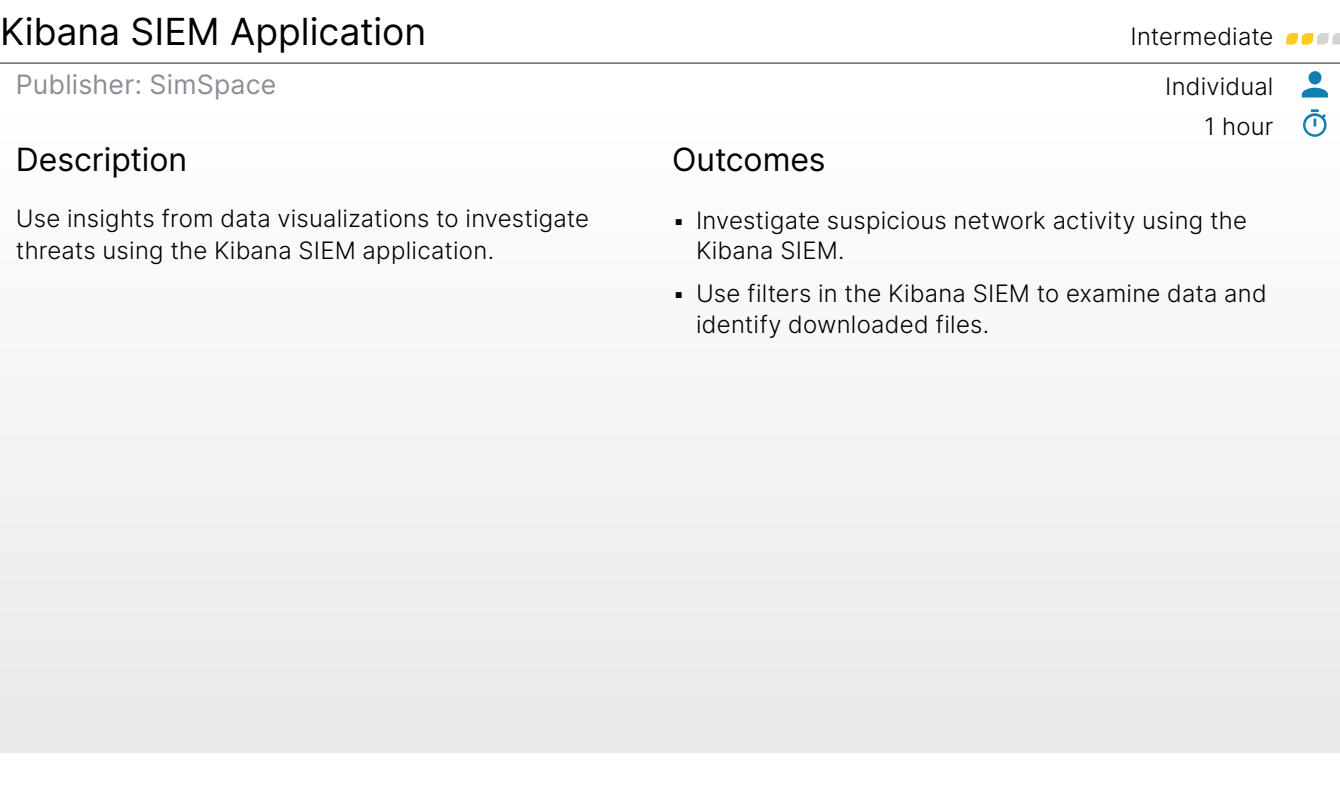

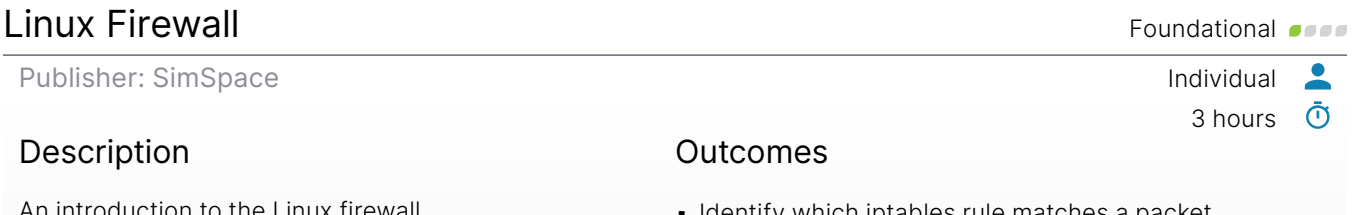

An introduction to the Linux firewall using iptables.

- Identify which iptables rule matches a packet.
- Evaluate iptables chains and policies.
- **Configure the Linux firewall to allow remote system** management access.
- Configure firewall rules to load on system boot.

 $\boldsymbol{\mathbb G}$ 

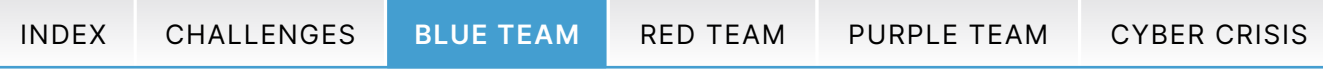

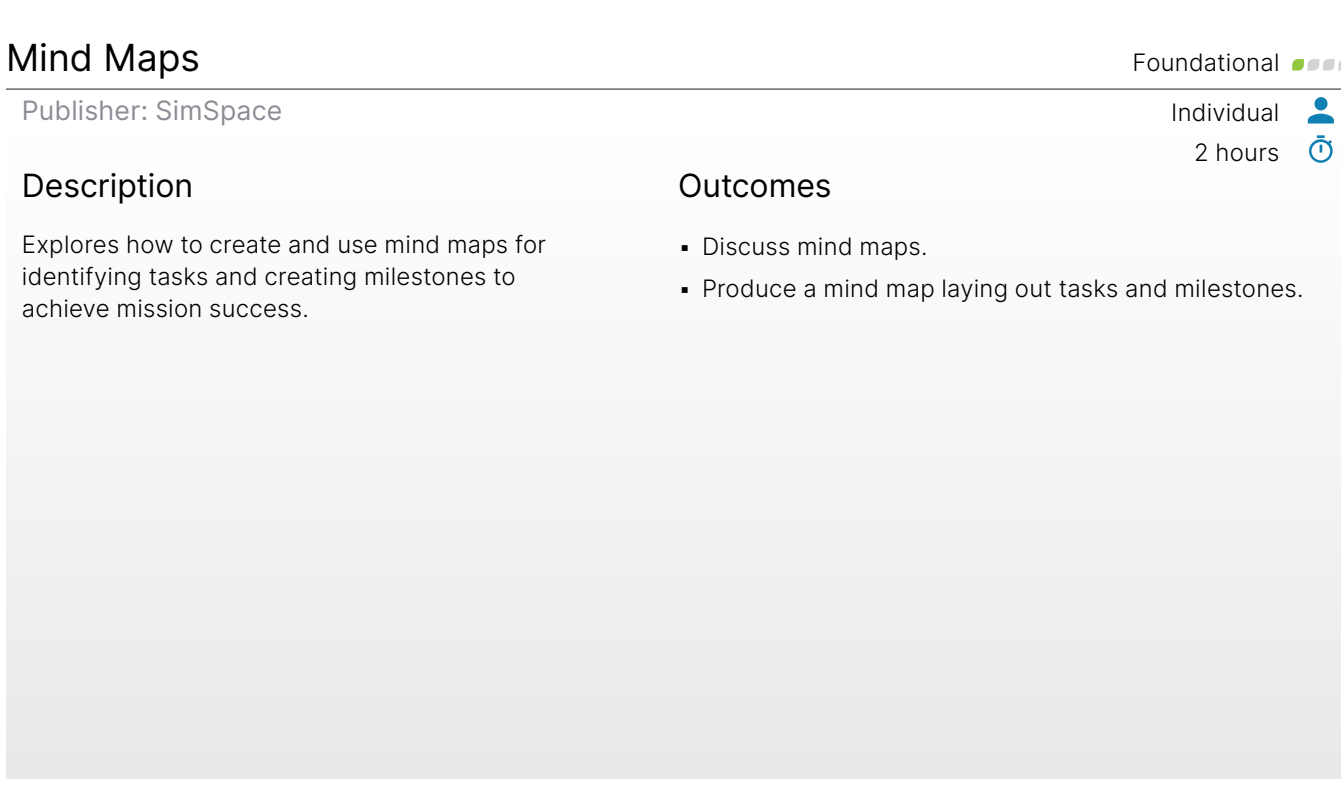

## MITRE ATT&CK Framework **Foundational**

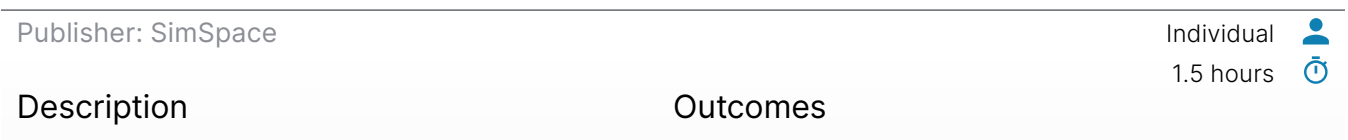

Explore the MITRE ATT&CK framework tactics and how it relates to attack lifecycle phases. Explores the MITRE ATT&CK Navigator and walks through creating a new layer.

- **· Discuss the MITRE ATT&CK Framework.**
- **.** Discuss the MITRE ATT&CK Navigator.
- **Create new MITRE ATT&CK Navigator layers.**

 $\boldsymbol{\mathbb G}$ 

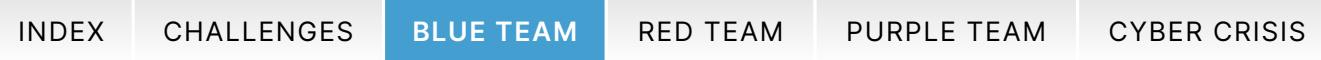

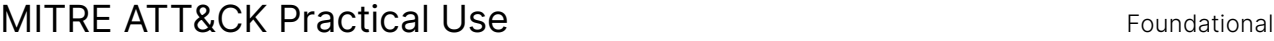

Publisher: SimSpace Individual

#### Description

Use the ATT&CK framework to identify known adversarial threat activity. In conjunction with the ATT&CK framework, the Mordor Project is used to test a detection strategy or rule against malicious events for a given APT.

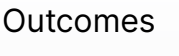

▪ Map threat activity to the MITRE ATT&CK matrix.

1 hour  $\bar{\textbf{O}}$ 

 $\bullet$ 

G

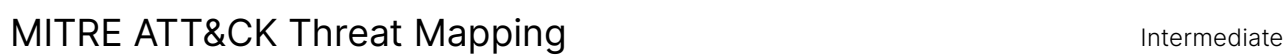

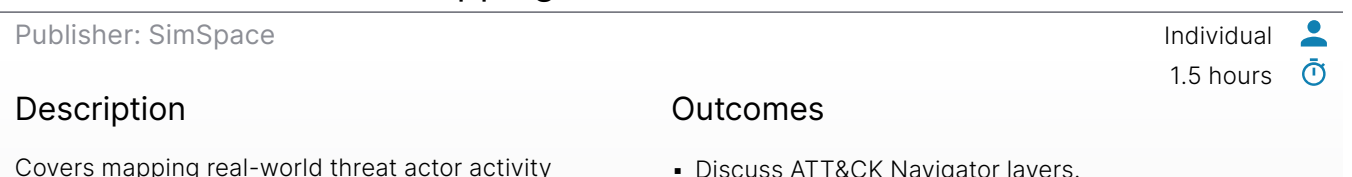

Covers mapping real-world threat actor activity onto the MITRE ATT&CK matrix.

- **Discuss ATT&CK Navigator layers.**
- Map threat actor activity onto the MITRE ATT&CK matrix using ATT&CK Navigator.

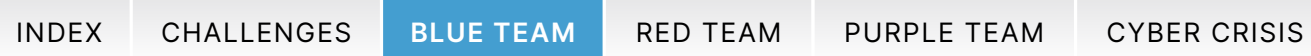

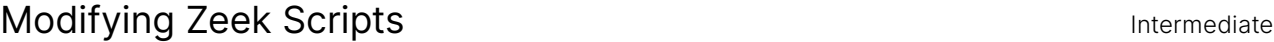

Publisher: SimSpace **Individual** 

#### Description

Zeek includes a robust scripting engine that enables customization that expands the usefulness of Zeek both as a command-line tool and as a network sensor. Learn the basics of Zeek scripting, including common use cases and how to write a custom script, execute that script, and further modify it to return additional data

#### Outcomes

**.** Identify use cases for Zeek scripting.

1 hour

ſ•ι

 $\bullet$ ര്

- Run a custom Zeek script.
- Modify a Zeek script.

## Network Analyst Exercise: Network Threat Hunting **Intermediate**

Publisher: SimSpace **Individual**  $\bullet$ 3.5 hours  $\bar{\odot}$ Description Outcomes

Discover and scope an attack using threat hunting skills such as hypothesis development and pivoting in a lab environment.

- **Combine network security monitoring and SIEM tools** to investigate threats on a network.
- **Explain the role of a hypothesis in threat hunting.**
- **· Use a SIEM to investigate plausible hypotheses of** adversary behavior.
- **Determine the scope of a breach by pivoting off** of related indicators, discovering previously unknown indicators, and using those to discover further infection.

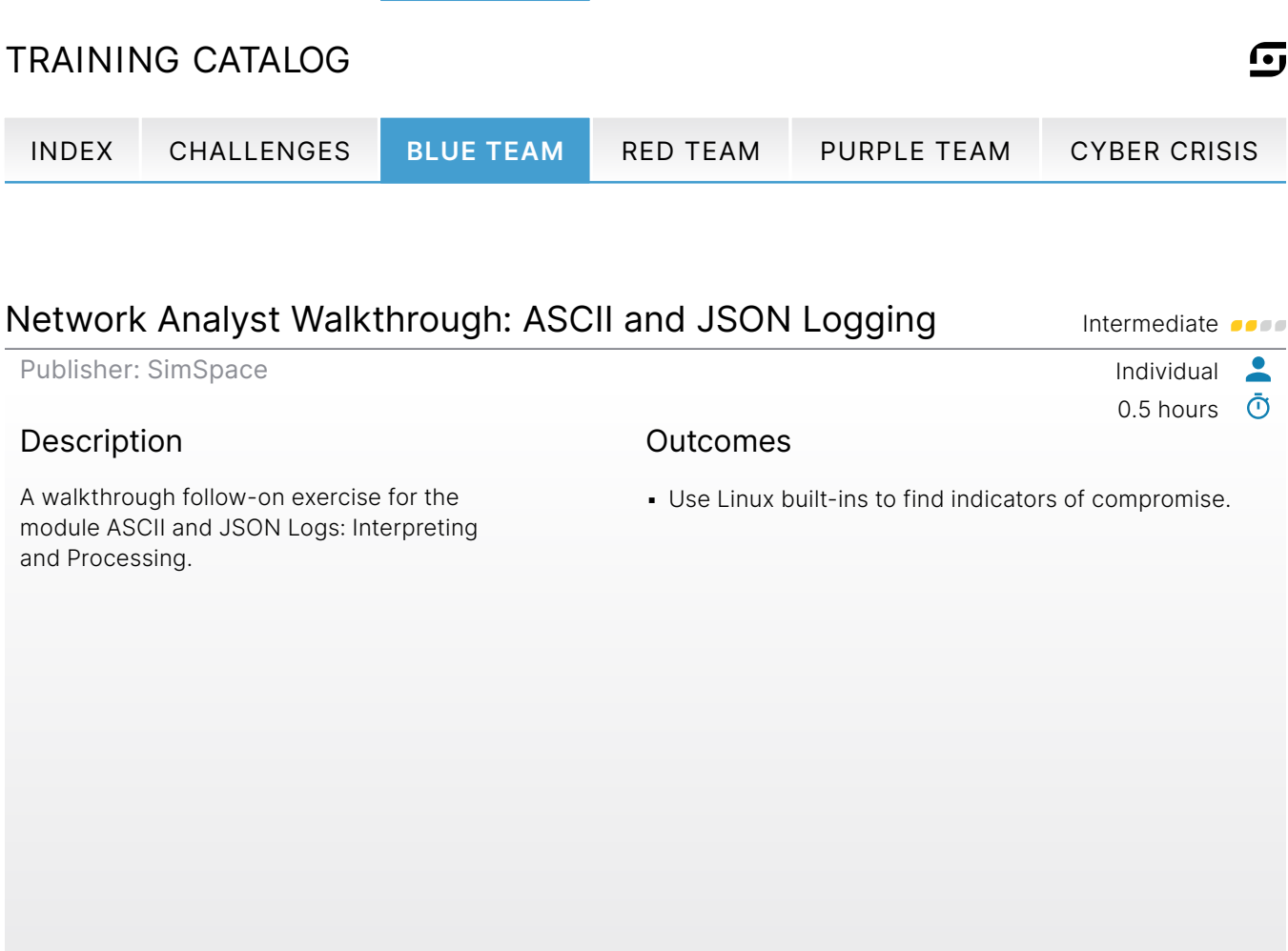

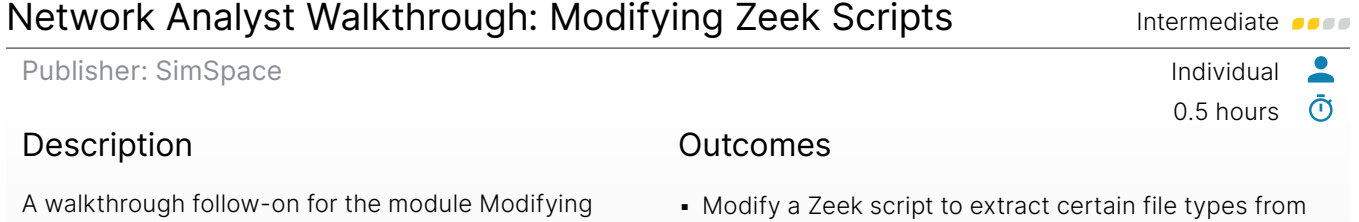

Zeek Scripts that guides you through modifying and customizing Zeek scripts to identify anomalous network activity.

- a packet capture.
- Use Zeek to parse a pcap file and identify anomalies from a packet capture file.
- Create a custom Zeek script to analyze and detect malicious packets from a packet capture.

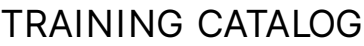

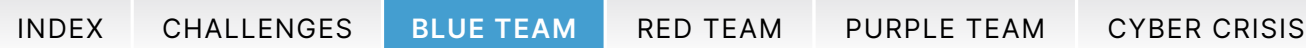

#### Network Analyst Walkthrough: Packet Capture and Analysis Intermediate on a Publisher: SimSpace **Individual**  $\bullet$ 1 hour  $\bar{\odot}$ Description Outcomes A walkthrough follow-on to the Packet Capture and **• Using packet capture analysis methodology, identify** Analysis module. Investigate a potential network the following about a given packet capture file: compromise and determine basic facts about the - The initial point of compromise. break-in. Use packet capture analysis methodology

- The malicious server's hostname and IP address.

- The hostname and IP address of the point of data exfiltration.

ſ•ι

- The names of exfiltrated files.
- The malware agent's beaconing interval.
- The malware agent's web resources used during beaconing.
- The name of the initial document that began the compromise.

## Network Device Configuration **Foundational Configuration**

to determine the initial point of compromise, the point of origin of the malware, the beaconing

interval of the malware agent,

and more.

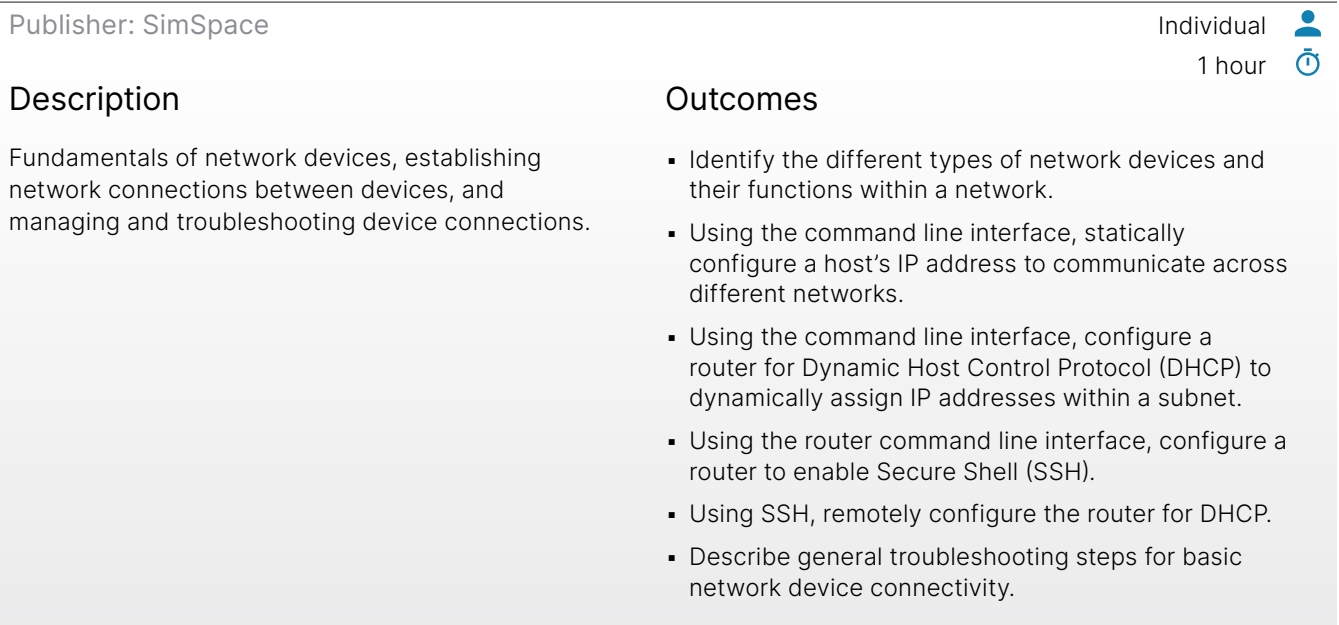

#### 42

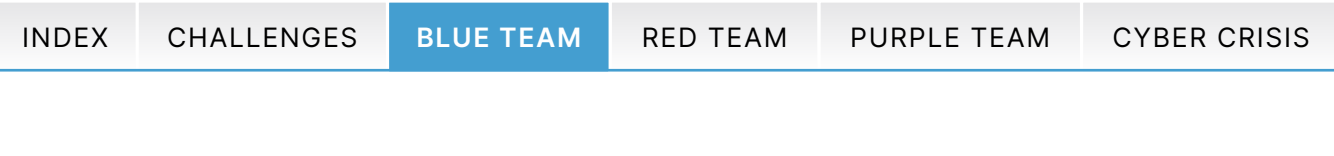

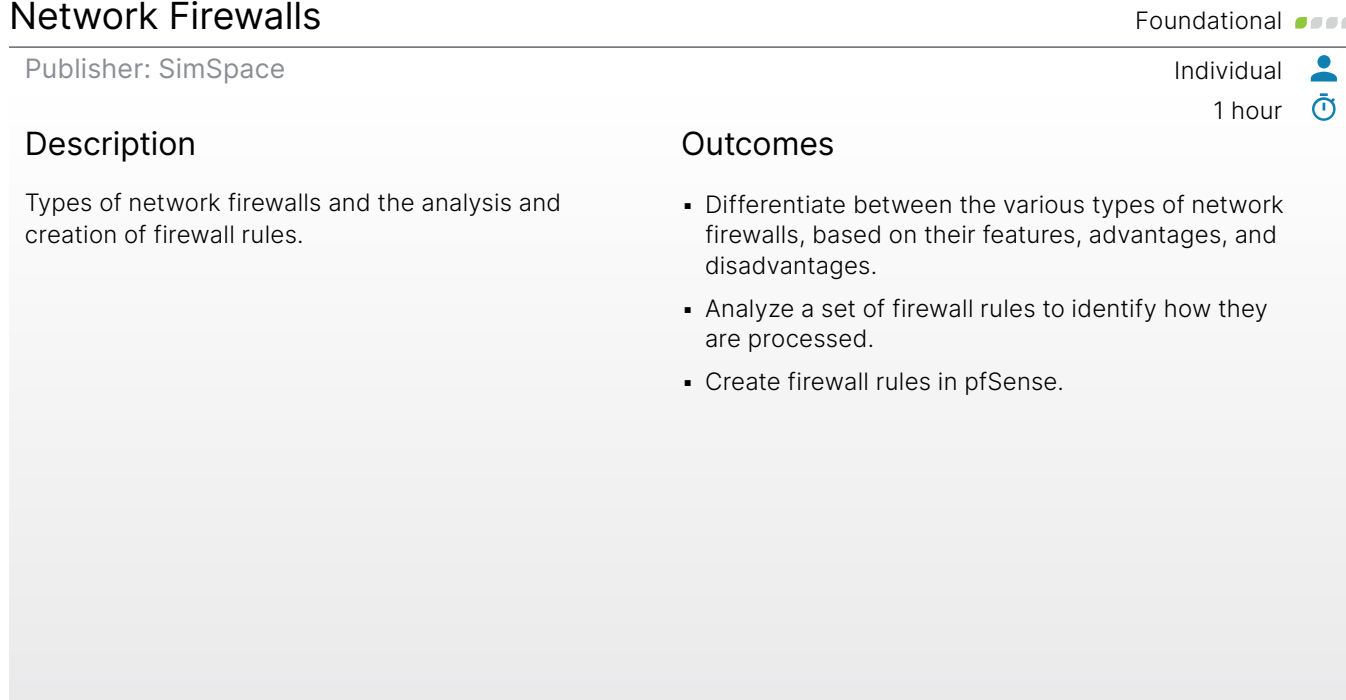

## Network Remediation: Introduction **Intermediate According to the Contract According Contract According to the Intermediate According Contract According to the Intermediate According to the Intermediate According to the Int**

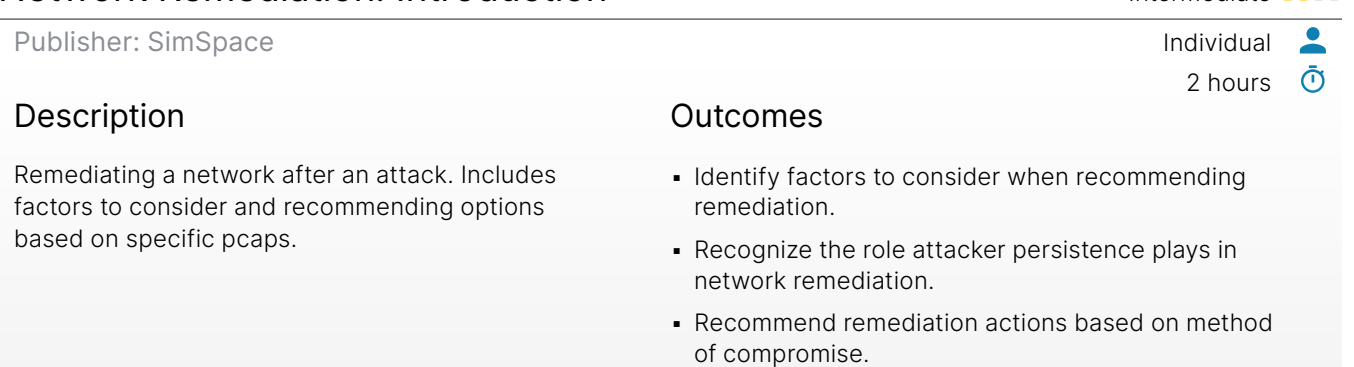

**·** Given scenarios, recommend best course of action for remediation.

43

 $\overline{G}$ 

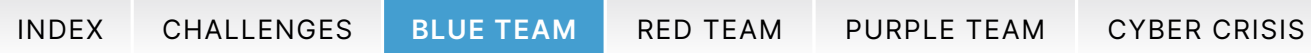

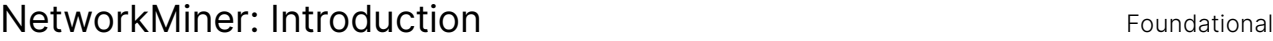

Publisher: SimSpace **Individual** 

#### Description

NetworkMiner makes artifact extraction an easy task by automating the process. An introduction to using the interface version of the tool on Windows and Linux.

#### Outcomes

- Identify the primary purpose of NetworkMiner for a blue team analyst.
- **· Use NetworkMiner to:** 
	- Identify hosts in network traffic.
	- Identify filenames of artifacts.
	- Determine the content of artifacts.
	- Find unencrypted email communication details.
	- Demonstrate artifact extraction from a pcap.

## Open-Source Intelligence (OSINT) Techniques Foundational **Foundational Community**

Publisher: SimSpace Individual  $\bullet$  $\bar{\odot}$ 1 hour Description **Outcomes** 

Explores various methods to conduct intelligence gathering through open sources.

- Collect intelligence via various open-source methods.
- Identify various tools and techniques to gather OSINT.

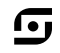

 $\bullet$ 

1 hour  $\bar{\odot}$ 

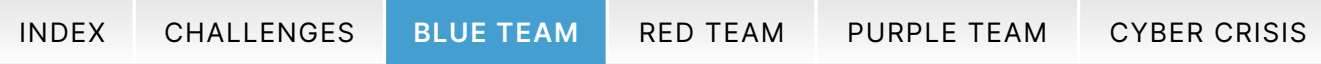

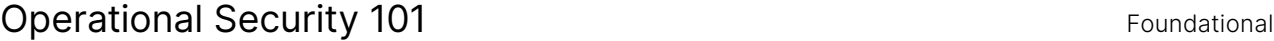

Publisher: SimSpace **Individual** 

#### Description

Examines aspects of Operational Security (OPSEC) with a focus on cybersecurity.

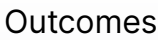

**• Describe OPSEC as it applies to defensive** cyber operations.

1.5 hours

G

 $\bullet$ ര്

1 hour

 $\bullet$  $\bar{\odot}$ 

▪ Identify various methods and techniques of ensuring OPSEC.

## Parsing Network Traffic with Zeek **Intermediate** of the Intermediate **Intermediate**

Publisher: SimSpace Individual

#### Description

How and why to use Zeek to parse network traffic, both live and static via pcap files. Participate in a scenario exercise and parse three pcap files with malicious traffic. After parsing pcap files, analyze Zeek logs and describe which Indicators of Compromise are present within the captures.

#### **Outcomes**

- Configure Zeek to listen on a single network interface.
- Parse pcap data into Zeek logs.
- Analyze Zeek logs to identify suspicious activity.

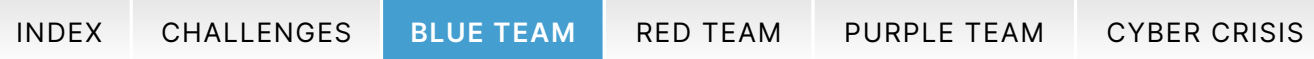

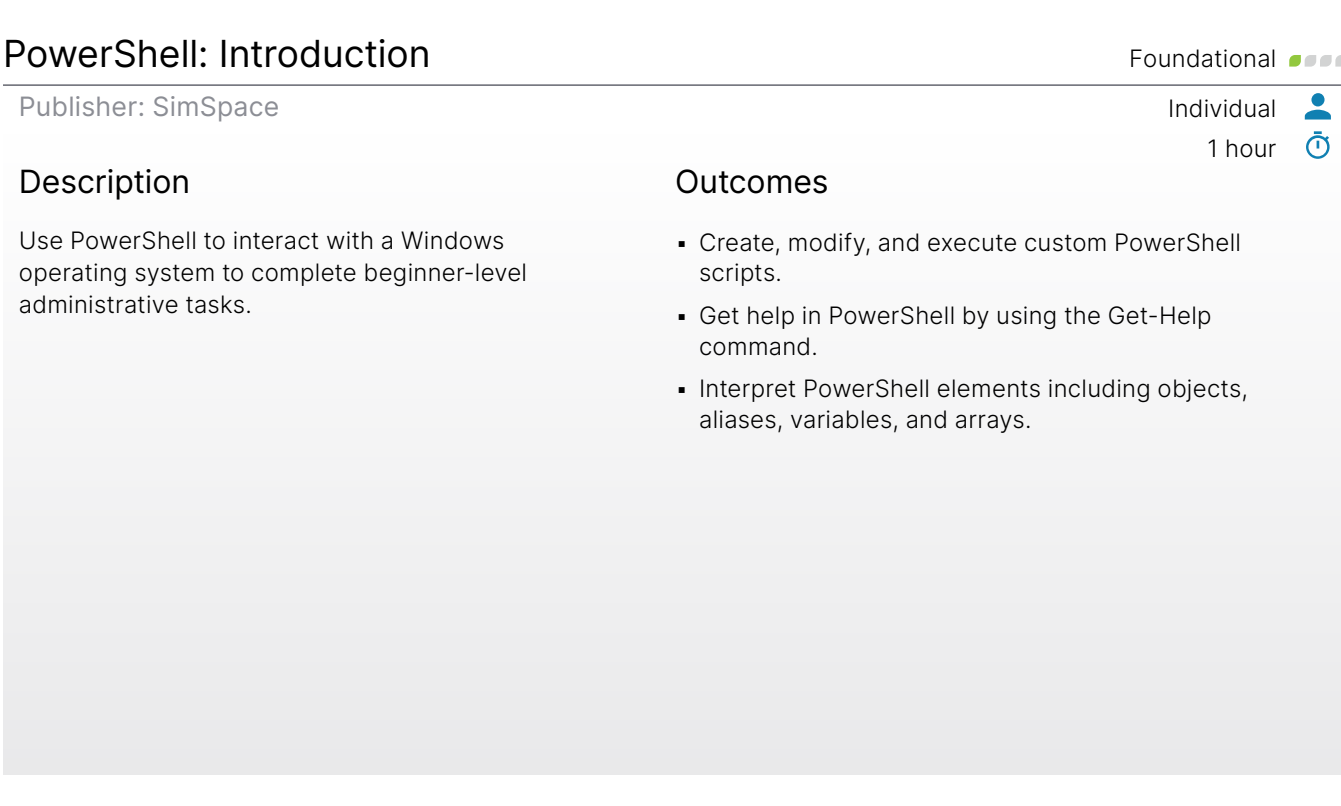

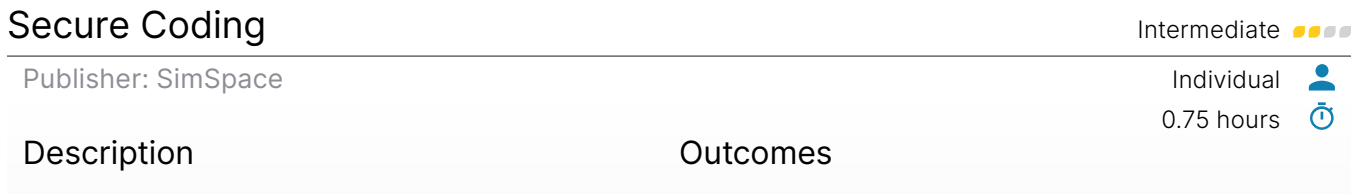

An introduction to the concept of secure coding that includes identifying some of the most common software security risks and providing programming countermeasures that are used in a secure code review.

- **Describe the purpose and importance of** secure coding.
- Apply secure coding best practices.
- Summarize common programming countermeasures.
- **Perform a secure code review.**

<u> G</u>

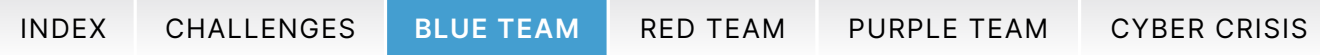

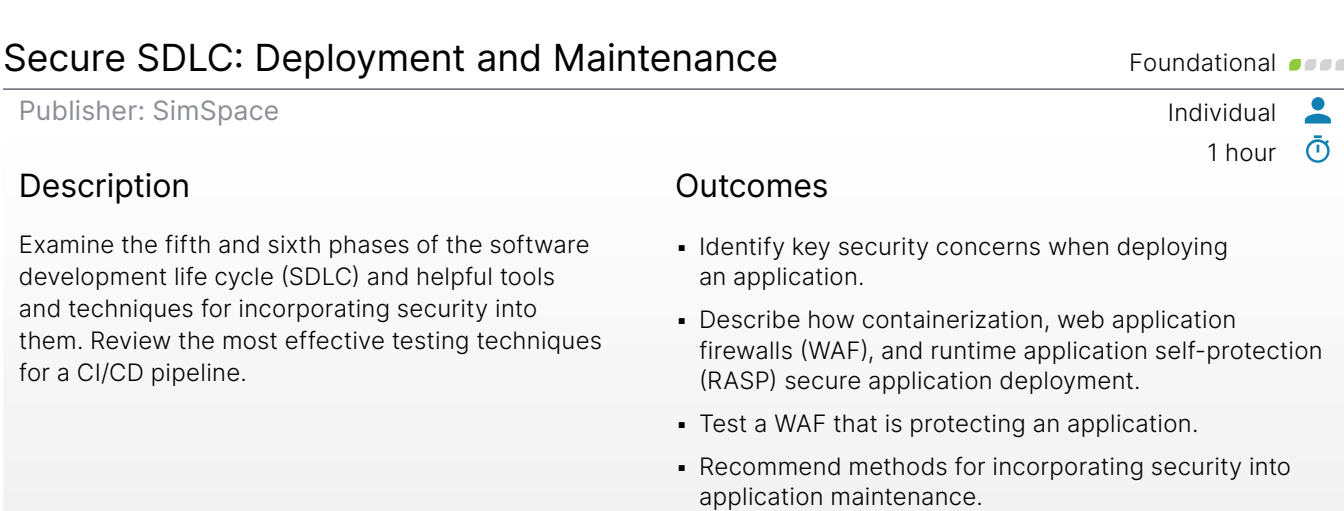

## Secure SDLC: Development **Secure SDLC: Development**

Publisher: SimSpace Individual  $\overline{\phantom{a}}$ 1 hour  $\bar{\textbf{O}}$ Description **Outcomes** 

Examine the third phase of the software development life cycle (SDLC) and tools and techniques that are effective for secure development in the SDLC. Review how to incorporate them into a CI/CD pipeline.

- **Assess different methods for catching bugs in the** development phase.
- Analyze code to identify vulnerabilities.
- Deploy software security tools into a CI/CD pipeline.

G

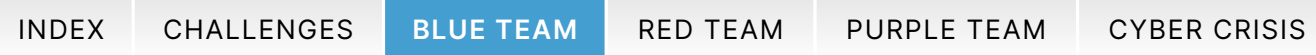

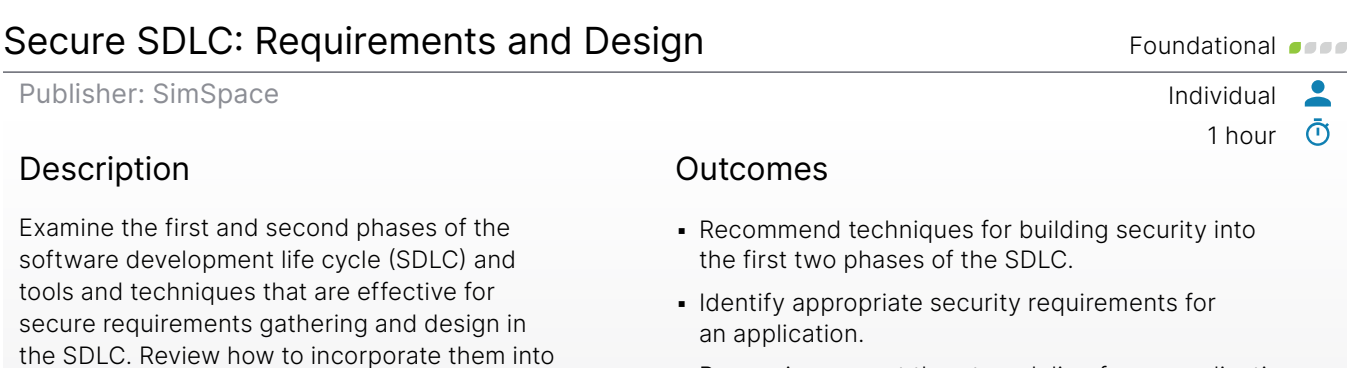

▪ Recognize correct threat modeling for an application.

## Secure SDLC: Testing Foundational **Secure SDLC:** Testing

a CI/CD pipeline.

Publisher: SimSpace Individual 1 hour  $\bar{\odot}$ Description **Outcomes** 

Examine the fourth phase of the software development life cycle (SDLC) and helpful tools and techniques for incorporating security in it. Review the most effective testing techniques for a CI/CD pipeline.

- **.** Identify suitable security unit tests.
- Recognize the benefits of DAST.
- Contrast DAST and IAST.
- Conduct fuzz testing to identify vulnerabilities.
- **Evaluate appropriate applications of penetration** testing in a secure SDLC.
- Identify the role of SCA in securing an application's third-party packages.

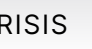

 $\bullet$ 

G

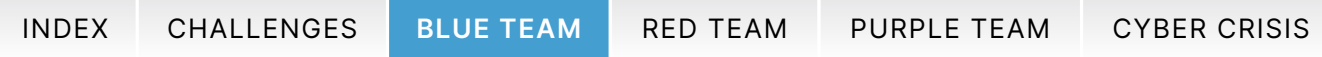

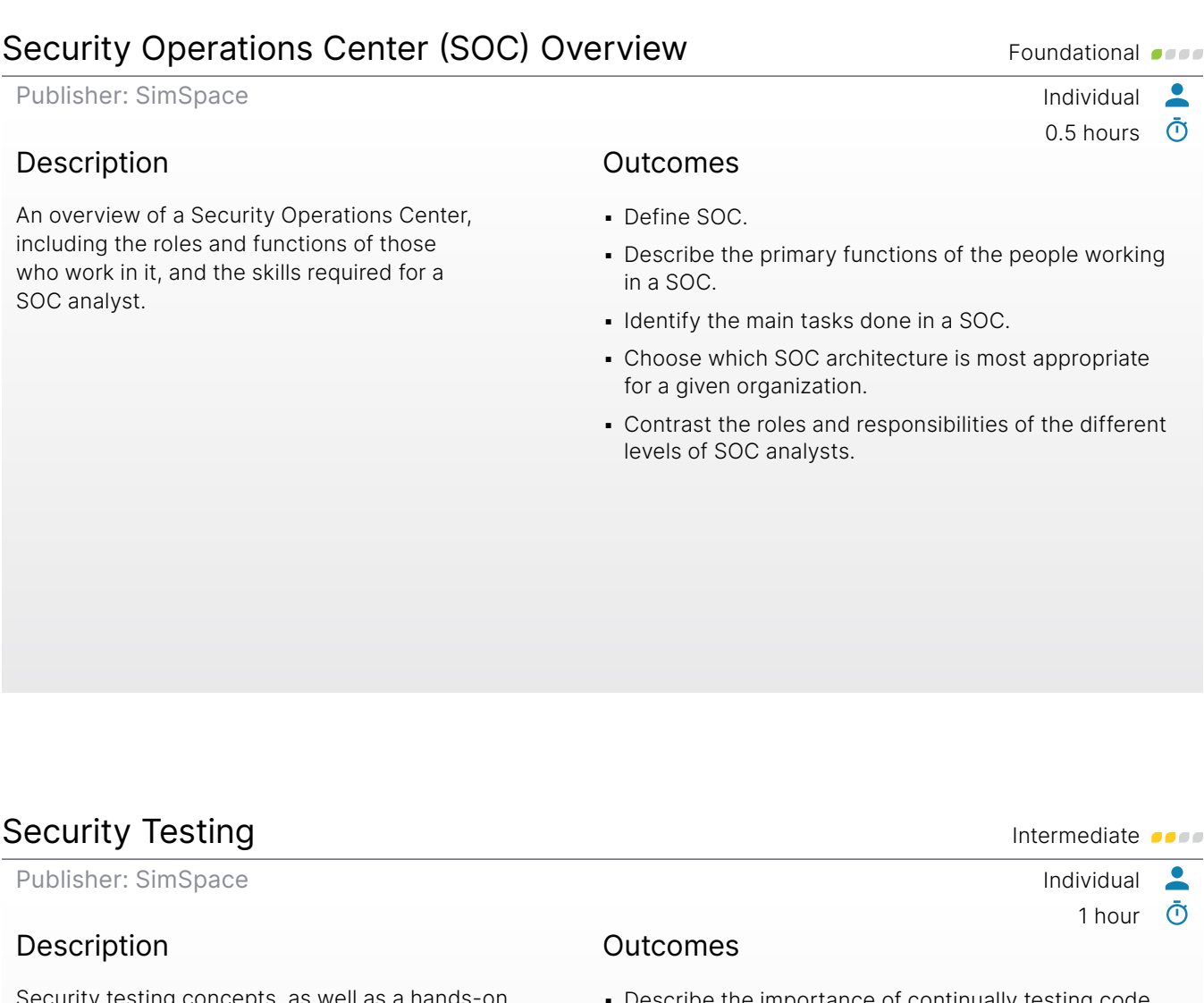

Security testing concepts, as well as a hands-on demonstration of incorporating static, dynamic, and software composition analysis testing tools into a software development pipeline.

- Describe the importance of continually testing code for vulnerabilities.
- **Define security requirements.**
- Conduct a risk analysis.
- Formulate a test plan.
- **·** Differentiate between white, black, and gray box testing.
- **Compare and contrast various application security** testing tools.
- Practice using security testing tools to scan code.
- Interpret results from a scan.
- Describe how to incorporate security testing into a development pipeline.

n,

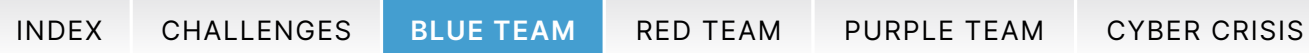

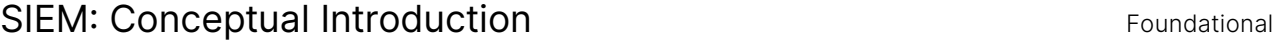

Publisher: SimSpace **Individual** 

#### Description

Review common SIEM functions, including dashboard composition and log aggregation. Use two common SIEM products, Splunk Enterprise Security and Elastic SIEM, to perform simple searches on a simulated corporate network and correlate log information.

#### Outcomes

- Describe a SIEM's core functions.
- **Explain the SIEM's main function in the context of** information security.

1 hour

n,

 $\bullet$  $\bar{\odot}$ 

- Describe the components of a SIEM.
- **Execute a simple search in Kibana to correlate** information about user activity on the network.
- **Execute a simple search in Splunk to correlate** information about user activity on the network.

## SIEM: Practical Introduction Foundational **SIEM:** Practical Introduction

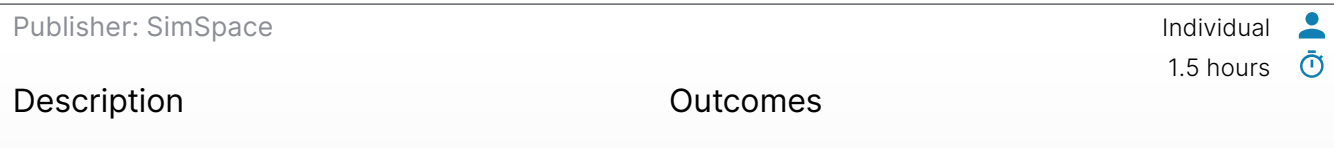

An introduction to using Security Information and Event Management (SIEM) software, with hands-on labs that use Elastic Stack.

- **Discuss how a SIEM deployment is commonly** architected.
- Identify various parts and pieces of a SIEM solution.
- **.** Identify methods to deploy log forwarders.

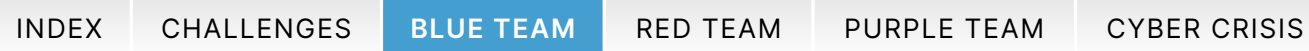

### SIEM Walkthrough: Incident Response Advanced Construction of Advanced Construction of Advanced Construction of Advanced Construction of Advanced Construction of Advanced Construction of Advanced Construction of Advanced Co

Publisher: SimSpace **Individual** 

#### Description

A walkthrough follow-on for Elastic and Splunk SIEM modules: A suspected network breach has occurred on the SOMECORP network. Use everything you've learned about log analysis, event correlation, and indicators of compromise to identify the key facts about this malicious breakin.

#### Outcomes

- **.** Using a Security Information and Event Management (SIEM) platform, identify key facts about a network intrusion:
	- Identify the network intrusion's point of origin on the internal network.
	- Identify portscanning against internal hosts.
	- Determine the adversary's initial foothold and privilege escalation method.
	- Identify the malicious domain used to install post-compromise malware.

## Sigma: Introduction and Intermediate of the Intermediate of the Intermediate of the Intermediate of the Intermediate of the Intermediate of the Intermediate of the Intermediate of the Intermediate of the Intermediate of th

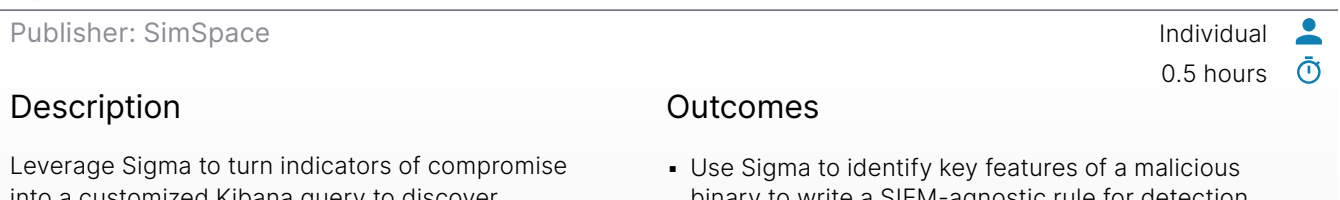

into a customized Kibana query to discover infected hosts.

- binary to write a SIEM-agnostic rule for detection.
- Convert the general Sigma rule into a Kibana-specific query to find malicious activity.
- **.** Use Kibana to visualize the Intrusion Detection Signature (IDS) signatures going into the network and use this information to find malicious user behavior.

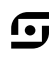

 $\overline{\phantom{a}}$ 

1 hour

<u>ල</u>

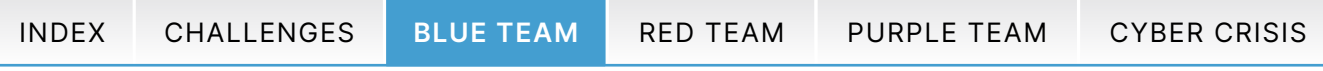

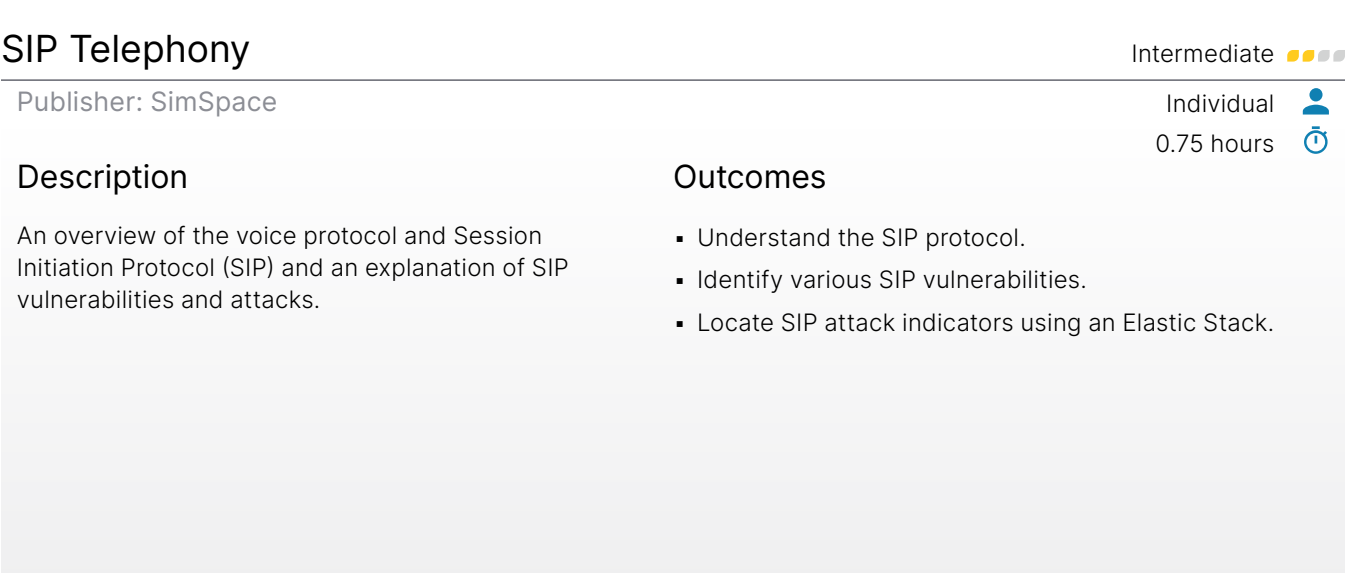

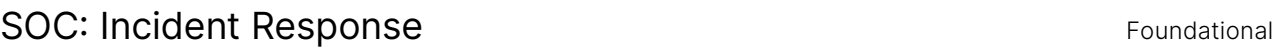

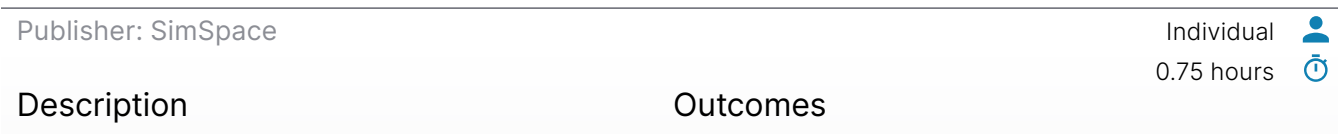

An explanation of Incident Response and how it works in a Security Operations Center (SOC).

- **Define incident response.**
- **Describe how SOC analysts respond to incidents.**
- **.** Identify the typical tools used to perform incident response.
- Choose appropriate courses of action when presented with an incident response scenario.

 $\boldsymbol{\mathbb G}$ 

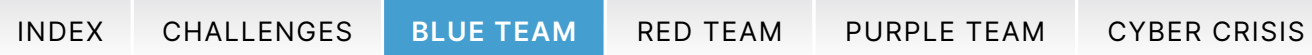

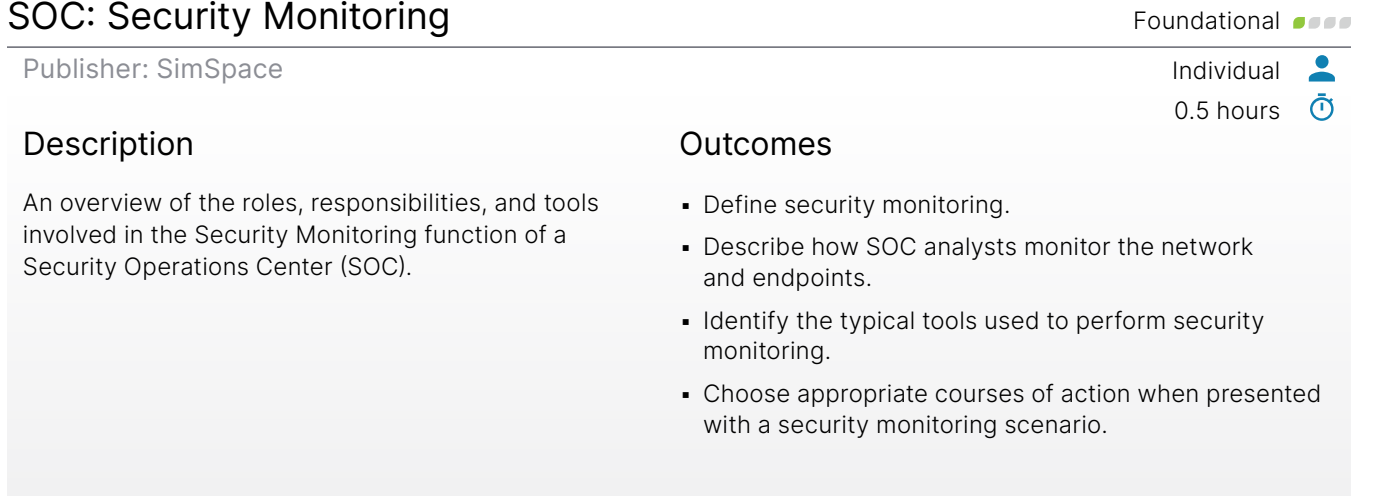

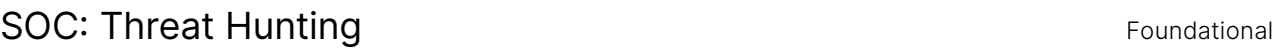

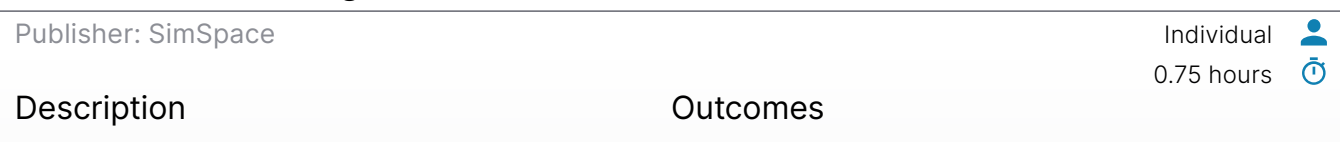

An introduction to the role and functions of threat hunting in a Security Operations Center (SOC).

- **Define threat hunting.**
- **.** Describe how SOC analysts hunt for threats.
- Identify typical tools used to perform threat hunting.
- Choose appropriate courses of action when presented with a threat hunting scenario.

 $\boldsymbol{\mathbb G}$ 

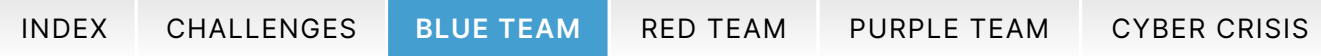

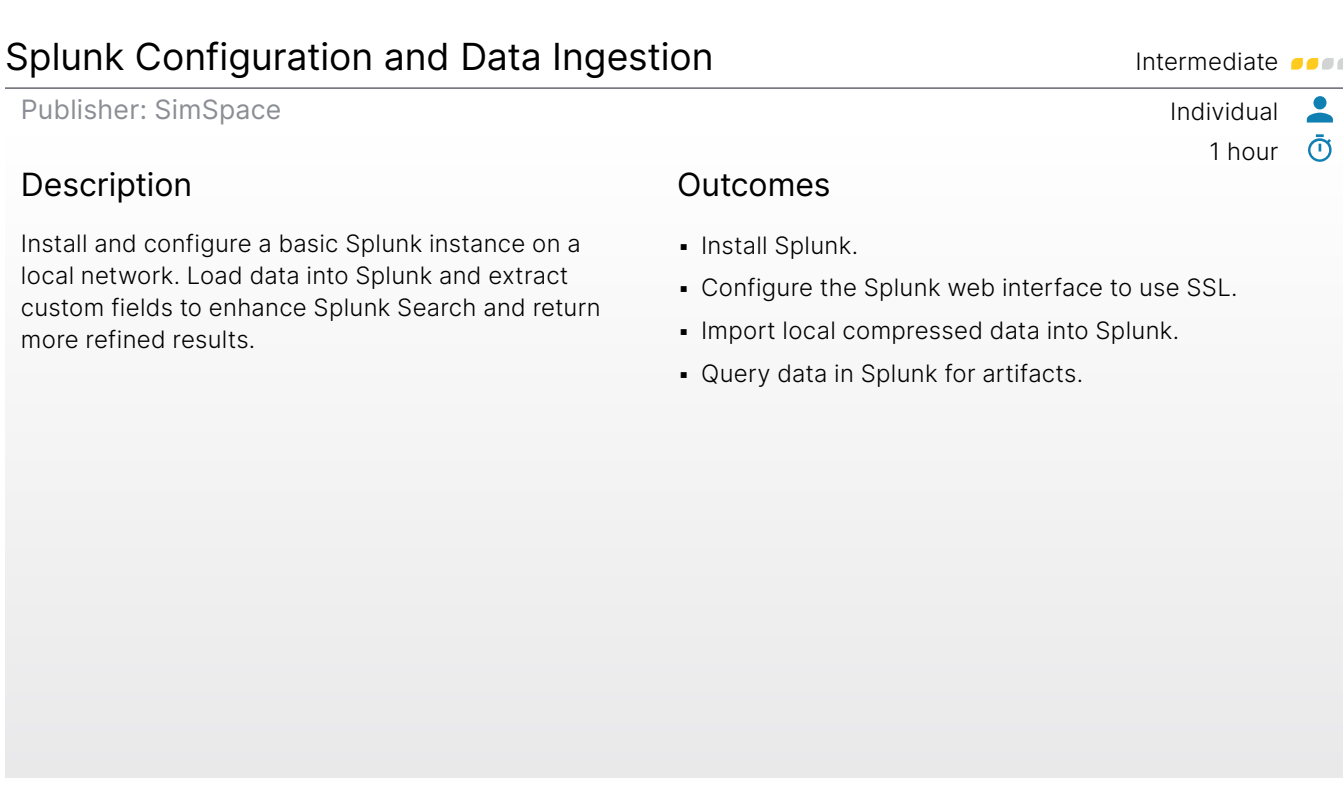

## Splunk Enterprise Security and the security of the second second second second second second second second second second second second second second second second second second second second second second second second sec

Publisher: SimSpace Individual  $\bullet$ 1.5 hours  $\bar{\odot}$ 

## Description

An introduction to Splunk Enterprise Security (ES), Splunk's SIEM offering. Covers the installation of Splunk ES and its basic use, including using built-in alerts to detect DNS exfiltration. Additionally, use Sigma to create a custom Splunk search to quickly identify infected network hosts.

#### Outcomes

- Identify the number of assets and identities in a static Assets & Identities configuration file.
- Use cross-correlated information to identify Indicators of Compromise on a network:
	- Use Enterprise Security correlation searches to identify DNS tunneling.
	- Use Suricata signatures to correlate events with a host to find unauthorized Peer to Peer (P2P) torrent client activity.
- **Use Sigma to identify key features of a malicious** binary to write a SIEM agnostic rule for detection.
- Convert the general Sigma rule into a Splunk specific query to find malicious activity.

ſ•ι

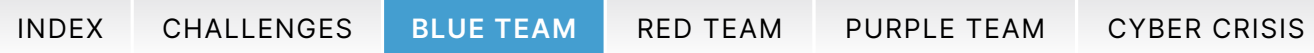

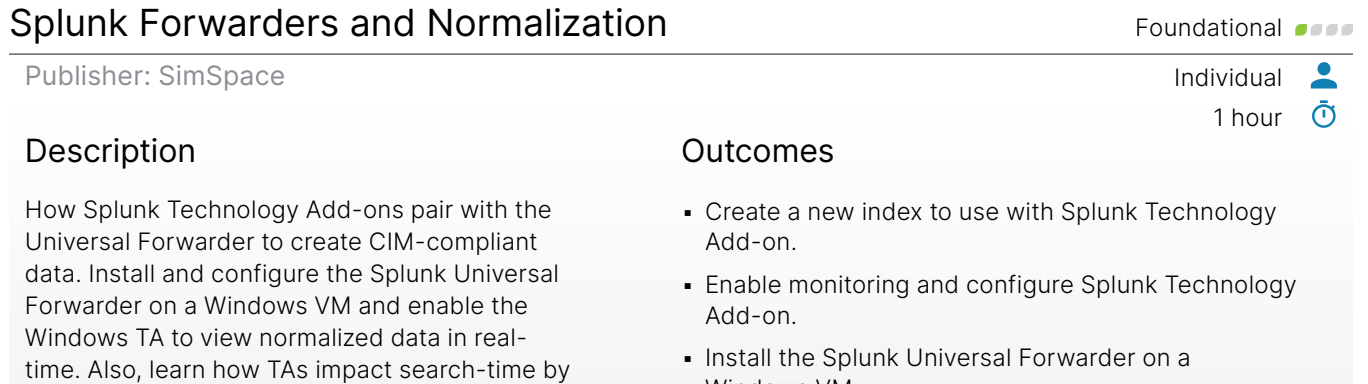

## Splunk Incident Investigation Foundational Construction of the Engineering Construction of the Engineering Constructional Constructional Constructional Constructional Constructional Constructional Constructional Constructi

performing a custom CIM mapping.

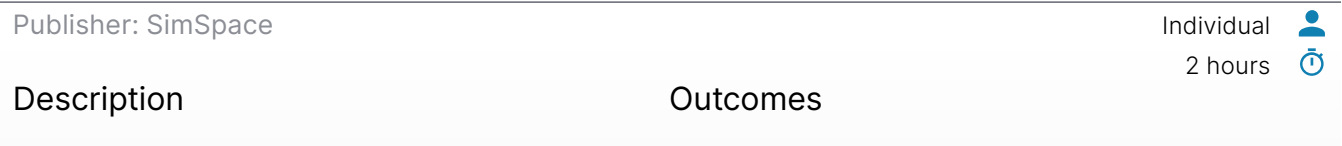

Taking on the position of a basic cyber protection analyst, use Splunk to navigate through an investigation of a realistic cyber incident.

- **Perform the necessary steps to leverage Splunk as an** investigation tool.
- **·** Discuss the scope of the incident investigation.
- **Analyze the incident investigation.**
- Windows VM.
- **.** Identify when a custom CIM is required.

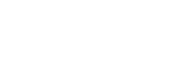

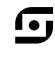

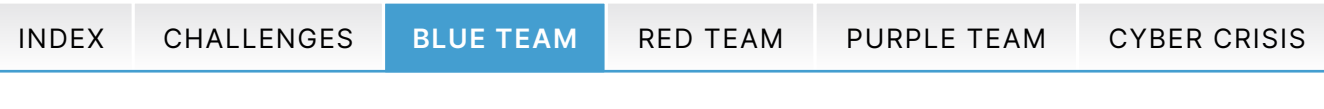

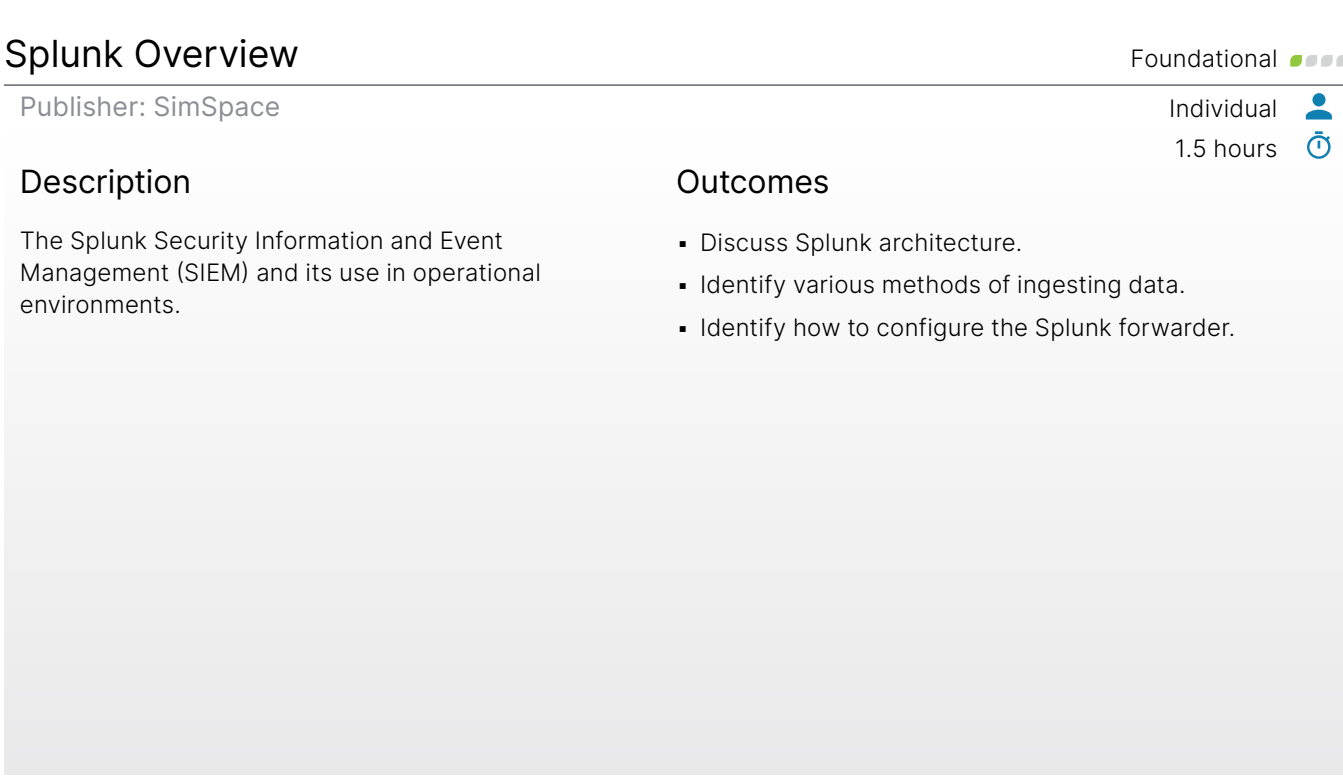

## Splunk Post Incident Investigation Actions Foundational Computational Computational Computational Computational

Publisher: SimSpace Individual

#### Description

How to operationalize Splunk to meet the needs of a cyber protection team, employing actions taken during the incident investigation lesson to create reports, alerts, and dashboards aimed at the identification of future malicious cyber activity.

#### **Outcomes**

▪ Operationalize Splunk concepts to identify malicious cyber activity.

1 hour

 $\bullet$  $\bar{\odot}$ 

G,

▪ Create Splunk reports, alerts, and dashboards.

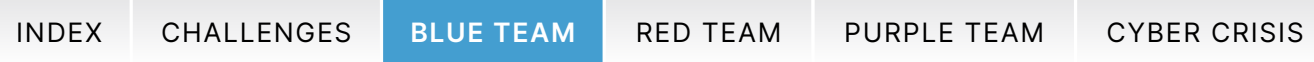

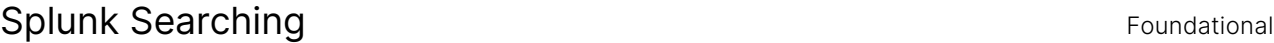

Publisher: SimSpace **Individual** 

#### Description

Use Splunk for data searching and visualization. Become familiar with Splunk search terminology. Write Splunk queries, view events, build a transforming search, and optimize searches.

#### Outcomes

- Write advanced queries.
- **Conduct anonymous and wildcard searches.**

1.5 hours

n,

 $\bullet$  $\bar{\odot}$ 

0.75 hours  $\bar{\sigma}$ 

 $\bullet$ 

- Build a transforming search.
- Use search optimizations.

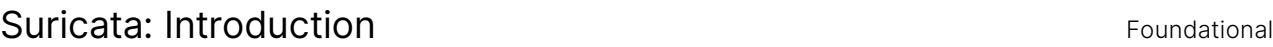

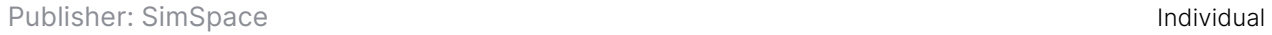

#### Description

The installation and configuration of Suricata, a network security monitoring tool often used as an intrusion detection system. Includes ruleset management and briefly introduces custom rules.

#### **Outcomes**

- **.** Identify situations in which IDS would be an effective tool for network security.
- **Explain the difference between Suricata's main** logging formats.
- Configure Suricata.
- Update and deploy rulesets for Suricata.
- Write and deploy a simple custom Suricata rule.

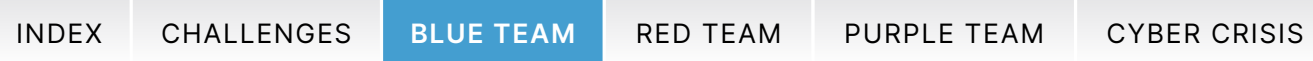

#### Suricata Rule Writing **Intermediate Intermediate Intermediate**

Publisher: SimSpace **Individual** 

#### Description

Write rules using Suricata to catch malicious traffic. This covers the basic parts of a Suricata rule, techniques to minimize noise, using pcaps to develop rules, and Perl Compatible Regular Expressions.

#### Outcomes

- **.** Identify reasons to use a Suricata rule.
- **.** Identify the parts of a Suricata rule.
- Write a basic Suricata rule that is functional.
- Write rules that use progressively more advanced rule writing concepts.

## System Monitor (Sysmon) Foundational of the System Monitor (Sysmon)

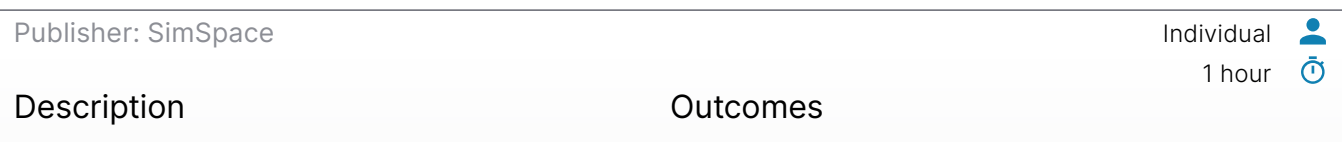

This module introduces System Monitor (Sysmon) from Windows SysInternals. It describes the steps to install and configure Sysmon and view its generated logs.

- Install Sysmon and view output.
- **Create a custom configuration for Sysmon.**
- **.** Use Sysmon data to identify a threat.

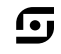

 $\bullet$  $\bar{\odot}$ 

1.5 hours

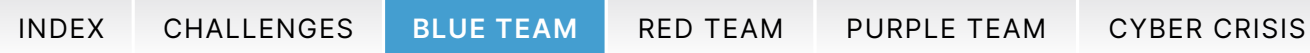

### Threat Hunting in Windows Files **Films** Foundational **Foundational Communisty**

Publisher: SimSpace **Individual** 

#### Description

How to analyze Windows files for indicators of malicious activity. Includes hands-on labs using magic numbers, examining basic steganography, and finding alternate data streams.

#### Outcomes

- **.** Identify anomalies in digital signatures.
- Validate digital signatures.
- Identify files using a hex editor and magic bytes.
- **Explain two methods of file obfuscation.**
- **.** Use two hashing methods to analyze files.
- Analyze alternate data streams.
- Identify the methods attackers use for file downloads.

## Threat Hunting Physical Devices **Intermediate Intermediate**

Publisher: SimSpace **Individual** 

#### Description

A walkthrough follow-on for Elastic and Splunk SIEM modules: A suspected network breach has occurred on the SOMECORP network! You must use everything you've learned about log analysis, event correlation, and indicators of compromise to identify the key facts about this break-in.

#### Outcomes

- Gain a foothold in the Site.com internal network.
- **.** Pivot into the Corp.lan internal network.
- Gain access to the Corp.lan domain controller as a domain administrator.

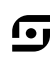

 $\bullet$ ര്

1 hour

1 hour

 $\bullet$  $\bar{\odot}$ 

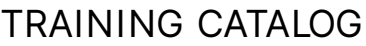

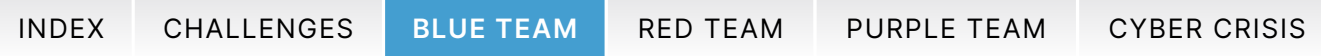

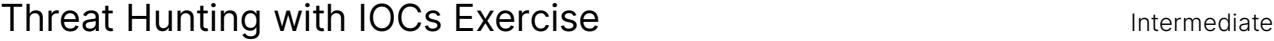

Publisher: SimSpace **Individual** 

#### Description

Use your threat hunting skills to uncover indicators of compromised and infected hosts.

#### Outcomes

- **.** Identify network indicators of compromise.
- **Pivot off of network indicators of compromise.**

2 hours

ſ•ι

 $\overline{\bullet}$  $\bar{\odot}$ 

1 hour

 $\bullet$  $\bar{\odot}$ 

- **.** Identify host indicators of compromise.
- Pivot off of host indicators of compromise.

## Threat Hunting with IOCs Workshop Foundational of the Foundational of the Foundational of the Second Second Second Second Second Second Second Second Second Second Second Second Second Second Second Second Second Second Se

Publisher: SimSpace Individual

#### Description

Indicators of compromise in networks and hosts and how to use pivoting to threat hunt.

#### **Outcomes**

- **Describe indicators of compromise.**
- **Explain types of network and host indicators.**
- **Describe how IOCs are used in threat hunting.**
- **Describe the Pyramid of Pain and where different** indicators fit on it.
- **.** Identify network indicators of compromise.
- **.** Pivot off of network indicators of compromise.
- **.** Identify host indicators of compromise.
- Pivot off of host indicators of compromise.

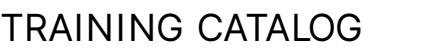

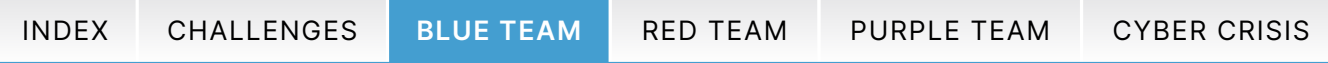

## Threat Hunting with MITRE ATT&CK<sup>®</sup> Foundational **Foundational Community**

Publisher: SimSpace Individual

#### Description

Gather and operationalize threat intelligence using the open-source tool Atomic Red Team in conjunction with the MITRE ATT&CK® framework.

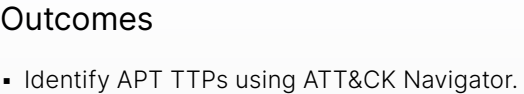

• Map APT activity to the MITRE ATT&CK framework.

2.5 hours  $\bar{\textbf{O}}$ 

G

 $\bullet$ 

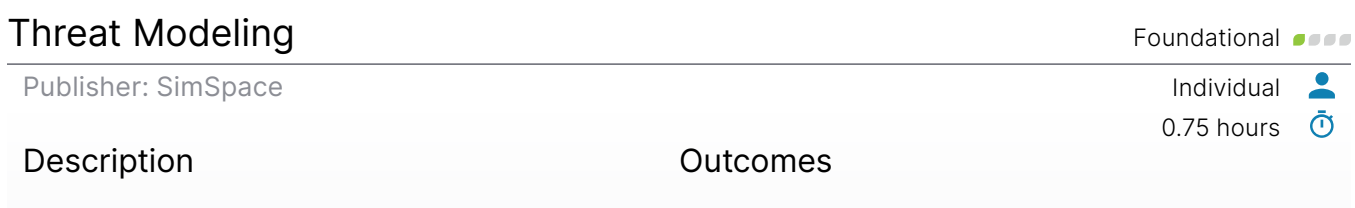

Learn to decompose, classify, and visualize threats to an IT system with STRIDE, OWASP Threat Dragon, and more!

- Classify a vulnerability using CVSS.
- **.** Describe how to apply the OWASP Threat Modeling Process.
- Categorize a threat using STRIDE.
- **· Use OWASP Threat Dragon to create a threat diagram.**

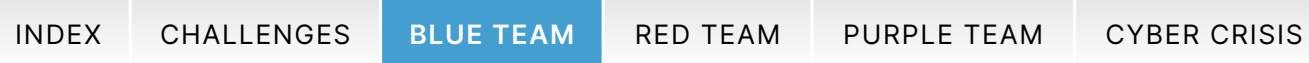

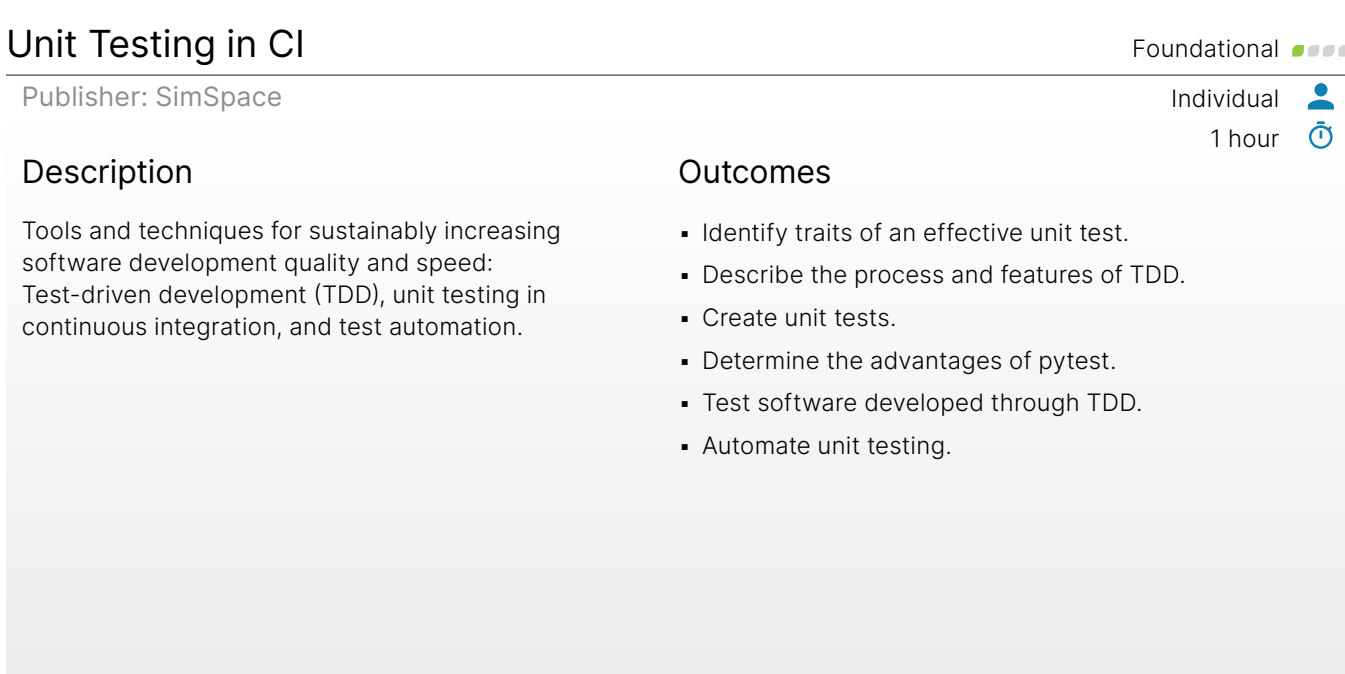

## Volatility: Introduction **Foundational**

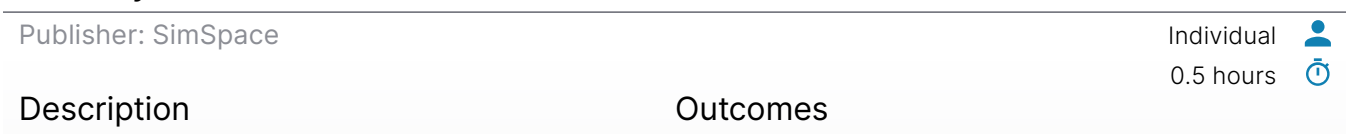

Learn memory forensic techniques by using one of the leading tools to investigate and identify the memory image of a compromised machine.

- Identify active processes in acquired memory image.
- **· Find relevant files in acquired memory image.**
- Identify parameters and use patterns for the Volatility tool.

<u> G</u>

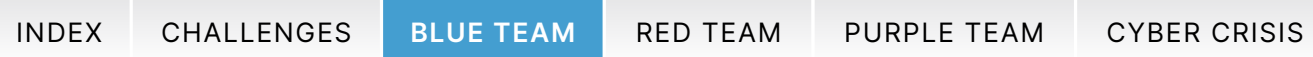

## Vulnerability Remediation

Publisher: SimSpace

### Description

Provides the concepts relating to remediating or mitigating vulnerabilities, including CVSS, remediation options, and remediation plan development.

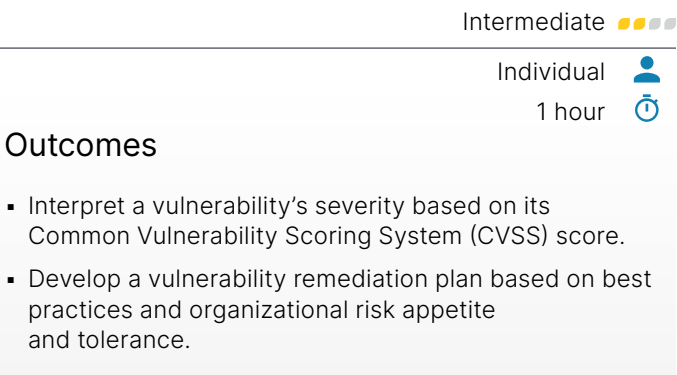

Gj

## Windows Event Forwarding **Intermediate Intermediate**

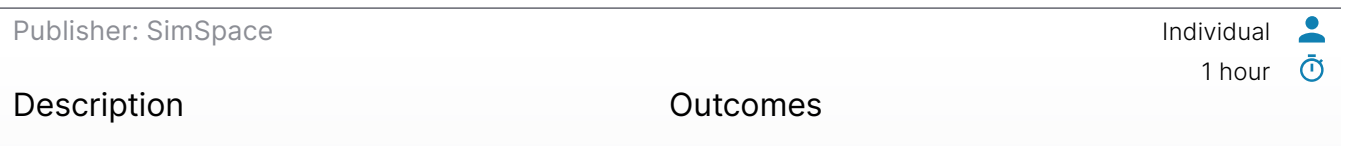

An introduction to Windows Event Forwarding (WEF) which reads operational or administrative event logs and forwards the events to you via a subscription.

- **Describe the purpose of Windows Event Forwarding.**
- **.** Describe the two WEF subscription types.
- Create a WEF subscription.

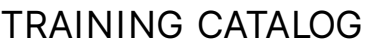

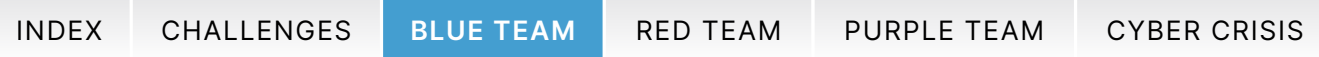

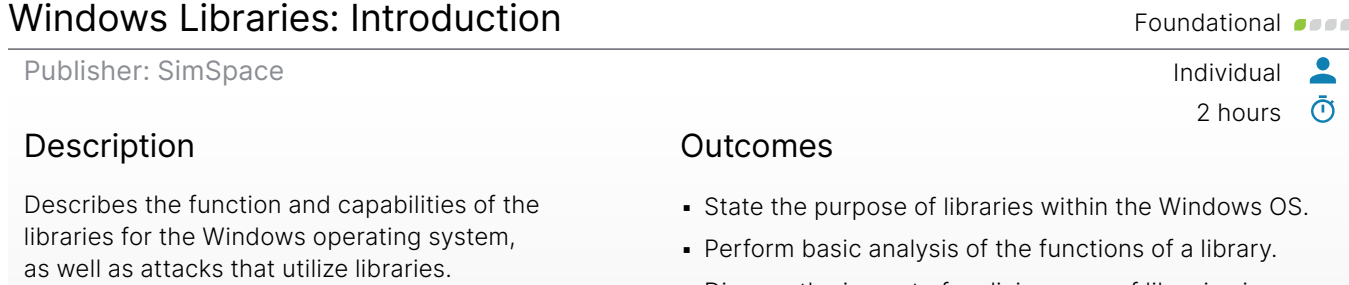

▪ Discuss the impact of malicious use of libraries in a defense context.

## Windows Memory Analysis: Introduction Foundational organizational organizational organizational organizational

Publisher: SimSpace Individual

#### Description

Walk through the steps of memory acquisition, collecting volatile data from Windows systems. Learn foundational memory analysis techniques that aim to identify malicious code and rogue activity.

#### **Outcomes**

- Perform memory dump.
- Validate processes running in memory.
- Find relevant files.

 $0.75$  hours  $\bar{O}$ 

 $\bullet$ 

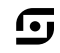

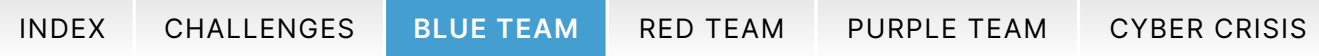

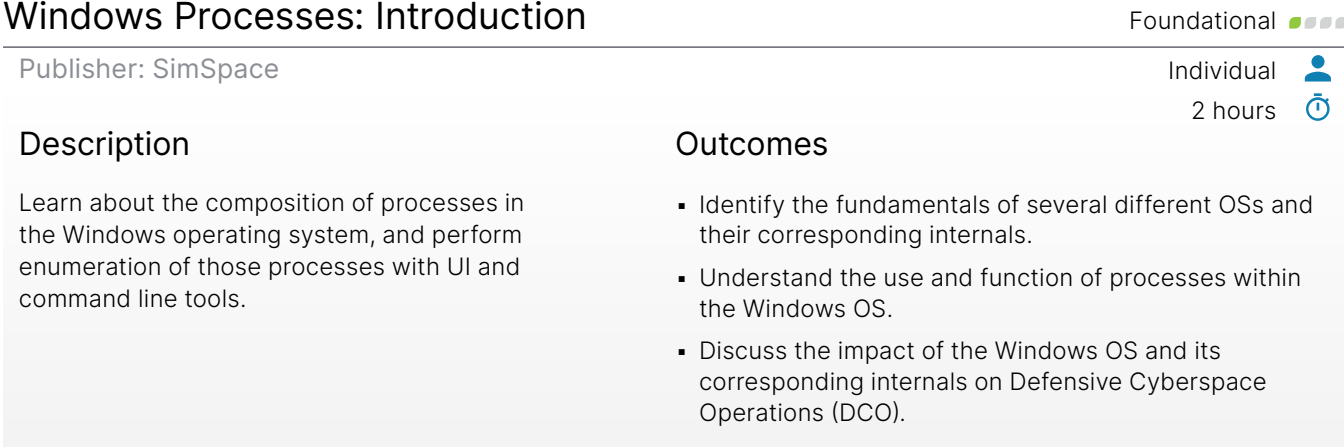

## YARA and Signature-Based Writing The Constructional Constructional Constructional Constructional Constructional Constructional Constructional Constructional Constructional Constructional Constructional Constructional Const

Publisher: SimSpace Individual 2 hours  $\bar{O}$ Description Use the powerful and flexible open-source pattern **Outcomes** ▪ Scan a file with YARA.

matching YARA tool, written in the C programming language, to run, write, and customize rules to identify and classify malware.

- 
- Scan a directory with YARA.
- **.** Identify common YARA use cases.
- **· Write a custom YARA rule.**

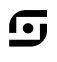

 $\bullet$ 

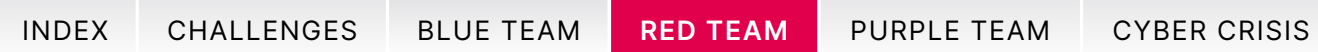

# <span id="page-65-0"></span>Red Team Training

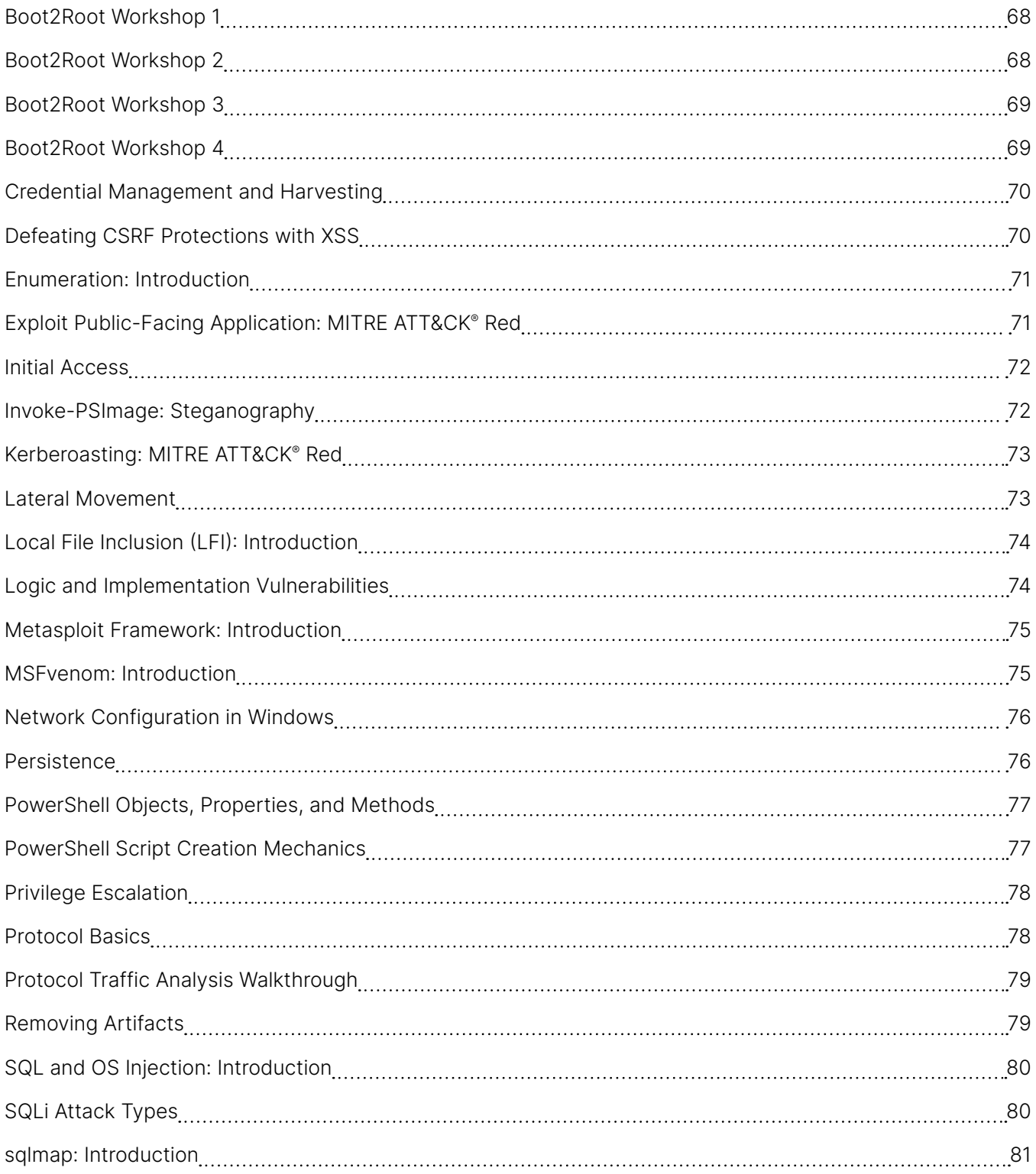

 $\overline{\mathbf{C}}$ 

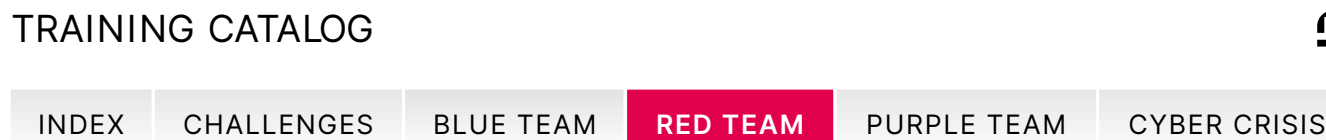

# Red Team Training

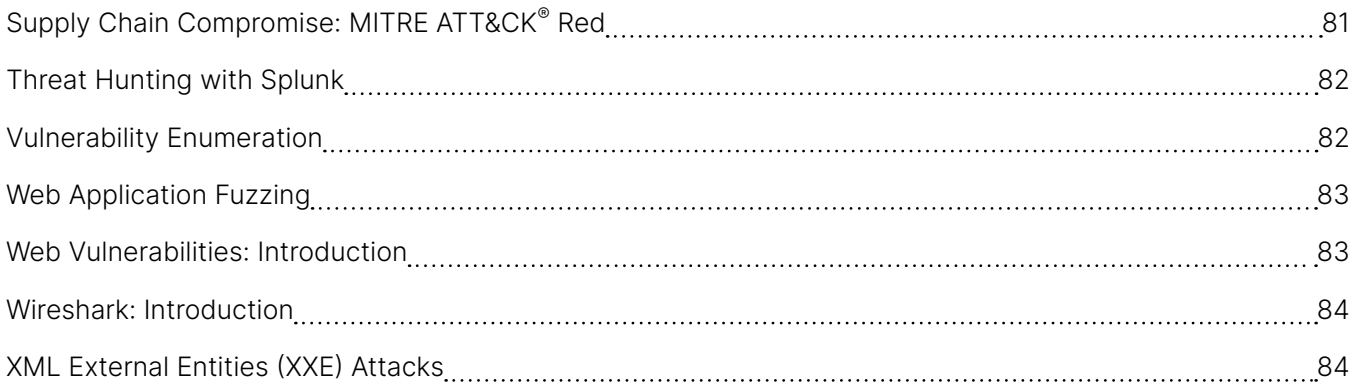

 $\overline{\mathbf{C}}$ 

<span id="page-67-0"></span>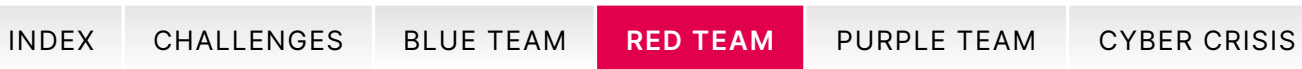

## Boot2Root Workshop 1 and the state of the state of the state of the state of the state of the state of the state of the state of the state of the state of the state of the state of the state of the state of the state of th

Publisher: SimSpace **Individual** 

#### Description

Use industry tools to identify and exploit vulnerabilities to gain remote access and control of a network host. Targets are Linux OS, WordPress, and MySQL.

#### Outcomes

- **Determine and analyze attack surfaces.**
- **· Identify vulnerabilities.**
- **Execute exploits to gain access and privilege** escalation.

1 hour

n,

 $\overline{\phantom{a}}$  $\bar{\odot}$ 

1 hour

 $\bullet$  $\bar{\odot}$ 

▪ Document results.

## Boot2Root Workshop 2 and the contract of the lintermediate of the lintermediate of the lintermediate of the lin

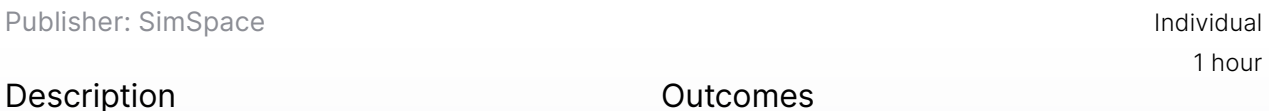

Use industry tools to identify and exploit vulnerabilities to gain remote access and control of a network host. Targets are Linux OS and MySQL.

#### Outcomes

- Identify vulnerabilities.
- **Execute exploits to gain access and privilege** escalation.
- **Document results.**

<span id="page-68-0"></span>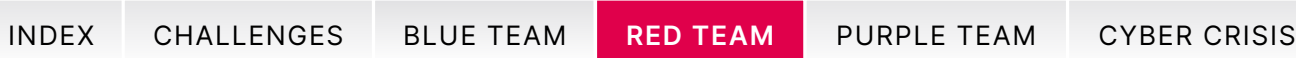

### Boot2Root Workshop 3 and the state of the state of the state of the state of the state of the state of the state of the state of the state of the state of the state of the state of the state of the state of the state of th

Publisher: SimSpace **Individual** 

#### Description

Use industry tools to identify and exploit vulnerabilities to gain remote access and control of a network host. Target is Linux OS, and techniques include steganography, MIB manipulation, MD5 cracking, and open-source research.

#### Outcomes

- **Determine and analyze attack surfaces.**
- **· Identify vulnerabilities.**
- **Execute exploits to gain access and privilege** escalation.

4 hours

n,

 $\overline{\phantom{a}}$  $\bar{\odot}$ 

▪ Document results.

## Boot2Root Workshop 4 Advanced Contract Contract Contract Contract Contract Contract Contract Contract Contract Contract Contract Contract Contract Contract Contract Contract Contract Contract Contract Contract Contract Con

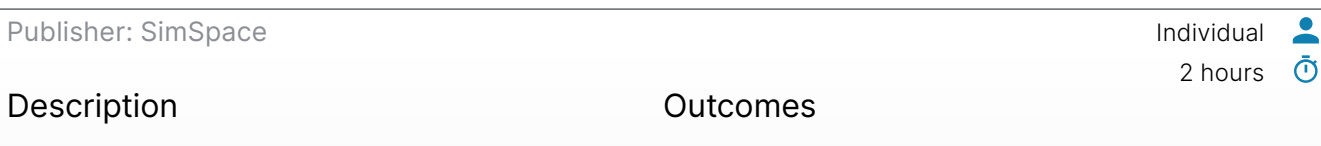

Use industry tools to identify and exploit vulnerabilities to gain remote access and control of a network host. Targets are Linux OS and OpenNetAdmin.

- **Determine and analyze attack surfaces.**
- Identify vulnerabilities.
- **Execute exploits to gain access and privilege** escalation.
- **Document results.**

<span id="page-69-0"></span>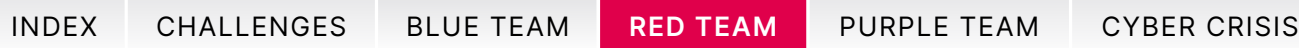

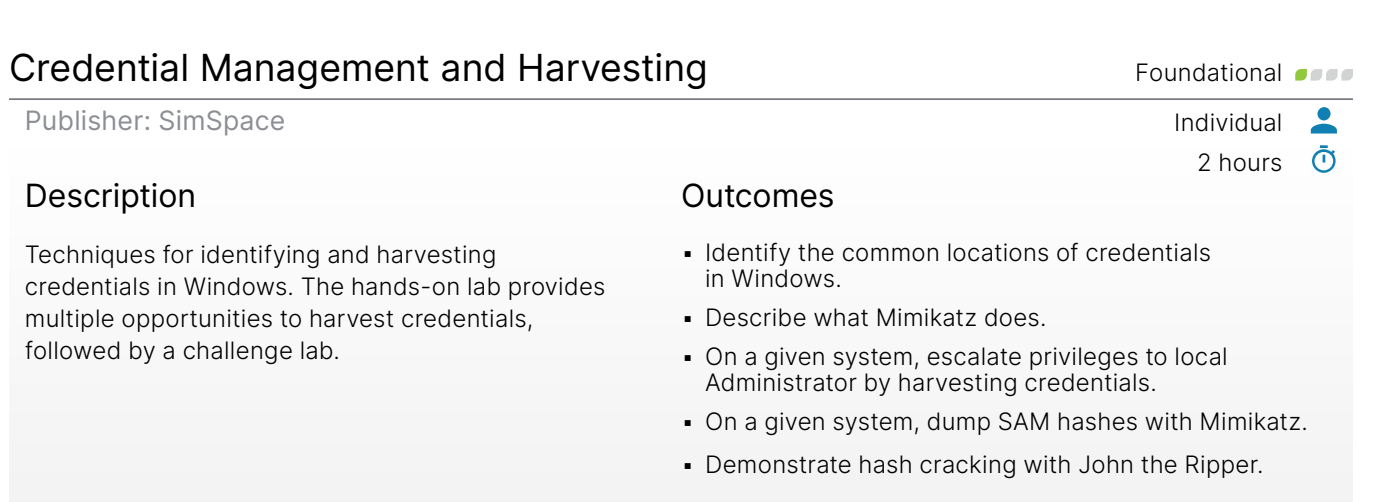

## Defeating CSRF Protections with XSS Foundational Constructions of the Defeating CSRF Protections with XSS

Publisher: SimSpace Individual

#### Description

Common defense techniques against cross-site request forgery (CSRF) and demonstration of how to defeat them using cross-site scripting (XSS).

#### Outcomes

- Recognize when a CSRF token is present as a defensive measure.
- **Execute a CSRF exploit to overcome CSRF tokens.**

0.75 hours  $\bar{\textbf{O}}$ 

 $\overline{\phantom{a}}$ 

G

- Recognize when a SameSite cookie attribute is present as a defensive measure.
- **Execute a CSRF exploit to circumvent a SameSite** "strict" setting on session cookies.

<span id="page-70-0"></span>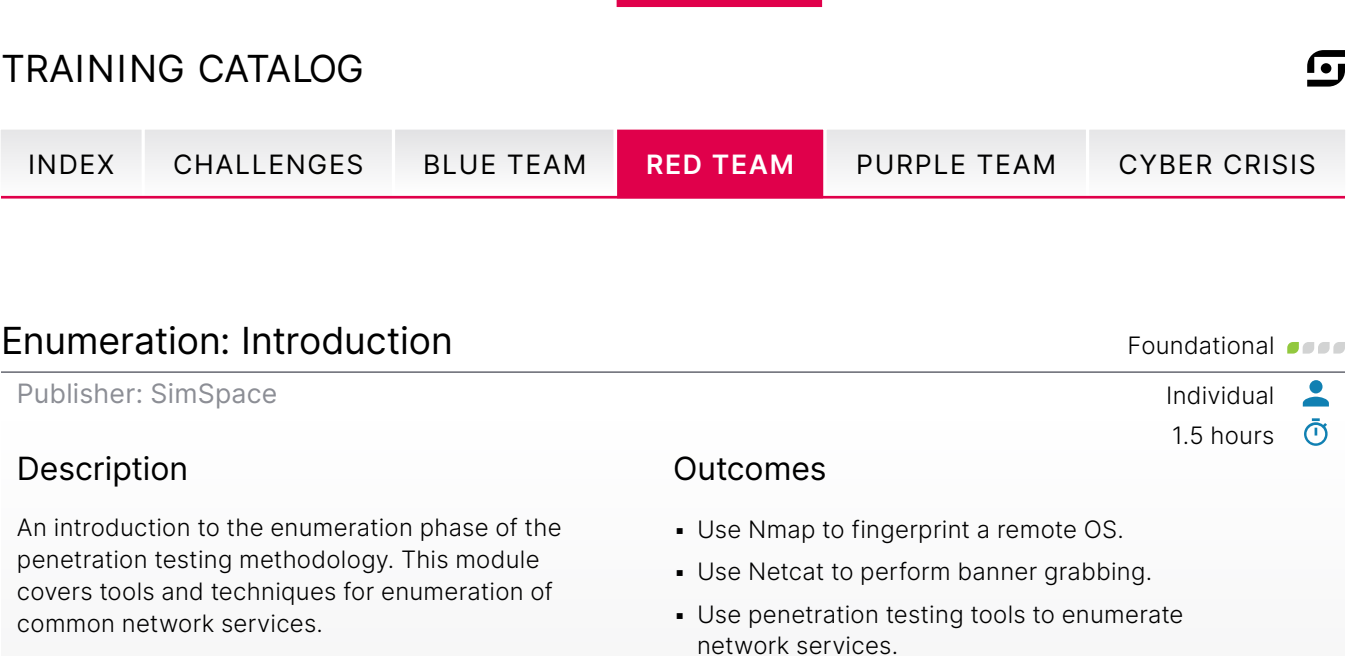

## Exploit Public-Facing Application: MITRE ATT&CK® Red Intermediate of the

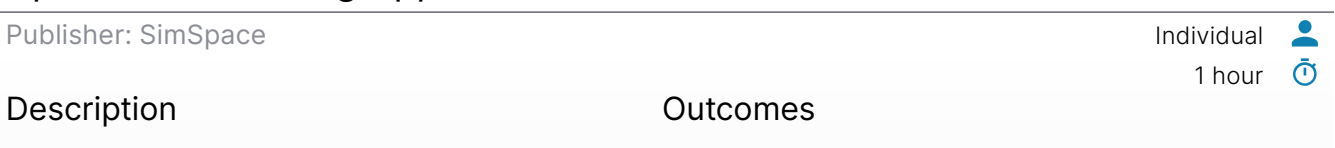

An overview of the LAMP stack and HTTP basics, with a lab that covers common web attacks (SQL injection, cross-site scripting, and local file inclusion).

- Given the description of a vulnerability, identify the appropriate attack to exploit it.
- **Demonstrate how attackers leverage weaknesses in** web applications to bypass authentication.
- **Demonstrate how attackers leverage injection,** cross-site scripting, and file inclusion attacks to compromise web-facing applications and extract data.

<span id="page-71-0"></span>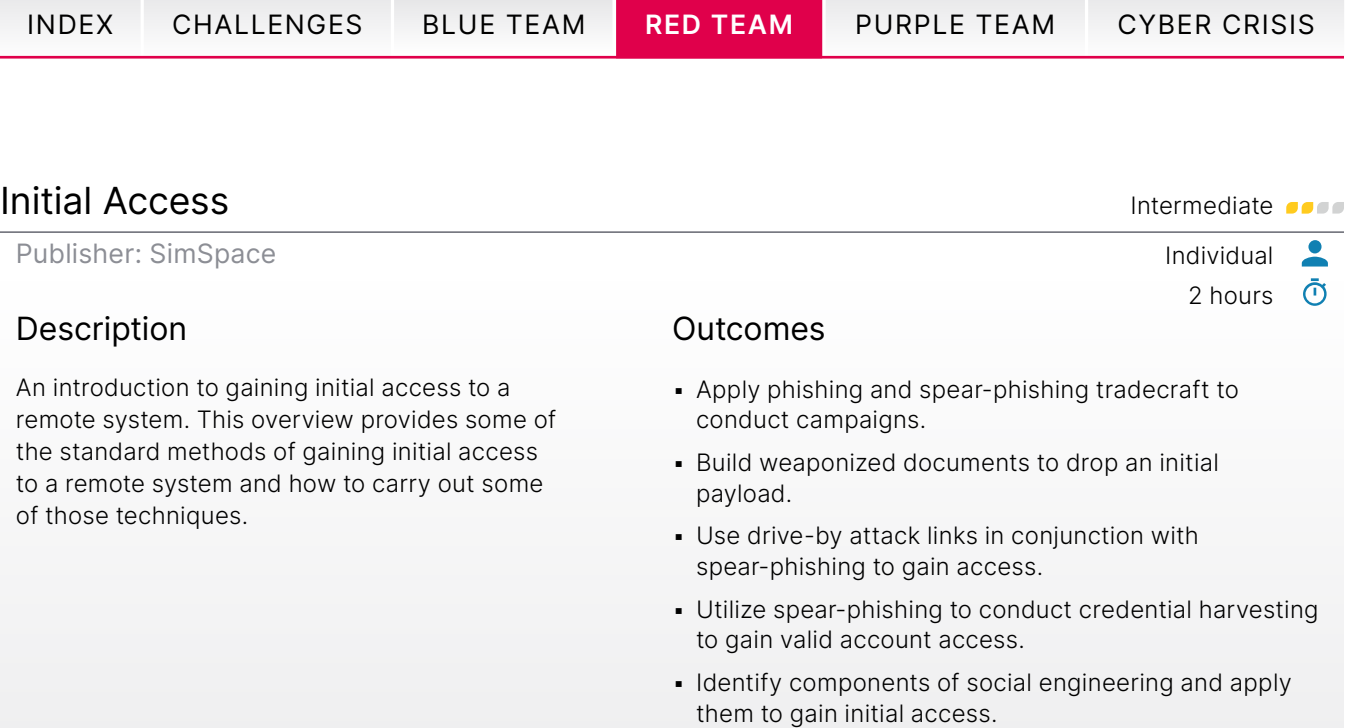

▪ Apply the information gained by scanning to identify public-facing application vulnerabilities.

## Invoke-PSImage: Steganography **Intermediate**

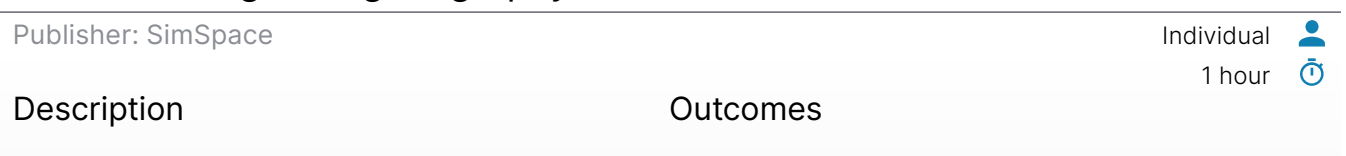

Employ steganography using Invoke-PSImage and embed a PowerShell script inside of a picture. After you use Invoke-PSImage in an attack, flip the role and try to find out what happened.

- **·** State how Invoke-PSImage conceals malicious code.
- Use Invoke-PSImage to embed a malicious script into an image.
- **Detect traces of Invoke-PSImage as a defender.**

n,
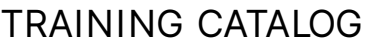

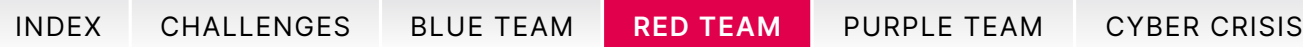

#### Kerberoasting: MITRE ATT&CK® Red Foundational of the Foundational of the Foundational of the Foundational of the S

Publisher: SimSpace **Individual** 

#### Description

An introduction to the Kerberos protocol and SecureAuthCorp™'s Impacket toolkit, a suite for interacting with Active Directory environments in Python. You will be able to use Kerberos to extract cryptographic material from a domain controller, and then prosecute this material to increase network presence in an Active Directory domain.

#### Outcomes

**.** Use impacket to extract AS-REP and TGS-REP values from a target.

1 hour

l.

 $\bullet$ ൹

4 hours

 $\bullet$ ൹

**.** Use John the Ripper to recover weak passwords from this authentication data.

#### Lateral Movement and Communicate Communicate Communicate Communicate Communicate Communicate Communicate Communicate Communicate Communicate Communicate Communicate Communicate Communicate Communicate Communicate Communica

Publisher: SimSpace **Individual** 

#### Description

An introduction to using the compromise of a single network device to expand access within a target network. In the context of a red team intrusion, use the credentialed lateral movement techniques of PsExec, WMI, WinRM, and scheduling remote tasks.

#### Outcomes

- **Take over a Windows device using the following** methods:
	- Co-opt SMB using PsExec and recovered passwords.
	- Windows Management Instrumentation (WMI) commands.
	- Co-opt SMB using recovered passwords, a lateral tool transfer, and creating a remote scheduled task.
	- Co-opt Windows Remote Management with PowerShell using recovered passwords.

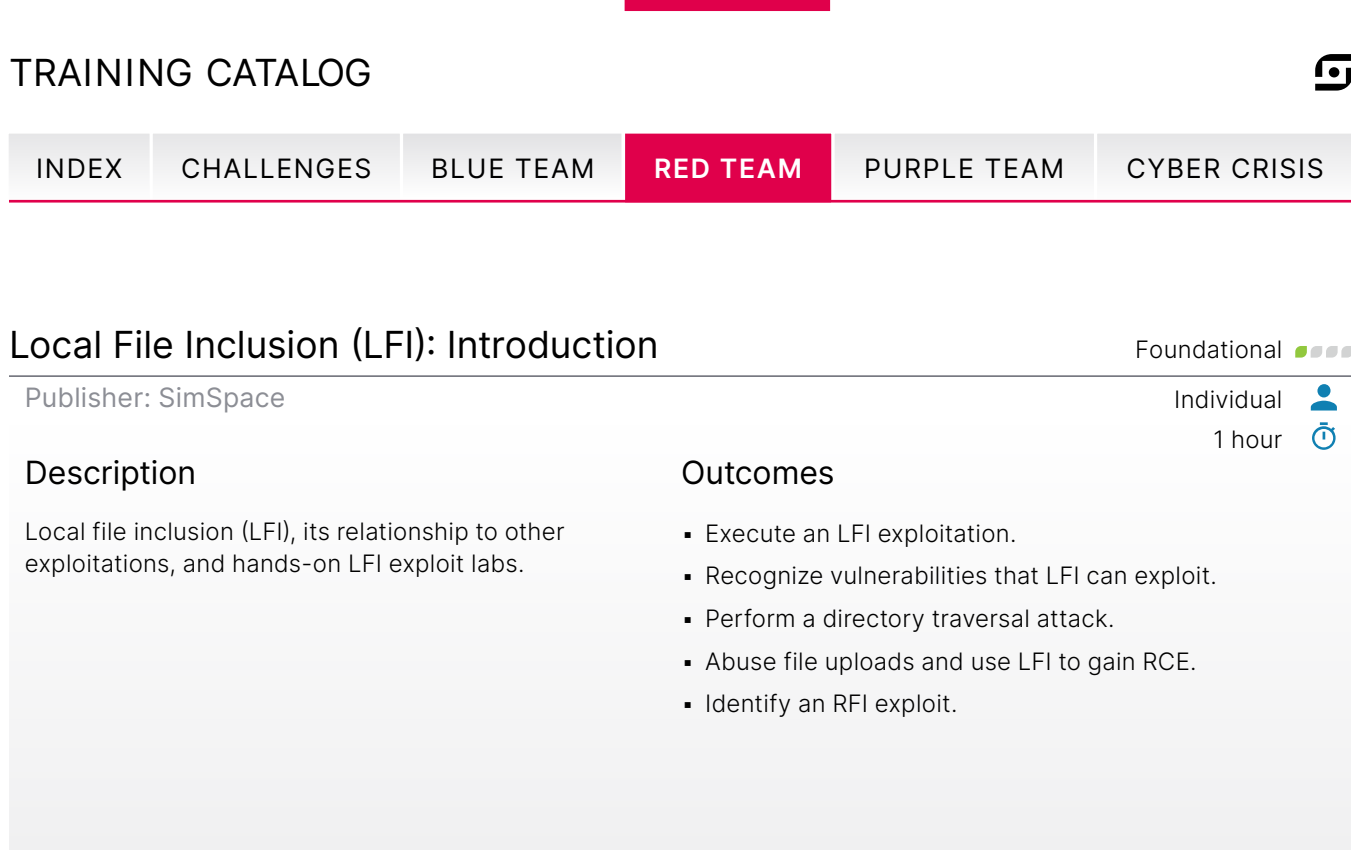

### Logic and Implementation Vulnerabilities **Intermediate** *Intermediate*

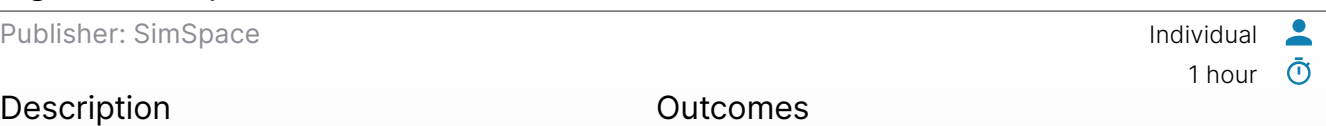

At a high level, learn about four of the OWASP Top 10 2017 web vulnerabilities. These vulnerabilities can be attributed to accidental misconfiguration or careless implementation mistakes, rather than directly to software vulnerabilities.

- **Execute the reset of another user's password on a web** service using weak authentication.
- **Capture authentication information from an** unencrypted exchange and replay it to access another user's account.
- **Execute a brute-force search to access a hidden** (otherwise unsecured) administrative interface through brute-force searching.
- **Perform a data scraping from an exposed** Elasticsearch database.

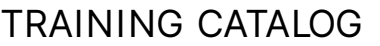

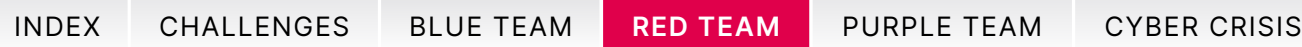

#### Metasploit Framework: Introduction Foundational of Foundational of the Second Equator Foundational of the Second

Publisher: SimSpace **Individual** 

#### Description

Use MSFconsole for search functionality and database scanning. Includes a brief history of MSF and its uses as an offensive security tool, MSF functionality, and MSF command line interface via msfconsole.

#### Outcomes

- **.** Use the db\_nmap Metasploit module to enumerate a target host and determine its open ports.
- **Stage and launch an exploit against a vulnerable** web server using a Metasploit module to gain root-level access.
- Use the Meterpreter payload to perform postcompromise actions like credential harvesting.
- **.** Use the auxiliary/analyze/crack\_linux module to crack harvested credentials from within Metasploit Framework.
- **.** Use the Metasploit SOCKS proxy server module and the proxychains command to perform a domain hashdump with secretsdump.py.

#### MSFvenom: Introduction example and the second service of the service of the service of the service of the service of the service of the service of the service of the service of the service of the service of the service of

Publisher: SimSpace **Individual** 

#### Description

Pen testers and red teams often need to obtain a shell on a network machine and MSFvenom creates an encoded, customized shell payload tailored for the target and ready to deliver. Learn how to use MSFvenom as you select payloads and customize them. Prove your new skill by creating a payload that gives you a reverse shell on a network machine.

#### Outcomes

- Describe types of payloads available.
- **Describe the function of common MSFvenom options** for specifying payloads.
- **Determine an appropriate payload for a given victim** machine and OS.
- **Generate a reverse-shell payload.**
- Deploy a payload to get a reverse shell on a victim machine.

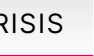

 $\bullet$ ൹

 $\bullet$ 

1.5 hours

1 hour

൹

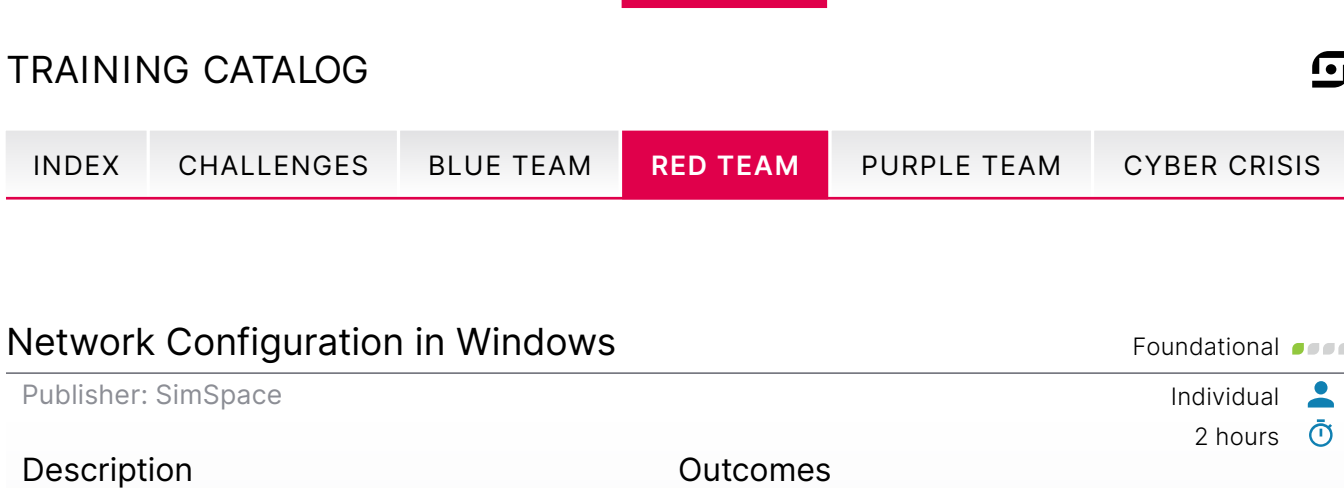

Manual and automated methods of network setup in a simplified Windows Active Directory (AD) environment, with a hands-on walkthrough of both methods.

- Statically configure a host's IP address.
- **Configure a DHCP server to assign IP addresses** dynamically.
- Review server logs to verify correct functioning.
- Use built-in Windows tools to test network connectivity.

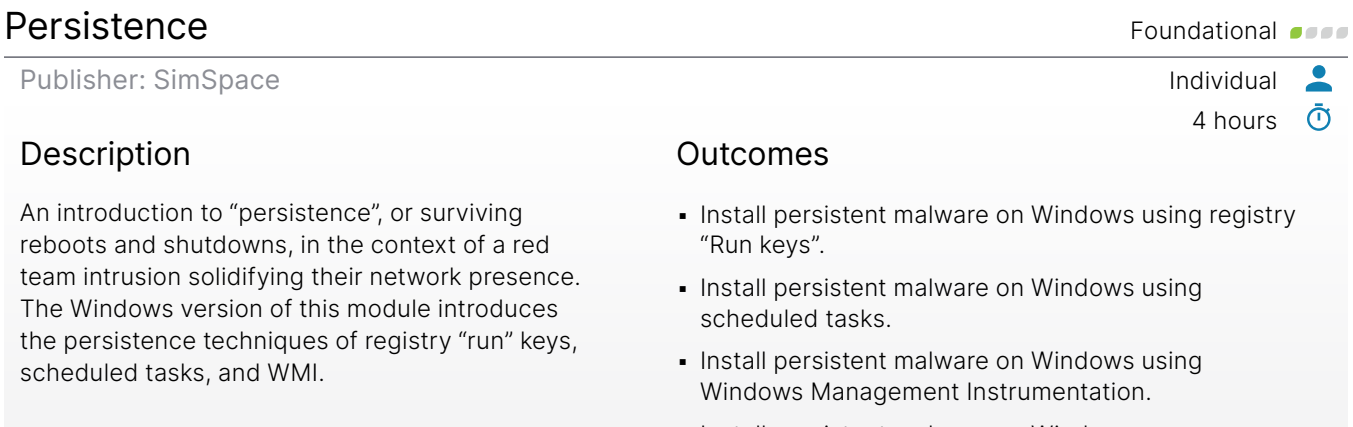

- **.** Install persistent malware on Windows as a Windows Service.
- Find examples of malicious scripts and executables configured to start on system startup on a Windows 10 virtual machine.

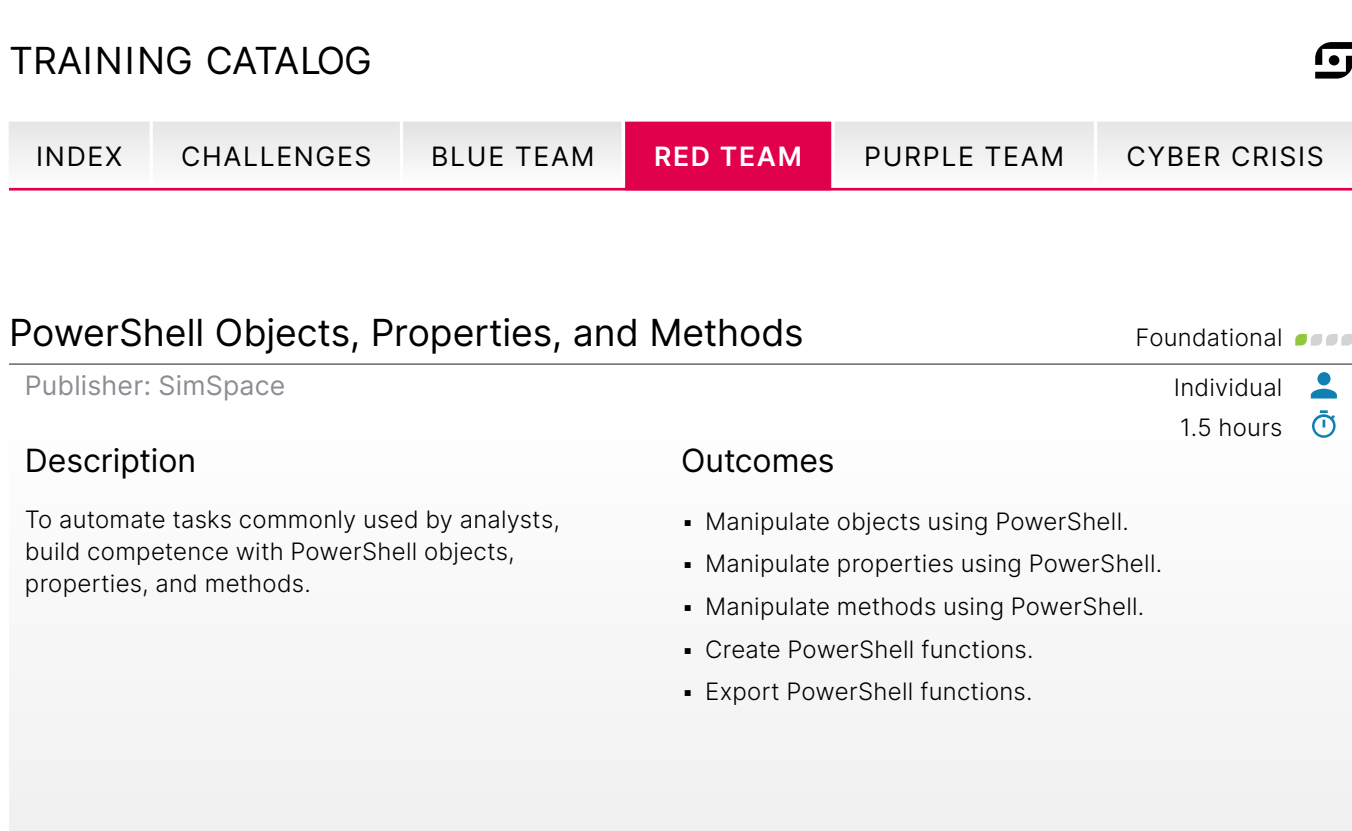

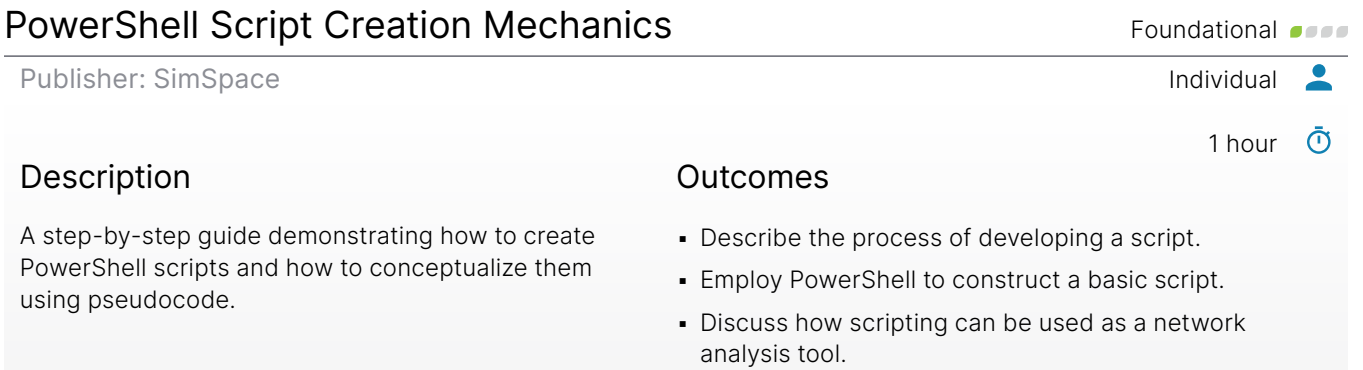

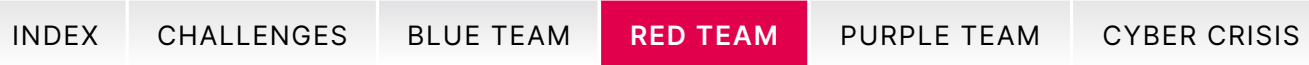

#### Privilege Escalation **Intermediate**

Publisher: SimSpace **Individual** 

#### Description

How to overcome access control mechanisms in Windows using different techniques for gathering information and capitalizing on weaknesses to escalate your privileges.

#### Outcomes

- Identify the privileges of the current user.
- **Describe what privilege escalation is.**
- Exploit a vulnerable service to escalate user privileges.
- **Conduct a DLL Hijacking attack to escalate user** privileges.
- **Exploit the domain controller to elevate a domain** user to Domain Admin.

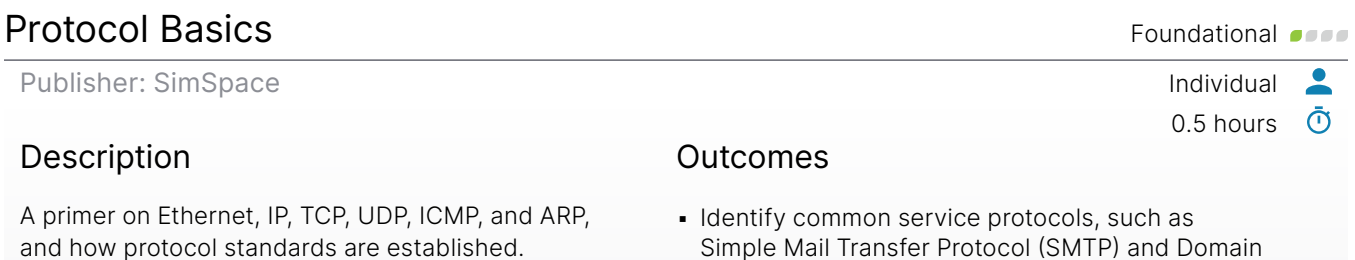

Simple Mail Transfer Protocol (SMTP) and Domain Name System (DNS).

**.** Identify common protocols and their functions.

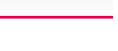

 $\bullet$  $\bar{\odot}$ 

n,

2.5 hours

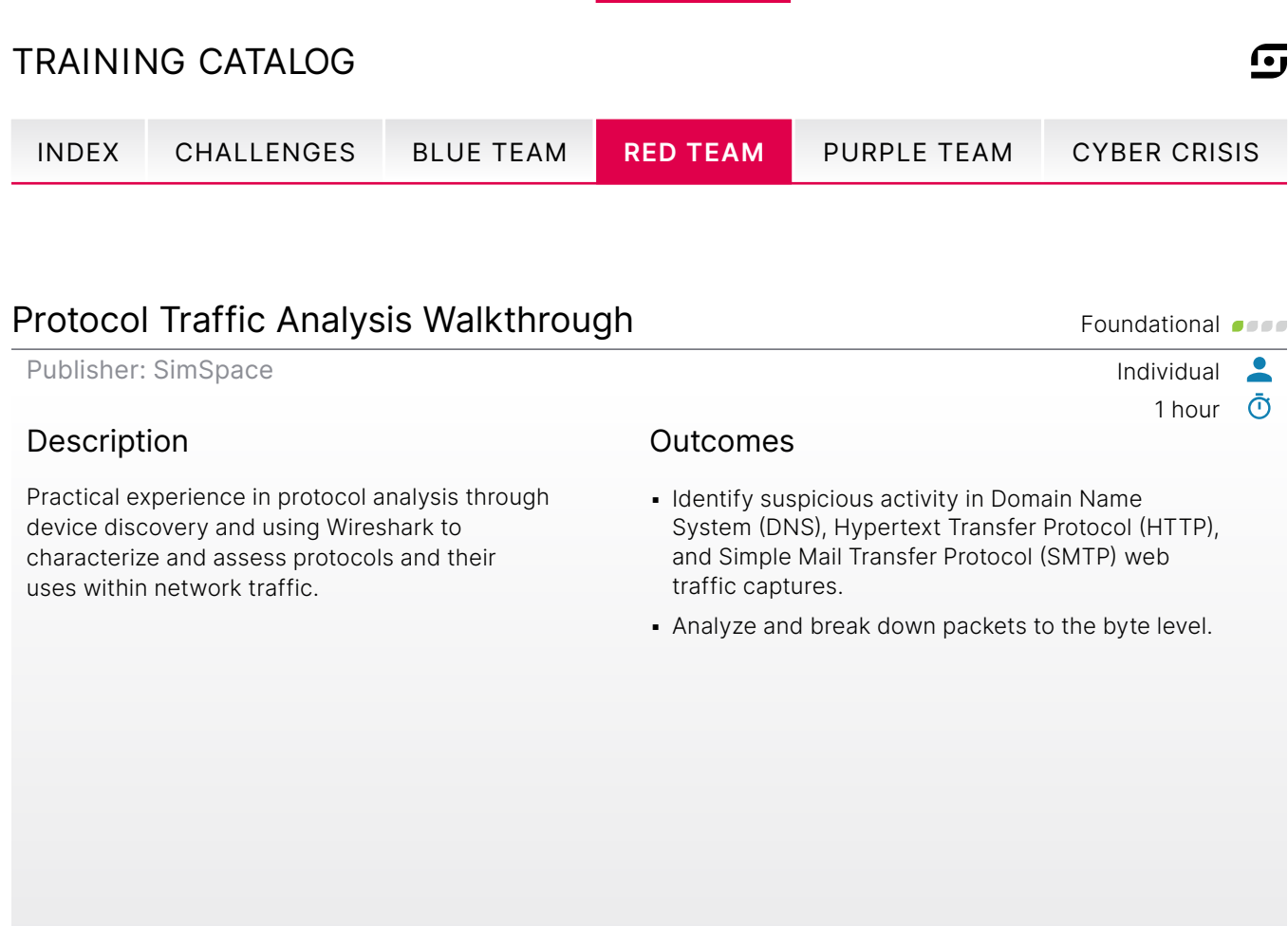

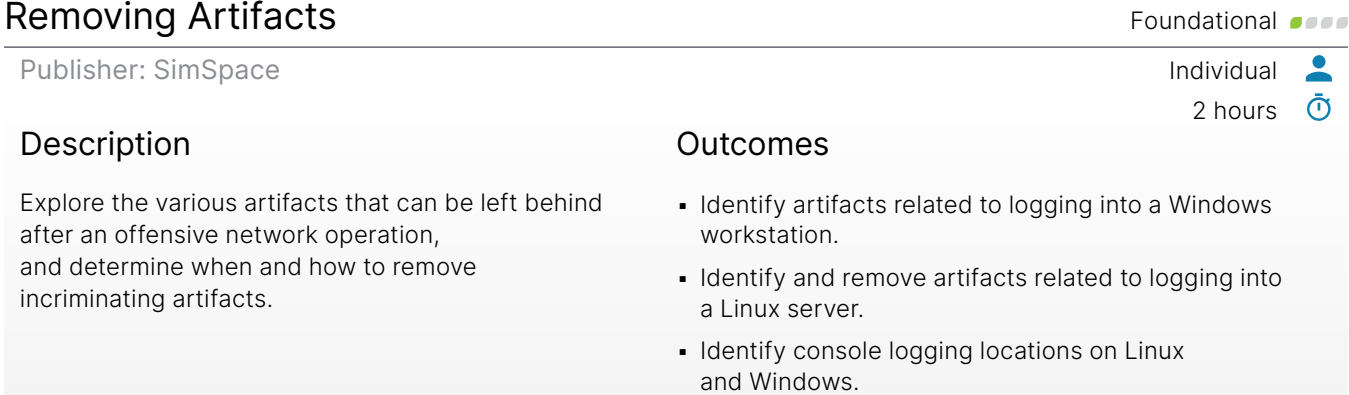

▪ Delete files securely after file identification.

**• Determine appropriate techniques for hiding evidence** of file deletion.

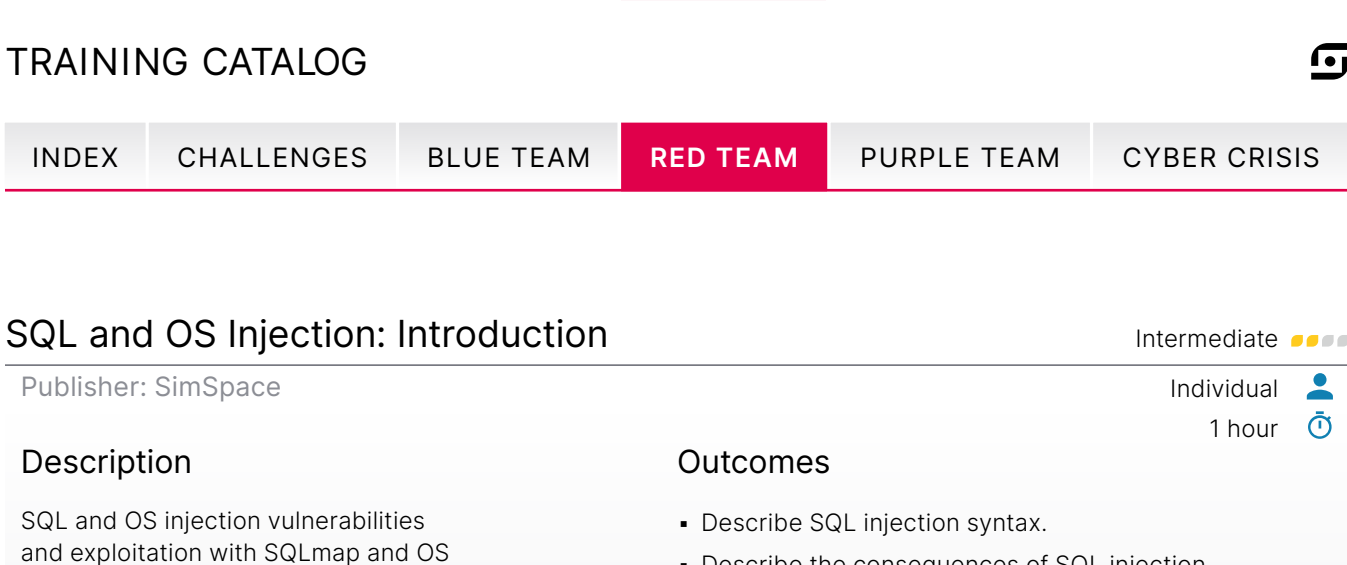

**• Describe the consequences of SQL injection.** 

- **Explain how to exploit SQL injection to obtain** authentication bypass.
- **Explain how to exploit SQL injection to obtain database** contents using SQLmap.
- **Describe OS/command injection and consequences.**
- **Describe common syntax and OS injection points to** test for.
- **Explain how to use OS injection to read sensitive** system files.

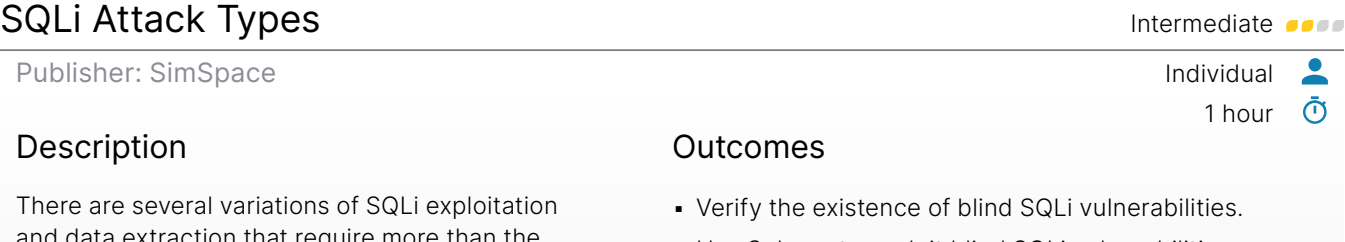

and data extraction that require more than the basic discovery and exploitation techniques. This module covers blind SQLi, out-of-band SQLi, and second-order SQLi.

injection points.

- **· Use Sqlmap to exploit blind SQLi vulnerabilities.**
- Verify the existence of out of band SQLi vulnerabilities.
- Verify the existence of second-order SQLi vulnerabilities.
- Use Sqlmap to exploit second-order SQLi vulnerabilities.

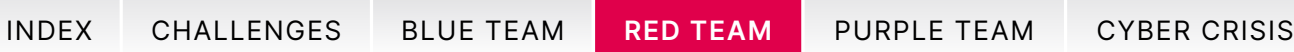

#### sqlmap: Introduction example of the state of the state of the state of the state of the state of the state of the state of the state of the state of the state of the state of the state of the state of the state of the stat

Publisher: SimSpace Individual

#### Description

The basics of sqlmap, an offensive tool used to detect and exploit SQL injection attacks on vulnerable web applications. Discover a vulnerable login form and exploit it with sqlmap to steal valid login credentials, as well as explore sqlmap's interactive shell option and attempt to obtain code execution on the target.

#### Outcomes

- **.** Identify when to use sqlmap.
- **.** Identify why manual input is sometimes better than sqlmap.
- **.** Use common sqlmap input flags.
- **Use sqlmap to scan a web application for injection** vulnerabilities.
- **.** Use sqlmap to extract data from a vulnerable database.
- **Explore sqlmap shell options to enumerate potential** host settings.

#### Supply Chain Compromise: MITRE ATT&CK<sup>®</sup> Red Advanced **Advanced**

Publisher: SimSpace Individual

#### Description

Techniques involved in the Supply Chain Compromise (T1195), with three real-life case studies of compromises in the supply chain as well as a hands-on lab demonstrating how one could be conducted.

#### Outcomes

- Evaluate the attack surface of a generic supply chain.
- Use a software-based supply chain compromise to enumerate an internal network.
- **· Use a software-based supply chain compromise to** take control of users of that software.

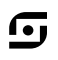

 $\bullet$ ൹

1 hour

4 hours

൹

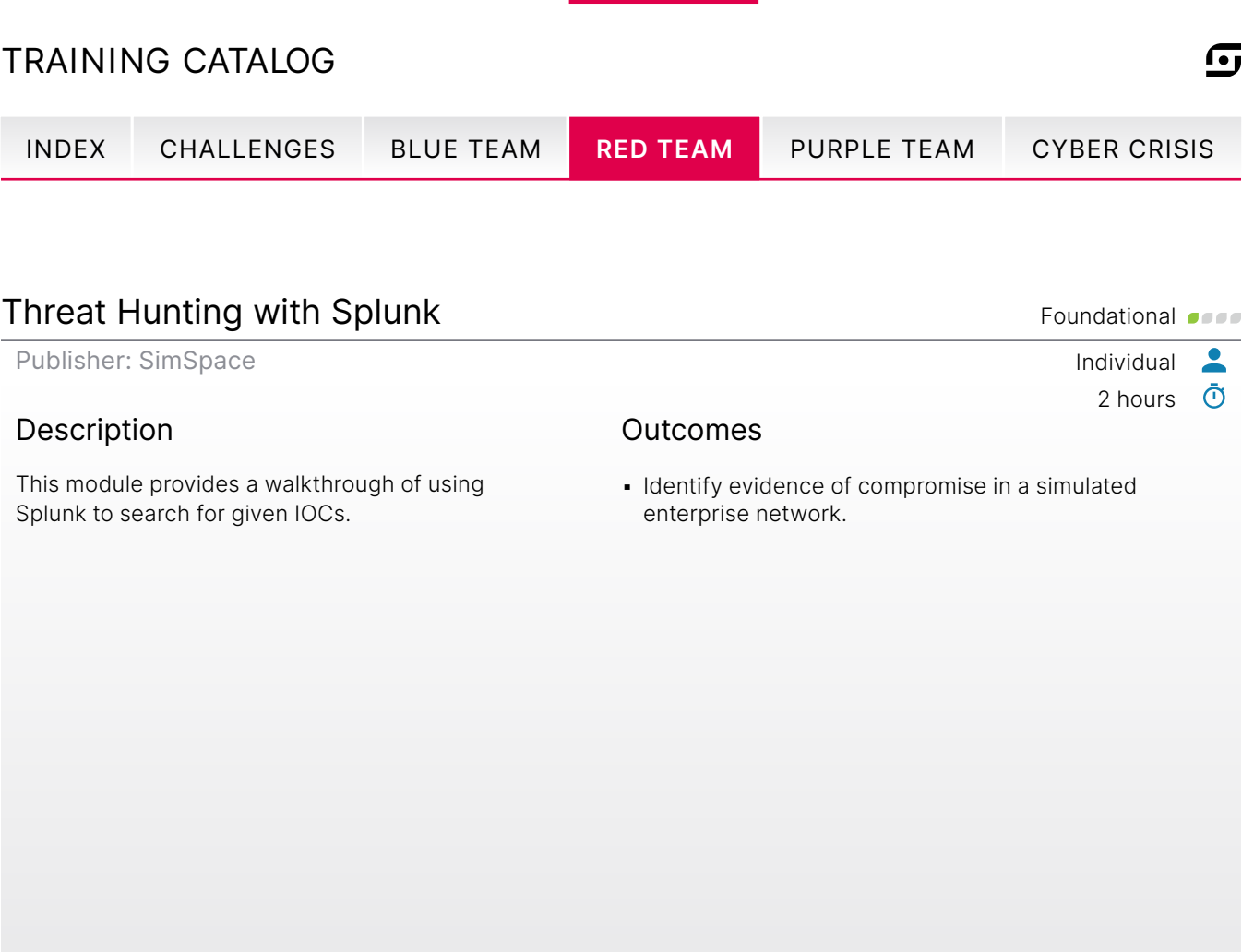

## Vulnerability Enumeration Foundational According to the Enumerational According to the Enumerational According to the Enumerational According to the Enumerational According to the Enumerational According to the Enumeration

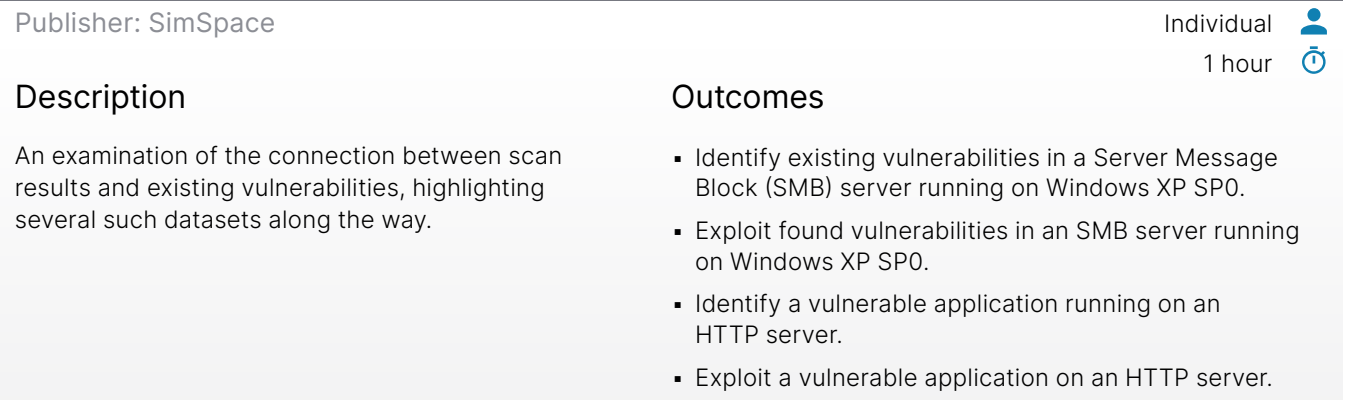

- **I** Identify a backdoor on an FTP server.
- **Exploit an FTP server outfitted with a backdoor.**

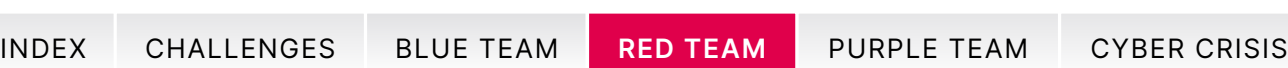

#### Web Application Fuzzing **Foundational Contract Contract Contract Contract Contract Contract Contract Contract Contract Contract Contract Contract Contract Contract Contract Contract Contract Contract Contract Contract Cont**

Publisher: SimSpace **Individual** 

#### Description

Introduces the idea of unstructured client requests to web applications, and some of the vulnerabilities that can ensue when these are not properly handled. Prominently featured is wfuzz, the Python fuzzing framework, but the lessons reach beyond the simple use of the tool.

#### Outcomes

- **Enumerate hidden virtual hosts.**
- **Use a brute-force attack to obtain authentication** information to access a web page.
- **· Identify a vulnerable header parameter in an insecure** Internet of Things (IoT) device.

#### Web Vulnerabilities: Introduction **Intermediate**

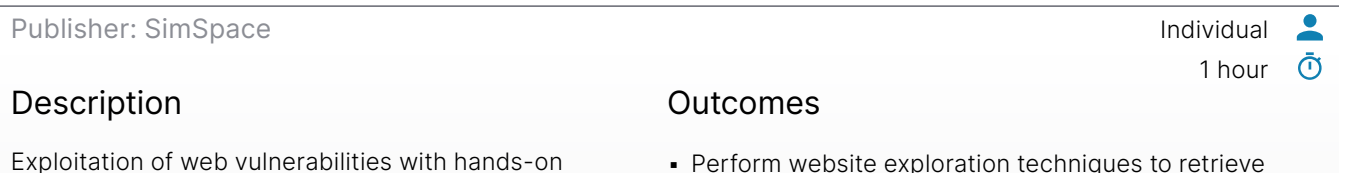

Exploitation of web vulnerabilities with hands-on exploration of the most common weaknesses and vulnerabilities.

- **Perform website exploration techniques to retrieve** sensitive data from a web server.
- **Perform exploitation techniques to gain remote code** execution (RCE) on a simple web server.

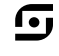

 $\overline{\phantom{a}}$  $\bar{\odot}$ 

1 hour

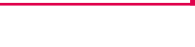

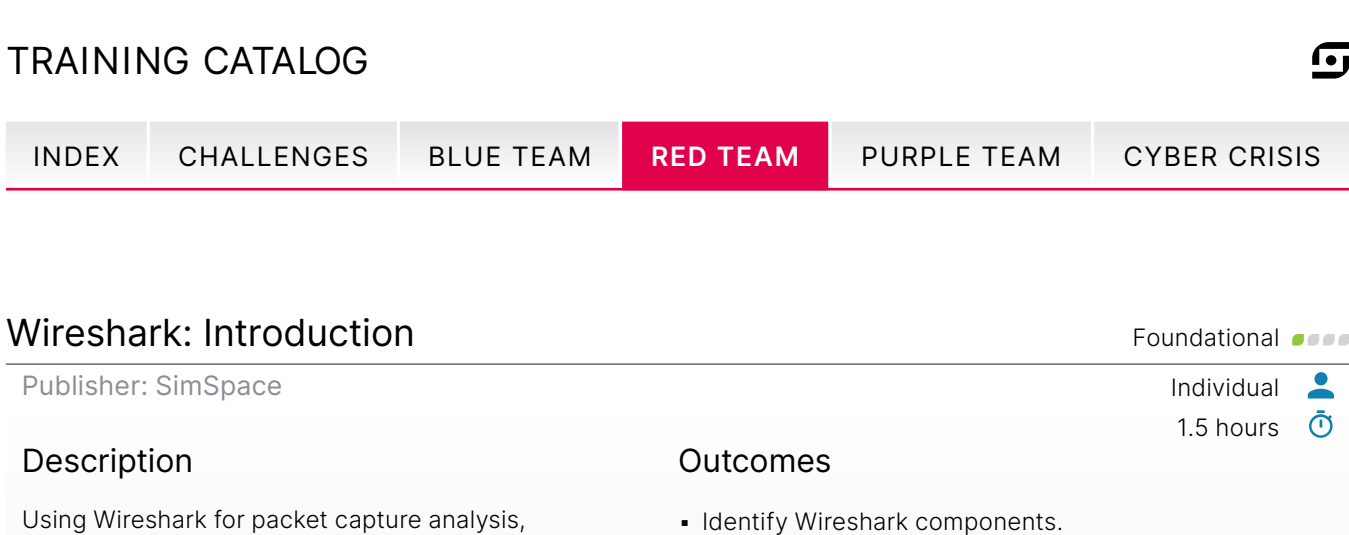

**• Define the purpose of various Wireshark functions.** 

## XML External Entities (XXE) Attacks **Intermediate**

with labs that use various filters and color-coding

Publisher: SimSpace Individual

#### Description

of rules.

Explore XML External Entity (XXE) vulnerabilities, including how to leverage these vulnerabilities to extract sensitive information or compromise systems.

#### **Outcomes**

- **Explain how to execute XXE injection attacks.**
- **Describe the impact of XXE attacks.**
- **Explain how to execute an XXE remote shell.**
- Describe an XXE DoS attack.

1 hour  $\bar{\textbf{O}}$ 

 $\bullet$ 

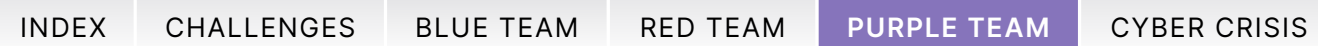

# <span id="page-84-0"></span>Purple Team Training

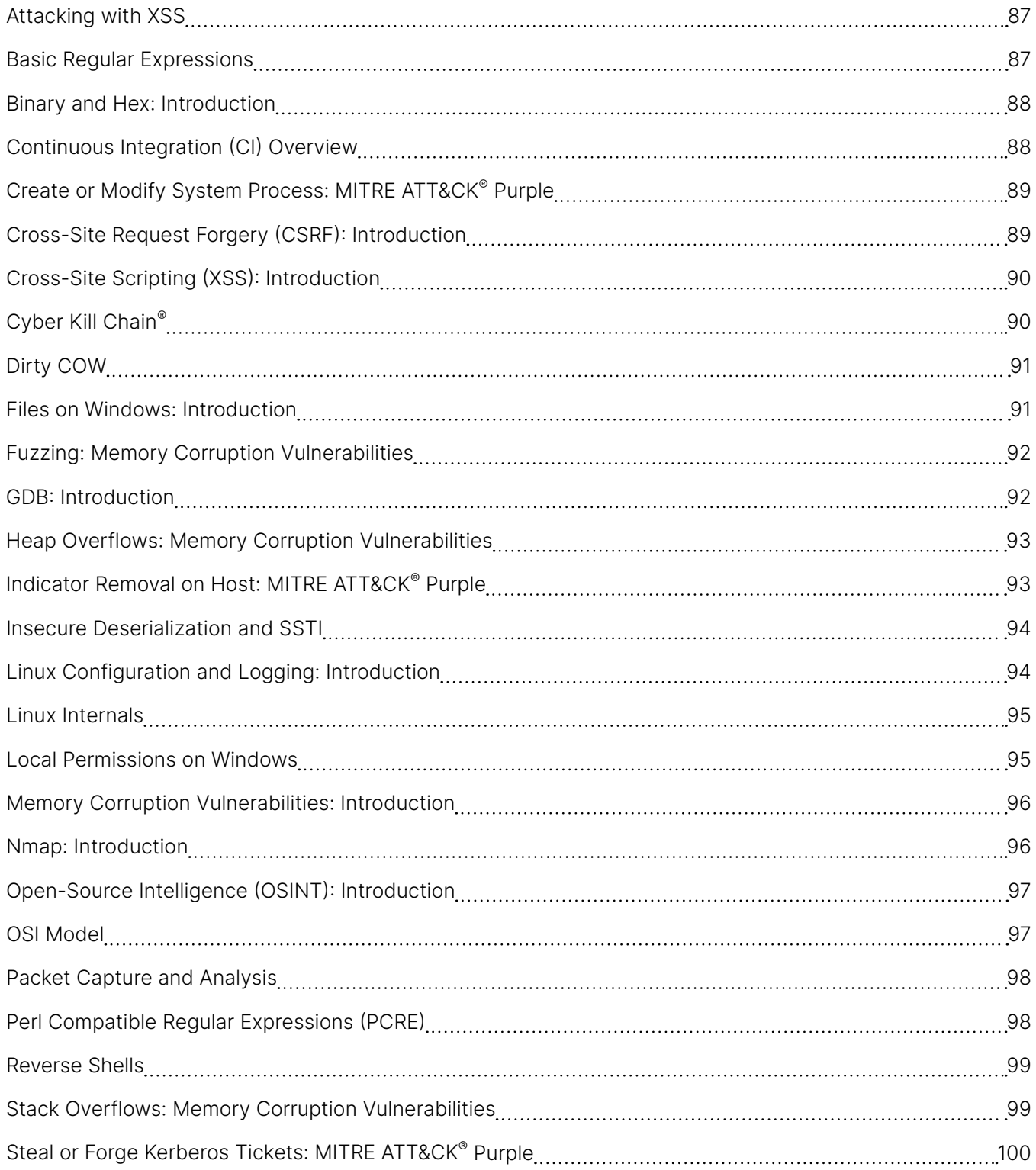

85

 $\overline{\mathbf{C}}$ 

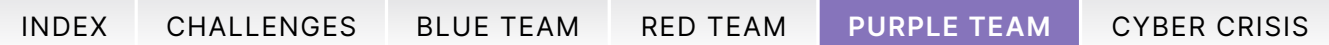

# Purple Team Training

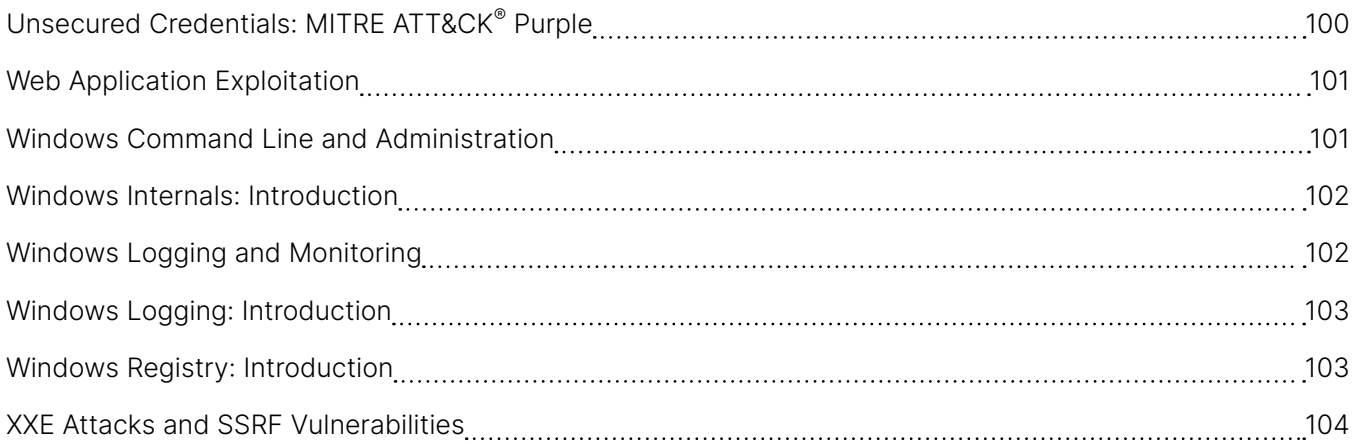

 $\overline{\mathbf{C}}$ 

<span id="page-86-0"></span>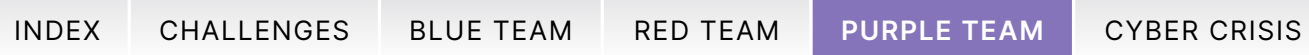

## Attacking with XSS **Intermediate Attacking with XSS**

 $\boldsymbol{\mathbb G}$ 

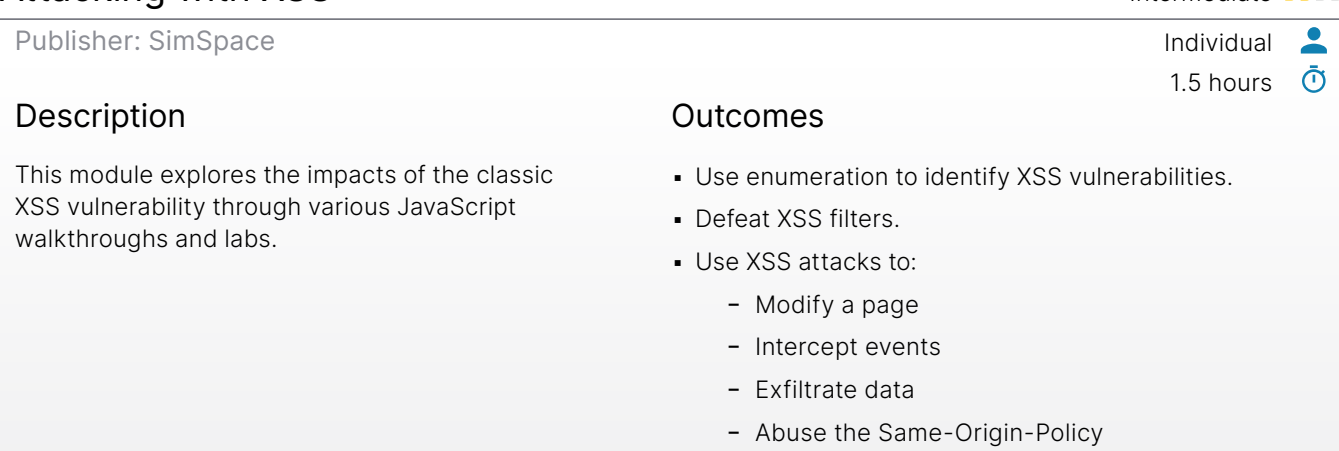

- Attack with externally hosted JavaScript

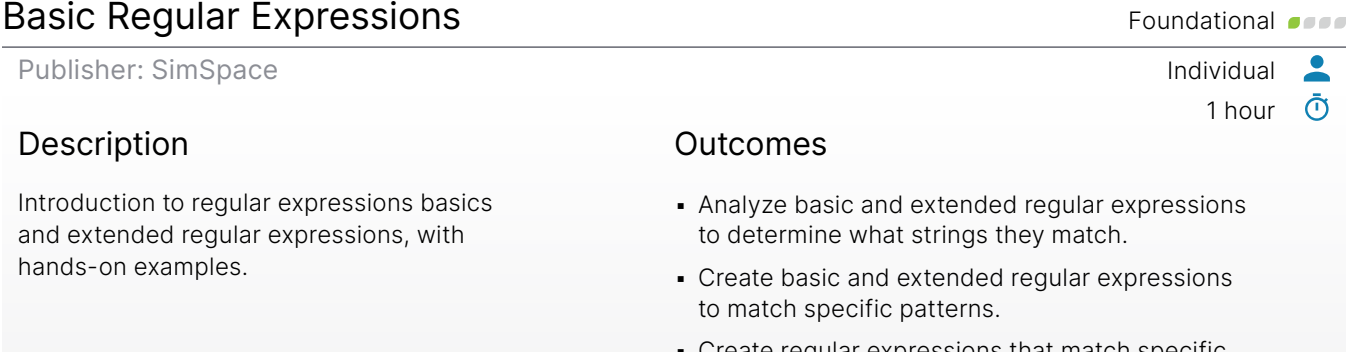

▪ Create regular expressions that match specific patterns using the underlying regular expression engine.

<span id="page-87-0"></span>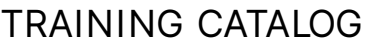

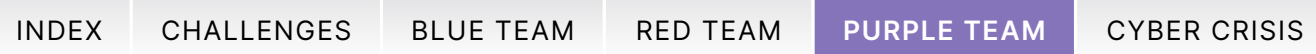

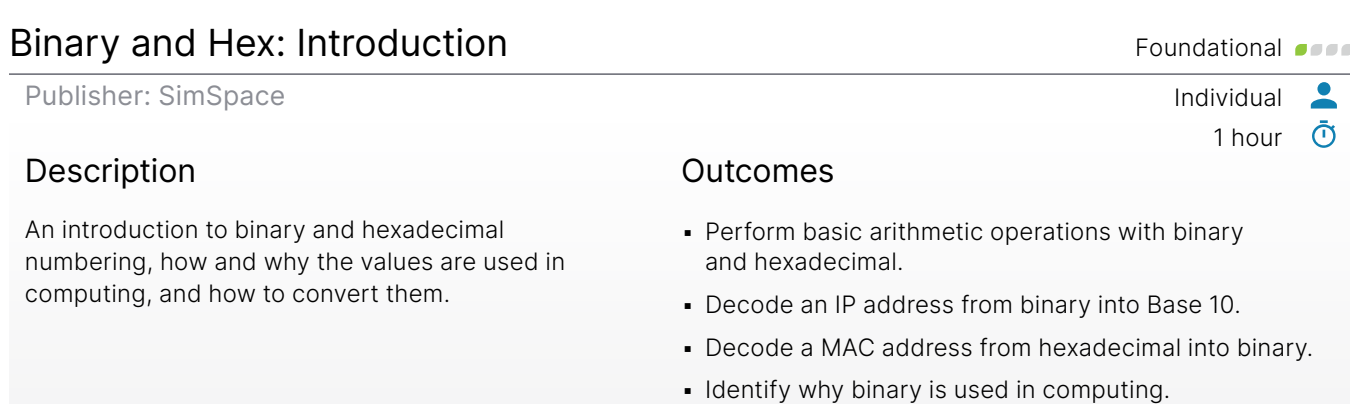

#### Continuous Integration (CI) Overview Foundational Continuous Integration (CI) Overview

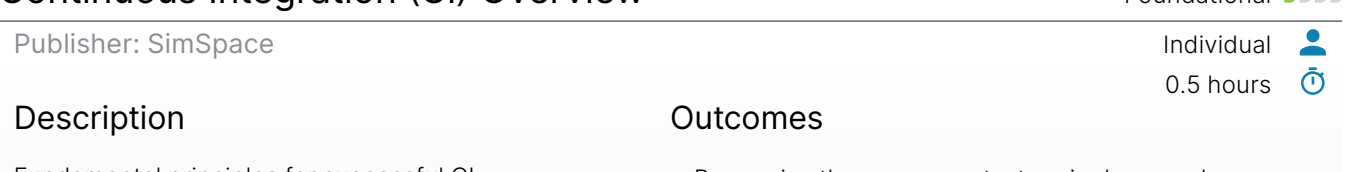

Fundamental principles for successful CI implementation.

- Recognize the components, terminology, and common tools of CI.
- Describe the practical and security benefits of CI.

 $\overline{\mathbf{G}}$ 

<span id="page-88-0"></span>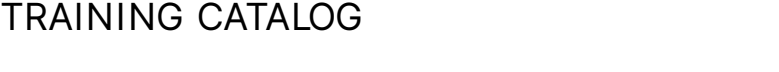

#### Create or Modify System Process: MITRE ATT&CK® Purple Intermediate of the Publisher: SimSpace **Individual**  $\bullet$  $\bar{\odot}$ 1 hour Description Outcomes The sub-techniques of Create or Modify System ▪ Create a malicious systemd service. Process (T1543), including this type of attack **.** Use Linux commands to audit persistent services. on Windows, macOS, and Linux. Create or ▪ Use the Windows cmd line to create a modify system processes from the adversary's malicious service. perspective and learn methods to detect these exploitation techniques.

**• Detect persistent Windows services using** Sysinternals Autoruns.

## Cross-Site Request Forgery (CSRF): Introduction Foundational order

Publisher: SimSpace Individual

#### Description

Cross-site request forgery (CSRF) vulnerabilities and how to exploit them.

#### Outcomes

- Create and launch a CSRF exploit that changes account information.
- **Test anti-CSRF measures in a web application.**

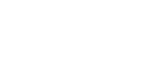

ſ•ι

0.75 hours

 $\bar{\odot}$ 

<span id="page-89-0"></span>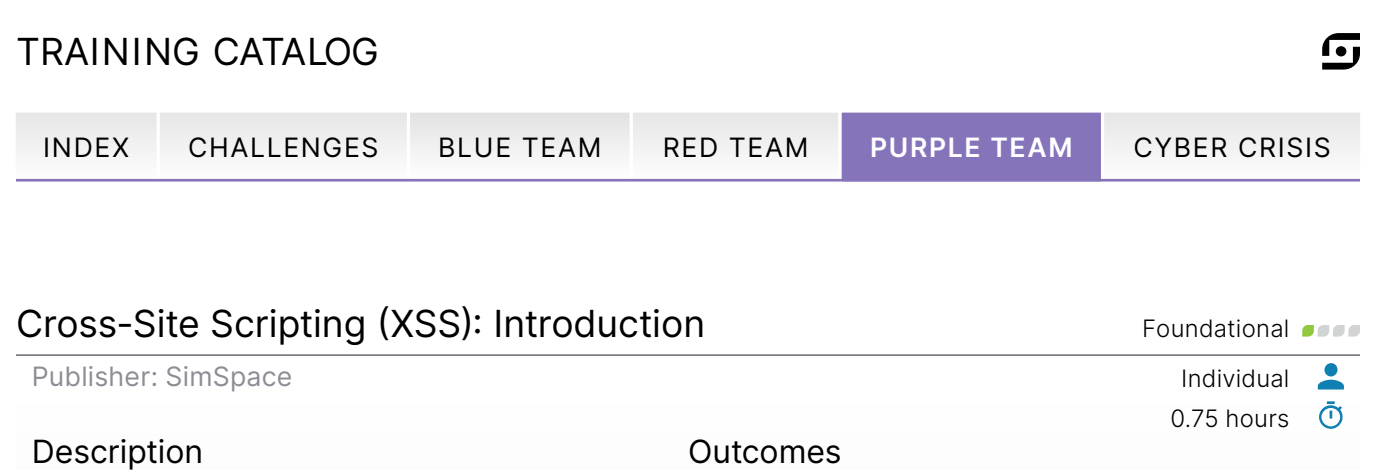

Three methods of cross-site scripting (XSS) attacks with an example of an XSS attack – session hijacking.

#### Outcomes

- Demonstrate a reflected XSS attack.
- Demonstrate a stored XSS attack.
- Demonstrate a DOM-based XSS attack.
- **Explain how to hijack a session with an XSS attack.**

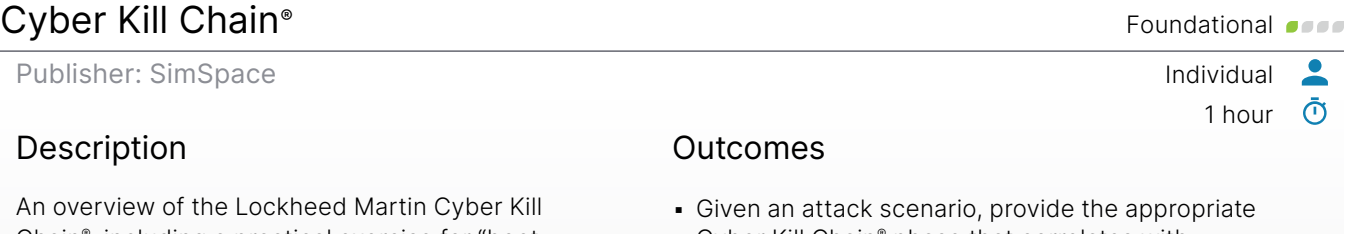

Chain®, including a practical exercise for "boot to root" exploitation against a vulnerable target machine. You will have the opportunity to execute all seven phases of the Cyber Kill Chain® in a hands-on environment.

- Cyber Kill Chain® phase that correlates with the attack.
- **Demonstrate how attackers leverage every phase of** the Cyber Kill Chain® to compromise a target system.
- Identify suspicious files or activities on a machine or target network.

<span id="page-90-0"></span>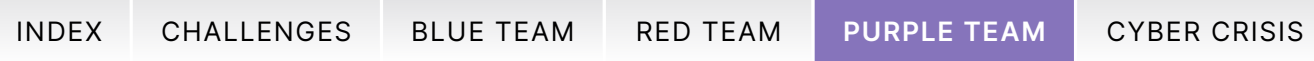

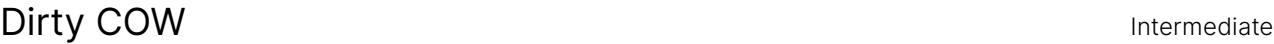

Publisher: SimSpace **Individual** 

#### Description

"Dirty COW" was a Linux kernel bug that affected operating systems that used a Linux kernel built between September 2007 and October 2016. This module explores ways it can be exploited to elevate any user to superuser privileges on an affected system, across several different Linuxbased operating systems.

#### Outcomes

- **Obtain superuser privileges on several Linux-based** devices by taking advantage of Dirty COW.
- Choose the appropriate implementation of Dirty COW on a system-by-system basis to gain root privileges.

#### Files on Windows: Introduction Files on Windows: Introduction Foundational Communicational Communicational Communicational Communicational Communicational Communicational Communicational Communicational Communicational Com

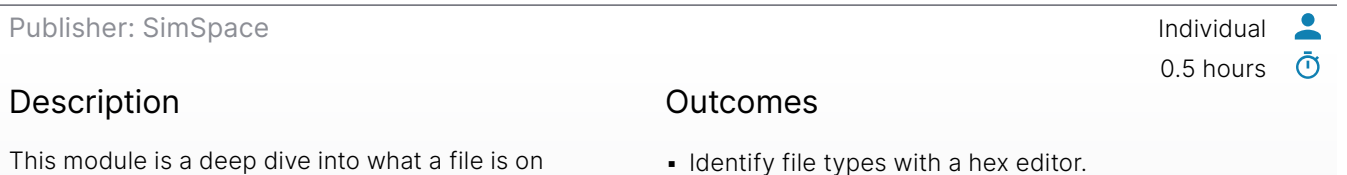

Windows systems and how the operating system reads that file in order to get the right application to launch the file.

- **.** Identify file types with a hex editor.
- Count in binary.
- **.** Use hex editor to fix file headers to recover file extensions.

 $\overline{\phantom{a}}$  $\bar{\odot}$ 

1 hour

<span id="page-91-0"></span>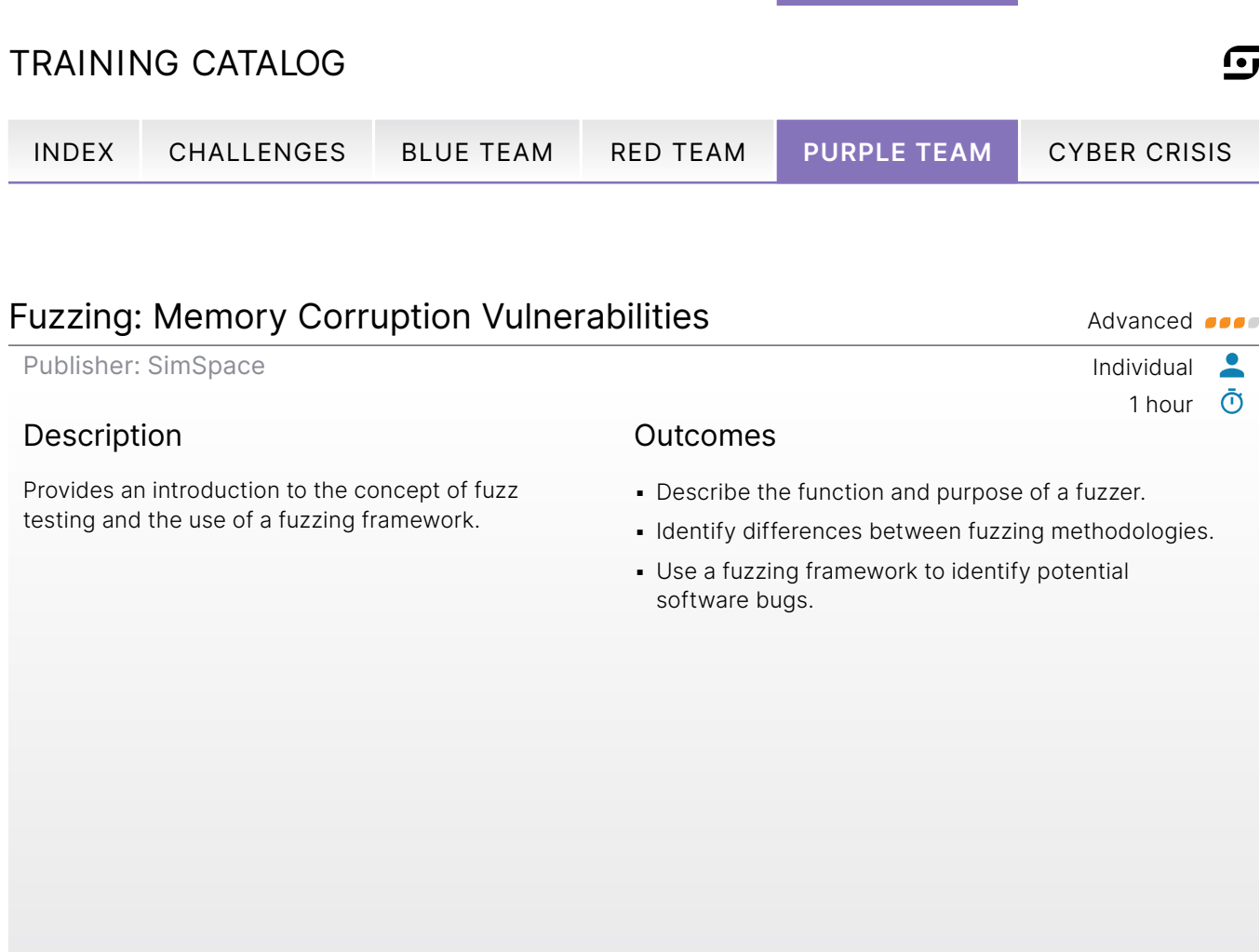

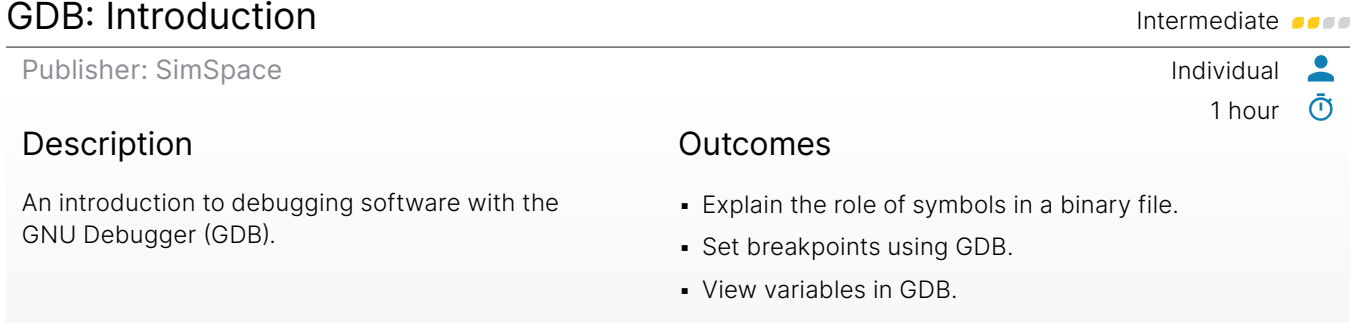

- View CPU registers in GDB.
- Execute a program line-by-line.
- Debug a program.

<span id="page-92-0"></span>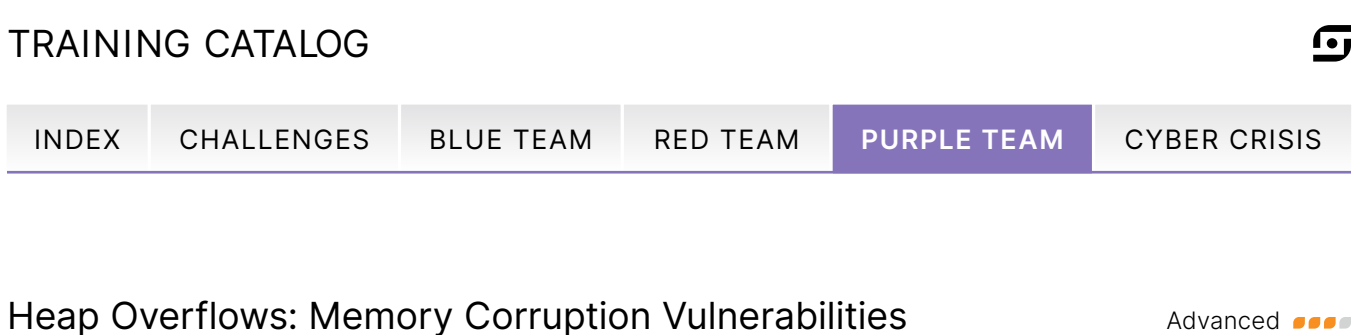

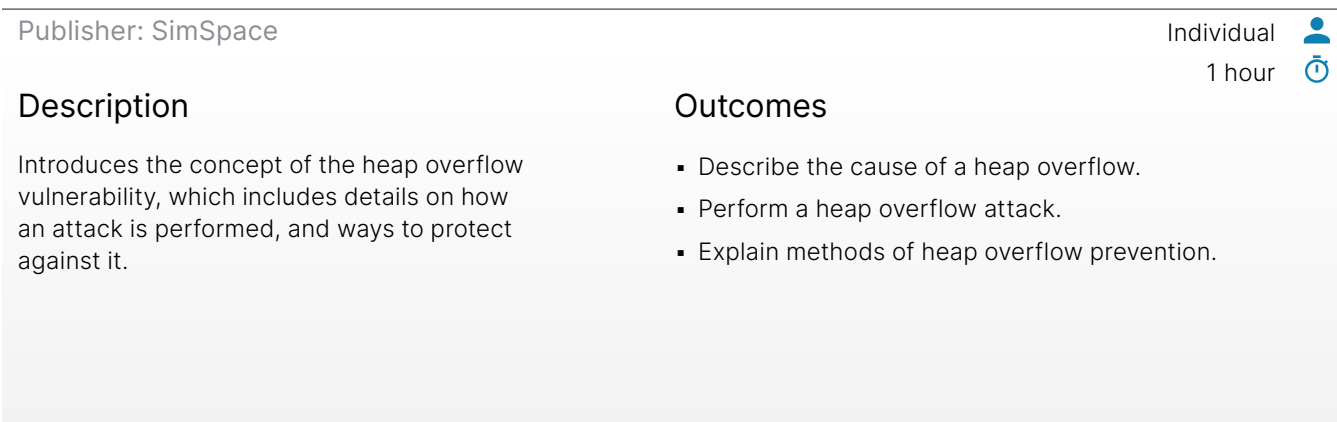

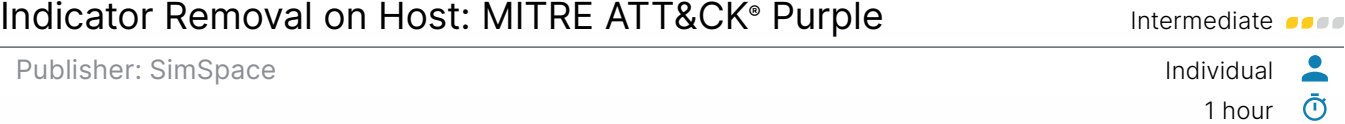

#### Description

The techniques (T1070) that adversaries use to cover their actions. Examine each sub-technique through the eyes of an attacker, and then flip the script to detect the attack you conducted. After you detect your attack through the lens of a defender, implement a mitigation technique to prevent or provide early warning to a similar threat in the future.

#### Outcomes

- **Clear Windows Event Logs, and detect and** mitigate deletion.
- Remove all logs from /var/log on a Linux host, and detect and mitigate deletion.
- Clear command history in Bash and Powershell, and detect and mitigate deletion.
- **Delete the file used to spawn connection from** Meterpreter, and detect and mitigate file deletion.
- Use net use to map a share, collect data, and delete the share after use.
- **Detect and mitigate network share removal.**
- Upload a backdoor and match its timestamp to another binary to blend in, and detect and mitigate timestomping.

<span id="page-93-0"></span>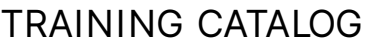

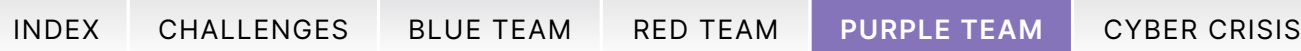

#### Insecure Deserialization and SSTI **Intermediate**

Publisher: SimSpace **Individual** 

#### Description

Trusting user input is the root of many web vulnerabilities. This module covers two vulnerabilities that arise from trusting user input resulting in code being injected into the back-end web application.

#### Outcomes

- Locate an insecure deserialization vulnerability.
- **Perform an exploit of an insecure deserialization** vulnerability.
- Locate an SSTI vulnerability.
- Perform an exploit of an SSTI vulnerability.

#### Linux Configuration and Logging: Introduction Foundational **Foundational Constant**

Publisher: SimSpace Individual

#### Description

Configuration and logging are the first line of defense against attackers. Identify Linux file types, directory structure, logs, and configuration files.

#### **Outcomes**

- **.** Obtain the file type for a Linux file.
- **.** Identify configuration file types and location.
- Identify log types and location.
- **Use three methods to view configuration or log files.**

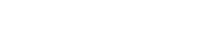

1 hour

1 hour

 $\bullet$  $\bar{\odot}$ 

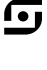

 $\bullet$  $\bar{\odot}$ 

<span id="page-94-0"></span>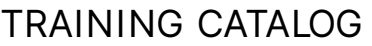

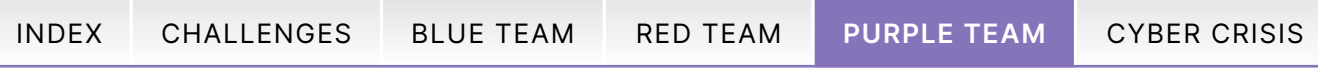

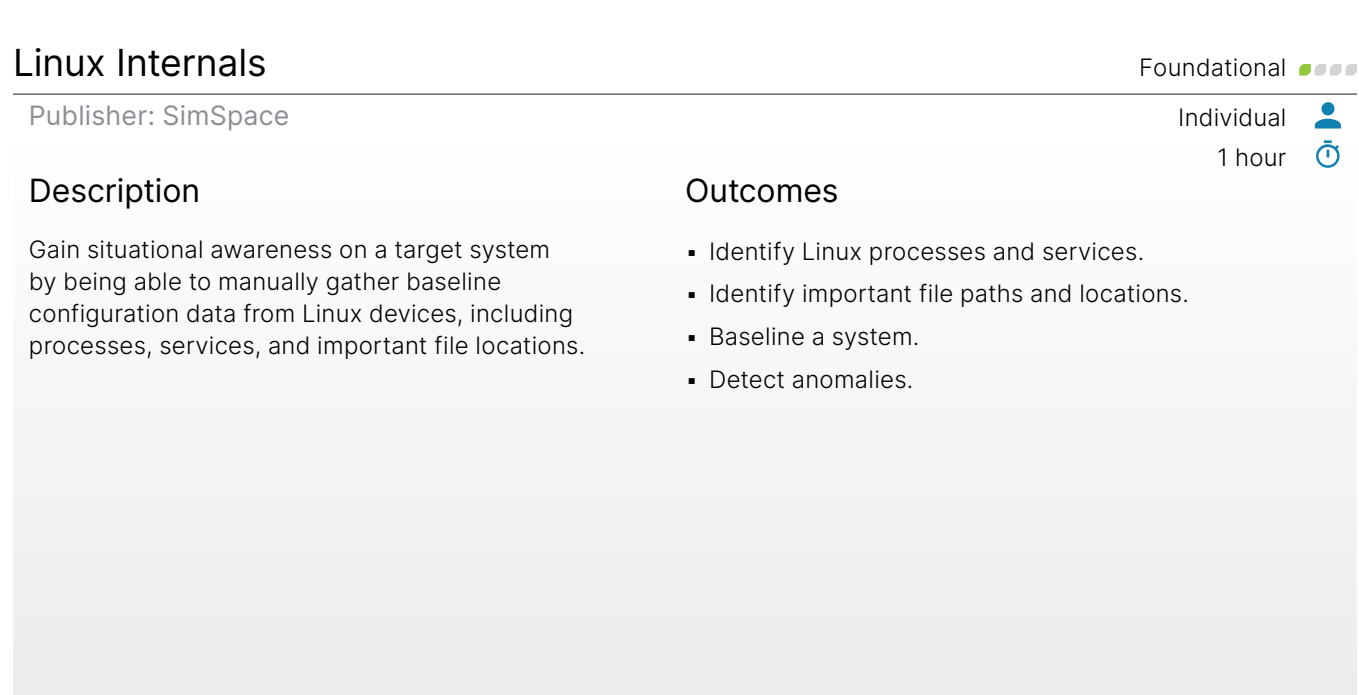

#### Local Permissions on Windows **Foundational**

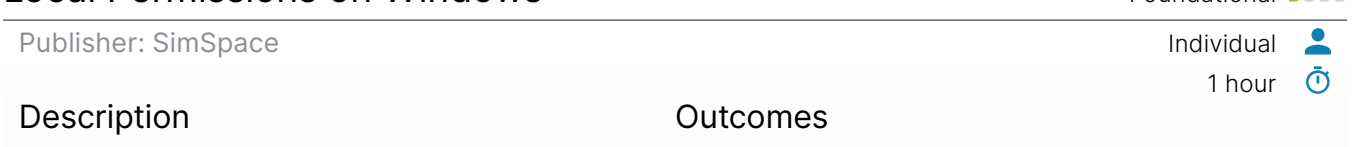

An explanation of the six basic Windows permissions on a local machine for both users and groups, and their impact on access to files and folders.

- **.** Identify the six Windows permissions.
- Explain/describe the six Windows permissions.
- **Assign permissions for groups and users.**
- **· Identify misconfigured permissions.**
- Identify appropriate access controls for a given application.

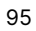

<u> G</u>

<span id="page-95-0"></span>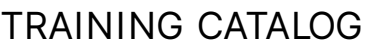

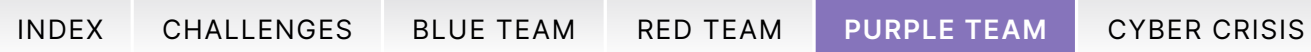

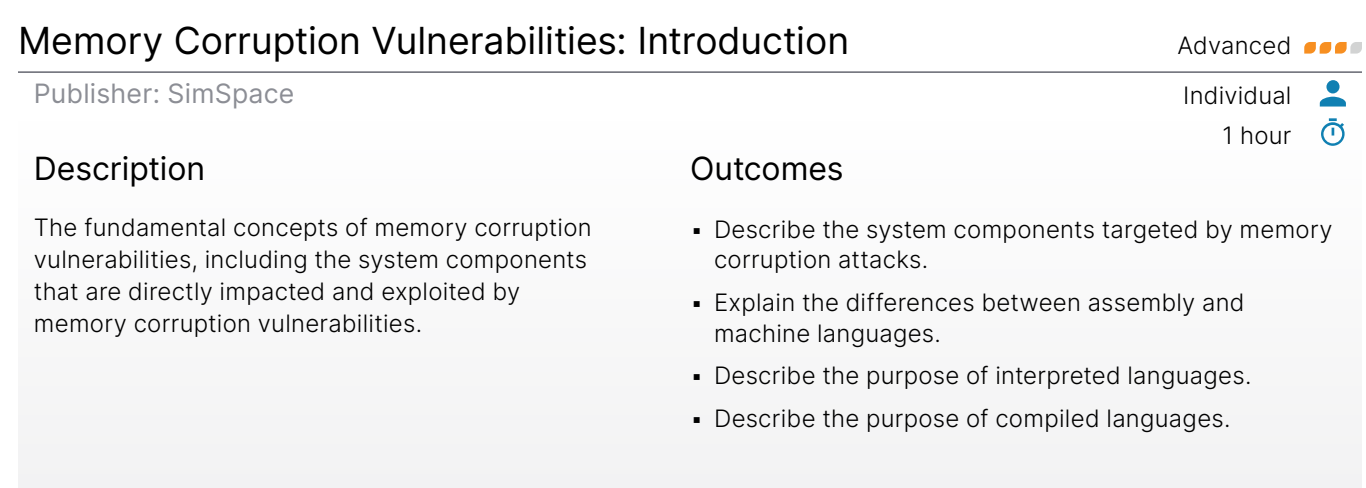

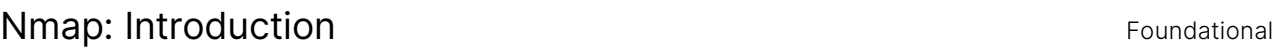

Publisher: SimSpace Individual  $\overline{\phantom{a}}$ 0.75 hours  $\bar{\textbf{O}}$ Description **Outcomes** 

An overview of Nmap use cases and installation. Use Nmap to conduct network scans on a live range to validate a network diagram.

- Scan a network with Nmap.
- **· Identify hosts on a network.**
- **Detect open ports on network hosts.**
- Optimize scan timing.

 $\boldsymbol{\mathbb G}$ 

<span id="page-96-0"></span>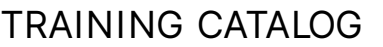

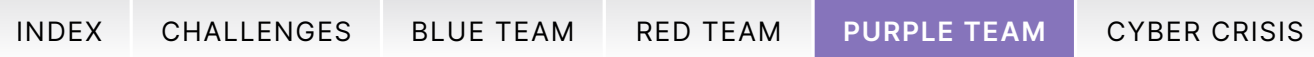

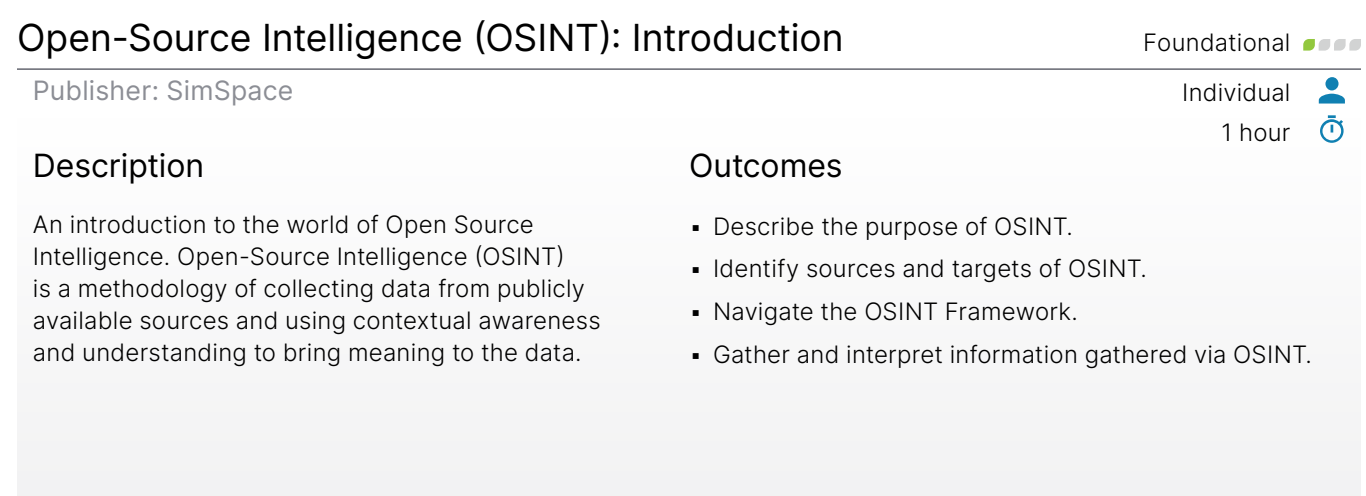

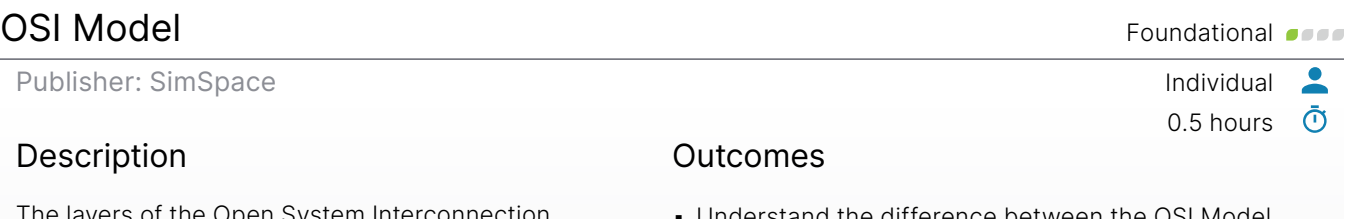

The layers of the Open System Interconnection (OSI) model and interconnected network protocols.

- Understand the difference between the OSI Model and the TCP/IP Model:
	- Successfully identify relevant protocols per OSI layer.
	- Identify the usefulness of each step of the OSI model.

 $\overline{G}$ 

<span id="page-97-0"></span>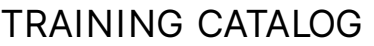

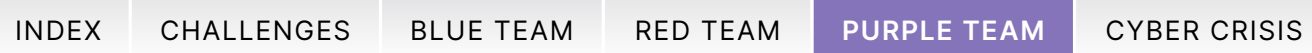

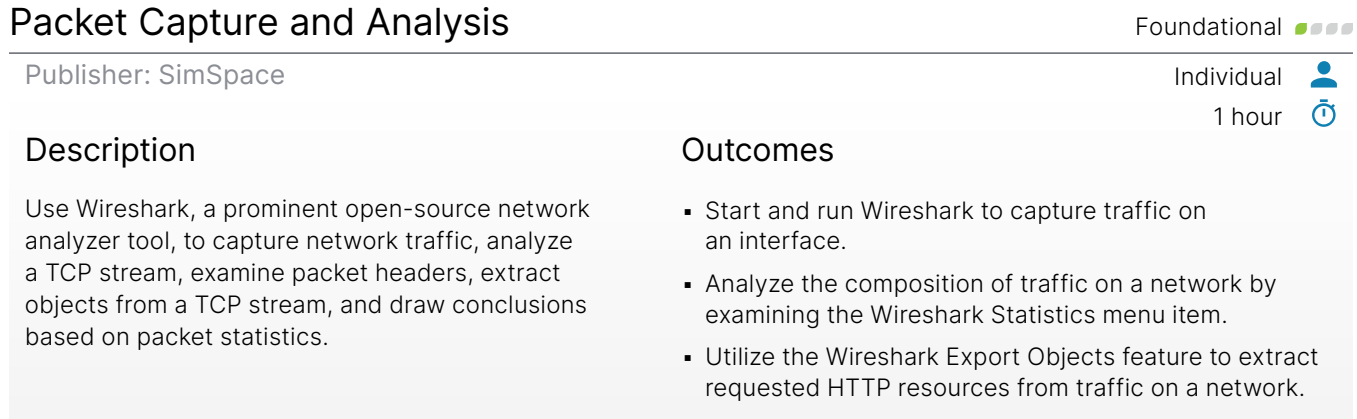

#### **• Use Wireshark to analyze and identify a point of** compromise on a live network.

**Analyze captured traffic to determine basic facts** about a potential intrusion.

#### Perl Compatible Regular Expressions (PCRE) Foundational Compatible Regular Expressions (PCRE)

Publisher: SimSpace Individual  $\bullet$  $\bar{\odot}$ 1 hour Description **Outcomes** 

The advanced features included in Perl Compatible Regular Expressions (PCRE) syntax, with examples and hands-on labs.

- **Analyze PCRE regular expressions to determine** what strings they match.
- **Create PCRE to match strings following complex** requirements.
- **Create regular expressions that match specific** patterns using the underlying regular expression engine.

n,

<span id="page-98-0"></span>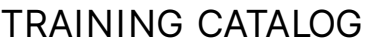

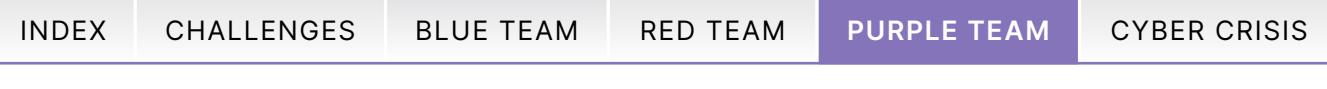

#### Reverse Shells Foundational **Shells** Foundational **Foundational Service Foundational Service Foundational Service**

Publisher: SimSpace Individual

#### Description

An examination of reverse shells, which are exploit payloads built to give a hacker a target-to-attacker connection that provides an interactive commandand-control session with the exploited device, in a variety of languages including Bash, PHP, Python, Perl, and the Windows cmd.exe.

#### **Outcomes**

**.** Use reverse shells written in several different programming languages.

1 hour  $\bar{\textbf{O}}$ 

 $\bullet$ 

G

- **Select, from a variety of payloads, the most** appropriate one for a given exploitation event.
- **Decide on the next-best alternative for a chosen** payload in case of failure.

## Stack Overflows: Memory Corruption Vulnerabilities Advanced only and Advanced only

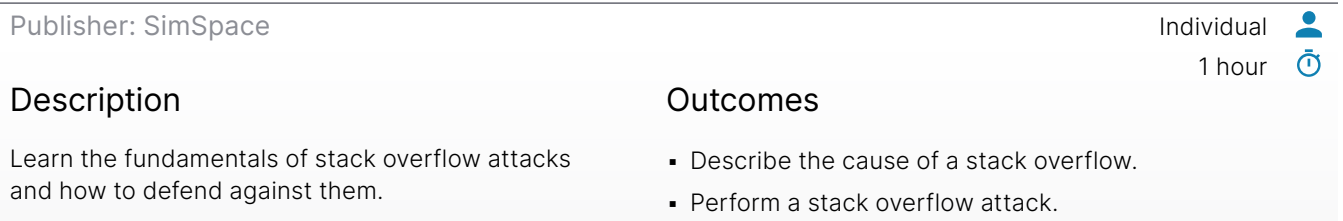

**Explain methods of stack overflow prevention.** 

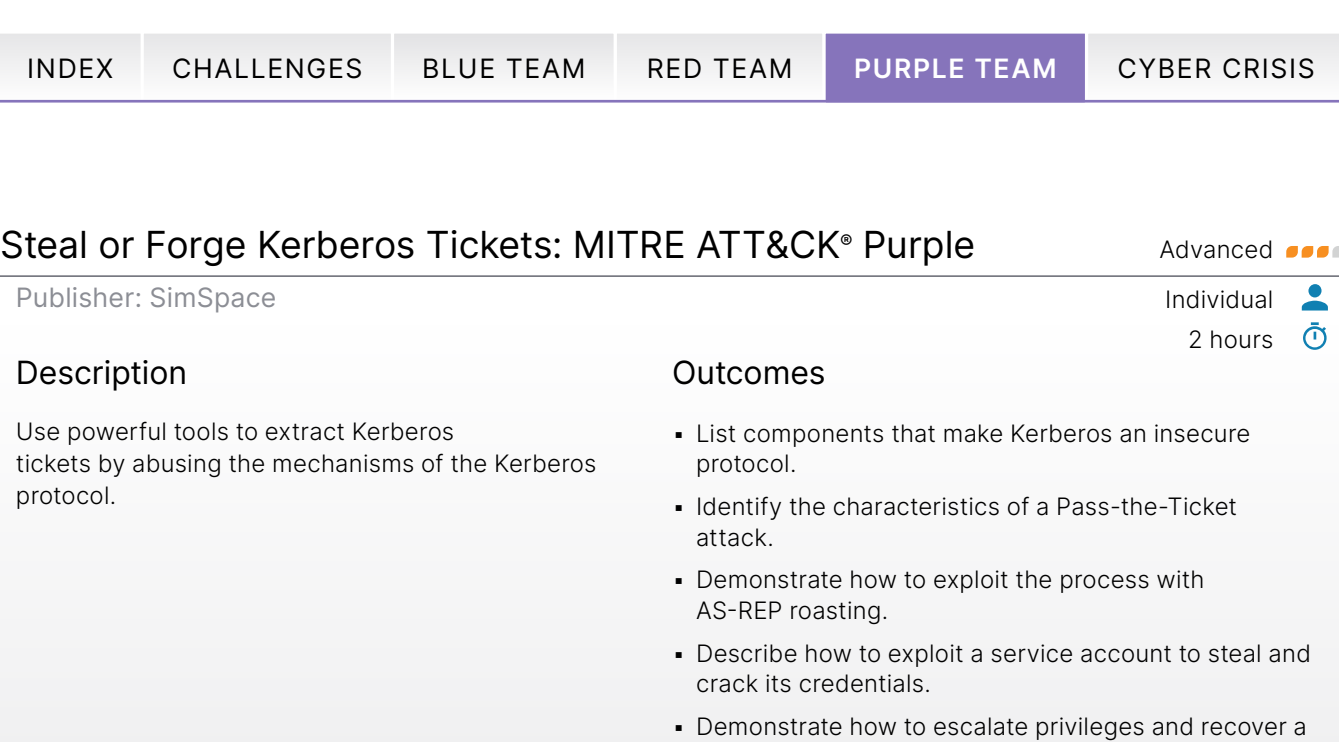

- krbtgt account's NTLM hash to forge a Golden Ticket. **• Describe how to exploit an application server and** recover credentials to forge a Silver Ticket.
- **.** Identify methods of detecting and mitigating sub-techniques.

### Unsecured Credentials: MITRE ATT&CK® Purple Intermediate of the Intermediate of the Intermediate of the Intermediate

 $\bullet$ 1.5 hours  $\bar{\textbf{O}}$ 

 $\bullet$ 

Publisher: SimSpace Individual

<span id="page-99-0"></span>TRAINING CATALOG

#### **Description**

The sub-techniques of an unsecured credentials exploitation, including plain text password recovery, registry password harvesting, Group Policy Preference password decryption, and more. Perform credential harvesting from the adversary's perspective with offensive tools, and learn methods to mitigate this exploitation technique.

#### Outcomes

- Identify and describe the sub-techniques of ATT&CK TTP: Unsecured Credentials.
- **.** Identify the risks associated with each sub-technique.
- **Describe mitigation techniques for each** sub-technique.
- **Enumerate and recover unsecured credential sets** through recursive file searching, enumeration scripts, and post-exploitation modules.
- **.** Use acquired plain text credentials to move laterally across a target network.
- **Decrypt a Group Policy Preference (GPP)** encrypted password using the Kali Linux native gpp-decrypt tool.
- **.** Use compromised private key credentials to move laterally across a target network.

<span id="page-100-0"></span>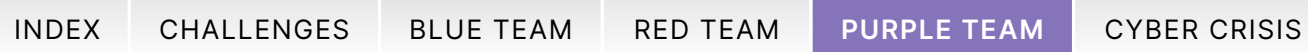

#### Web Application Exploitation **Foundation Foundational Construction**

Publisher: SimSpace **Individual** 

#### Description

users and groups.

Two infamous web application exploits: strutspwn and Drupalgeddon2. Review examples of how each has been used. Assume the role of a cyber adversary to scan, enumerate, and exploit these web applications to gain unauthorized access to a server. Additionally, explore basic indicators of compromise (IOC).

#### Outcomes

- **.** Identify the primary methods by which struts-pwn and Drupalgeddon2 can compromise a vulnerable web server.
- **.** Identify live hosts on a network by performing a basic Nmap ping-sweep.
- Using open-source intelligence and directory and service enumeration scanning techniques, identify websites that use Apache Struts and Drupal.
- Select the best uses of the Searchsploit tool from a given list.
- Obtain a user shell on a vulnerable host by identifying, preparing, and launching web application exploits.

#### Windows Command Line and Administration Foundational Communicational Communicational Communicational Communicational Communicational Communicational Communicational Communicational Communicational Communicational Communica

Publisher: SimSpace **Individual** Ō 1 hour **Description** Outcomes An introduction to using the Command Prompt **.** Use at least two methods to open a Command window, as well as basic commands and Prompt window. fundamental administrative tasks, such as adding

- Create a new directory in a relative or absolute path.
- **.** Use Help to construct a command that utilizes parameters.
- Add a new user.
- Delete a user.
- Add a user to a local group.

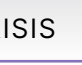

 $\bullet$ ൹

ſ•ι

1 hour

<span id="page-101-0"></span>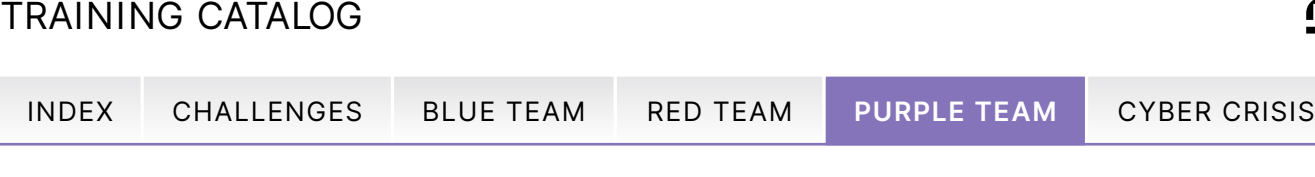

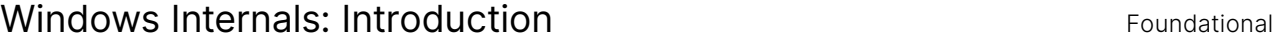

Publisher: SimSpace **Individual** 

#### Description

An entry-level look at basic concepts on how Windows works on the inside, including core elements of services, drivers, and processes on Windows.

#### Outcomes

- **.** Identify running processes on Windows.
- **· Find drivers running on Windows.**
- Query and find service information on Windows.

0.5 hours

n,

 $\bullet$  $\bar{\odot}$ 

1 hour

 $\bullet$  $\bar{\odot}$ 

#### Windows Logging and Monitoring **Foundational Service Connect Connect Connect Connect Connect Connect Connect Connect Connect Connect Connect Connect Connect Connect Connect Connect Connect Connect Connect Connect Connect C**

Publisher: SimSpace Individual

#### Description

This module covers Windows logging and enables you to identify common event logs in Windows and gain an understanding of Windows security auditing. It also prepares you to configure and identify verbose PowerShell logs.

#### Outcomes

- **Explain the function, types, and locations of** Windows logs.
- **Explain the basic purpose of audit policy.**
- Configure Security Logging.
- **Conduct basic forensic investigations using** Windows logs.
- Configure PowerShell Logging.
- **· Use PowerShell Logging to investigate a** malicious process.

<span id="page-102-0"></span>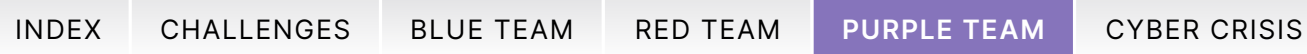

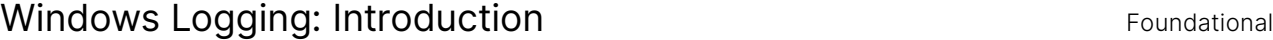

Publisher: SimSpace **Individual** 

#### Description

The function and location of various Windows logs, the function of Audit Policy, and the difference between forensic and alert-based uses of logs. Also, how logs can be used to investigate an attack on a network.

#### Outcomes

- Explain the function, types, and locations of Windows logs.
- **Explain the basic purpose of the audit policy.**
- **Describe the difference between alert-based and** forensic uses of Windows logs.
- **Conduct basic forensic investigations using** Windows logs.

#### Windows Registry: Introduction Foundational Control of Trumpersection and Trumpersection of Trumpersection and Trumpersection of Trumpersection and Trumpersection and Trumpersection and Trumpersection and Trumpersection an

Publisher: SimSpace Individual  $\bullet$  $\bar{\odot}$ 0.5 hours Description Outcomes

This module explains the Windows registry and why it exists, and covers principles about the registry which could lead to security issues.

- **Edit the registry to change a setting.**
- **Scan the registry and list startup tasks.**
- Identify how the registry can pose a security risk.

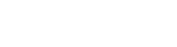

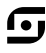

 $\bullet$ ൹

2 hours

<span id="page-103-0"></span>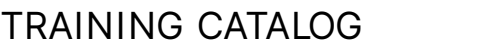

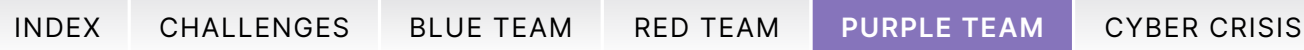

#### XXE Attacks and SSRF Vulnerabilities **Internal and SSRF** Vulnerabilities

#### Description

XML External Entity attacks can face interesting challenges when attempting to retrieve files more complicated than /etc/passwd or when the results of the XML parsing are not shown to the user. This module describes how to face these challenges to exploit XXE vulnerabilities. It also shows how to capitalize on access that XXE attacks give to exploit SSRF vulnerabilities.

#### **Outcomes**

- Exploit blind XXE vulnerabilities.
- Perform a retrieval of arbitrary files via XXE vulnerabilities on PHP web apps.
- **Reach an internal application using SSRF** vulnerabilities.

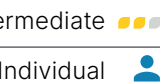

1 hour  $\bar{\odot}$ 

Publisher: SimSpace Individual

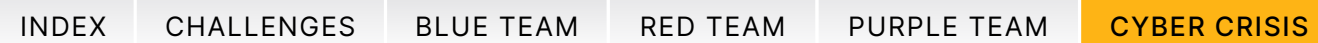

# <span id="page-104-0"></span>Cyber Crisis Training

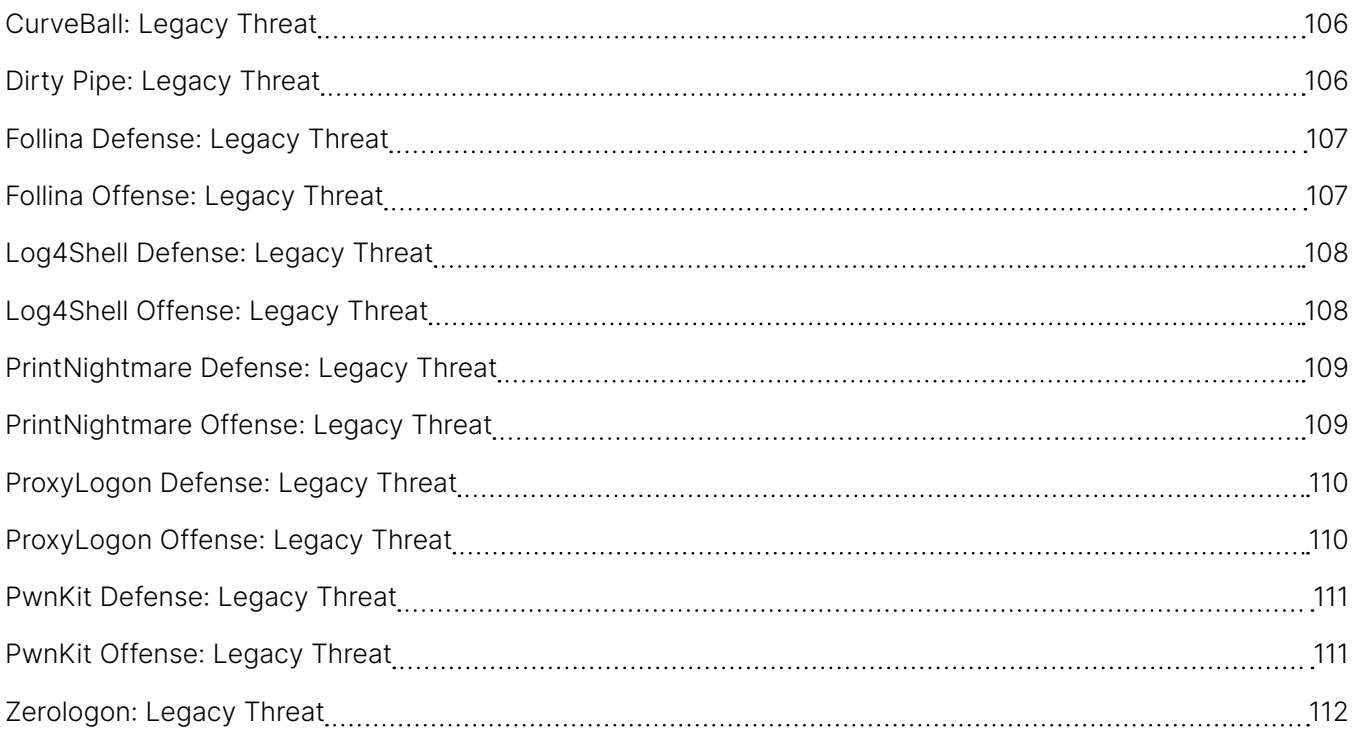

<span id="page-105-0"></span>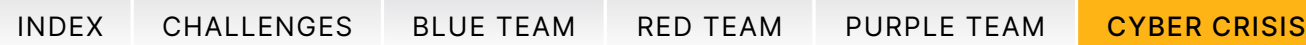

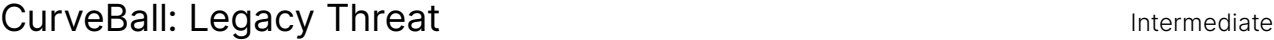

Publisher: SimSpace **Individual** 

#### Description

A how-to guide for the CurveBall vulnerability, or CVE-2020-0601, including a walkthrough and methods to prevent an incident.

#### Outcomes

- Explain two types of attacks that can be accomplished by exploiting CurveBall.
- Complete the process of forging a web certificate that passes validation.
- **Forge a signed executable that runs and returns a** reverse shell.

#### Dirty Pipe: Legacy Threat Intermediate of the United States of the Intermediate of the Intermediate of the Intermediate of the Intermediate of the Intermediate of the Intermediate of the Intermediate of the Intermediate of

Publisher: SimSpace **Individual** 

#### Description

Dirty Pipe (CVE-2022-0847) is a Linux local privilege escalation exploit that allows unprivileged users to write arbitrary data to locations on the Linux file system regardless of access rights. This module covers Dirty Pipe from the offensive and defensive perspectives and includes hands-on exploitation labs.

#### Outcomes

- Identify the call to kernel resources that exposes the vulnerability.
- **Describe the steps which reproduce this vulnerability** through the splice syscall.
- **Describe mitigations for the Dirty Pipe exploit.**

 $\bullet$ ൹

2 hours

2 hours

 $\bullet$ <u>ල</u>

<span id="page-106-0"></span>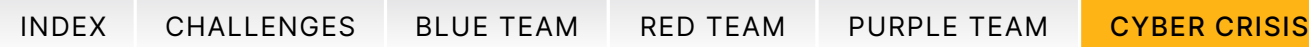

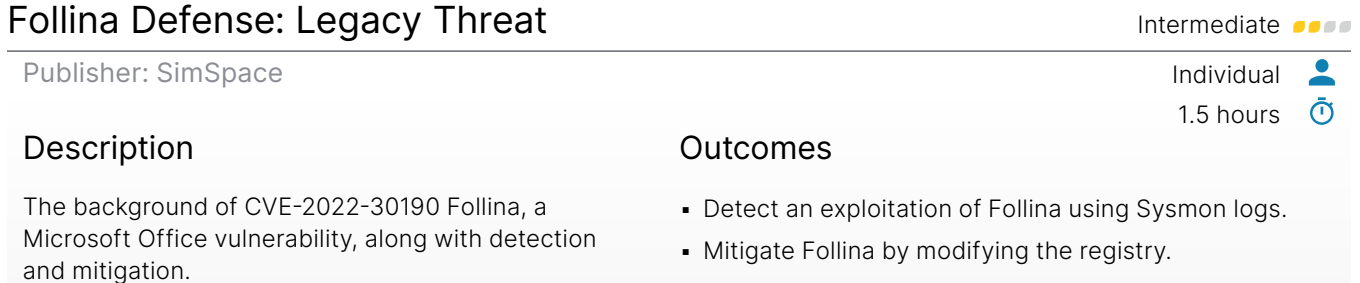

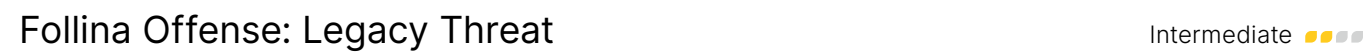

Publisher: SimSpace Individual

#### Description

The background of CVE-2022-30190 Follina, a Microsoft Office vulnerability, along with an explorations of the vectors needed to create a malicious document that utilizes the exploit to run commands on a target device.

#### **Outcomes**

- Create a malicious document ("maldoc") that uses CVE-2022-30190 to exploit a target user.
- Use variations of CVE-2022-30190 that alter the manner of user interaction required to trigger the exploit.

G

1.5 hours  $\bar{\textbf{O}}$ 

 $\bullet$ 

mitigation techniques.

<span id="page-107-0"></span>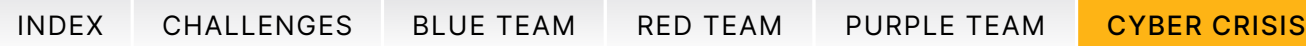

#### Log4Shell Defense: Legacy Threat Intermediate of the Intermediate of the Intermediate of the Intermediate of the Publisher: SimSpace **Individual**  $\bullet$ 1 hour ര് Description Outcomes An explanation of the Log4Shell exploit from ▪ Identify the vulnerability in the Log4j package that a defensive perspective. Includes background allows exploitation. and hands-on mitigation. Learn how Log4j ▪ Locate vulnerable Log4j installations. (CVE-2021-44228) functions and potential

▪ Apply mitigations for the Log4Shell exploit.

#### Log4Shell Offense: Legacy Threat Intermediate of the Intermediate of the Intermediate of the Intermediate of the

Publisher: SimSpace Individual

#### Description

An explanation of the Log4Shell exploit from an offensive perspective. Includes background and hands-on exploitation. Learn how Log4j (CVE-2021-44228) functions and use it against vulnerable targets in a range.

#### Outcomes

**• Perform the steps to stage the Log4Shell exploit.** 

1 hour

 $\bullet$  $\bar{\odot}$ 

▪ Perform the exploit.

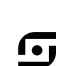
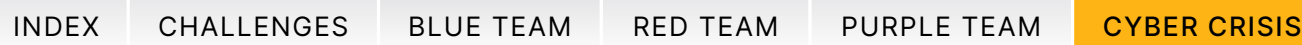

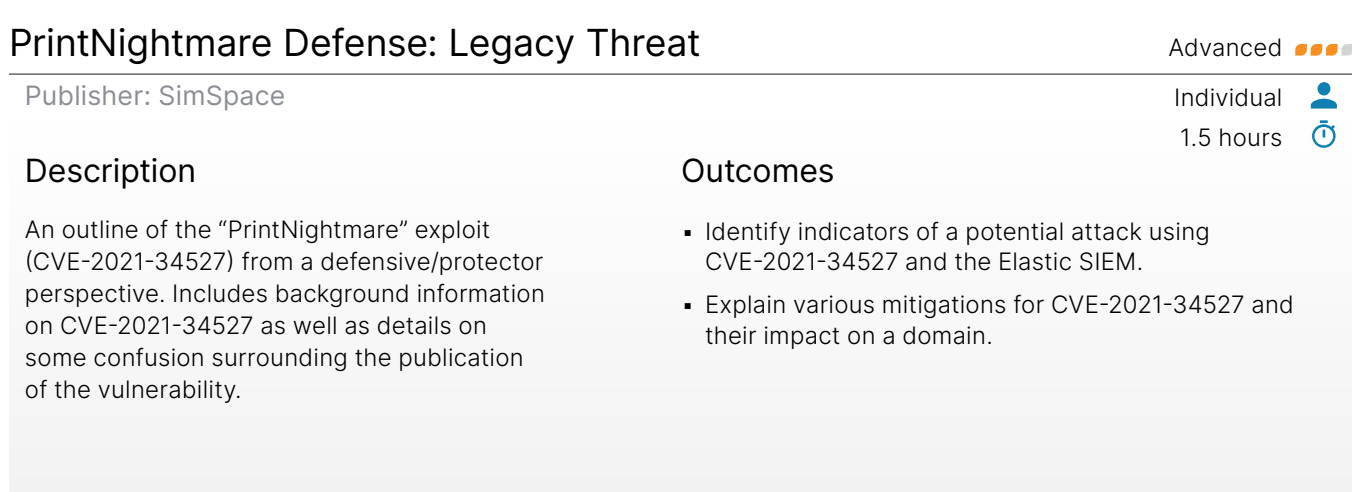

# PrintNightmare Offense: Legacy Threat Advanced Advanced Andrew Advanced Advanced Advanced Advanced Advanced Advanced Advanced Advanced Advanced Advanced Advanced Advanced Advanced Advanced Advanced Advanced Advanced Advanc

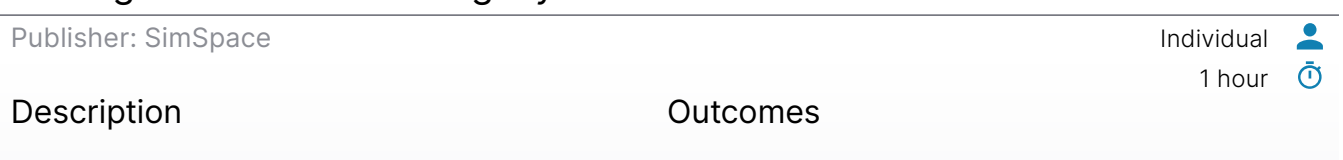

An outline of the "PrintNightmare" exploit (CVE-2021-34527) from an offensive/attacker perspective. Includes background information on CVE-2021-34527 as well as details on some confusion surrounding the publication of the vulnerability.

- Use CVE-2021-34527 to elevate privileges on a Windows 10 workstation.
- Use CVE-2021-34527 to remotely take control of a Windows domain controller.

 $\boldsymbol{\mathbb G}$ 

## TRAINING CATALOG

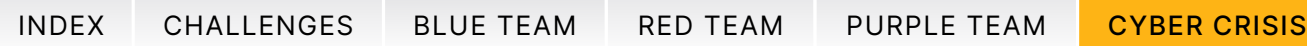

## ProxyLogon Defense: Legacy Threat Advanced Advanced Andrew Advanced Andrew Advanced Andrew Advanced Andrew Advanced Andrew Advanced Andrew Advanced Andrew Advanced Andrew Advanced Andrew Advanced Andrew Advanced Andrew Adv

Publisher: SimSpace **Individual** 

#### Description

An outline of the "ProxyLogon" exploit (CVE-2021-26855) from a detection and mitigation perspective. Due to a server-side request forgery vulnerability, this exploit allows an attacker to send arbitrary HTTP requests and authenticate as the Microsoft Exchange server.

#### Outcomes

- **Detect ProxyLogon in a lab environment.**
- **Explain how to mitigate ProxyLogon.**

# ProxyLogon Offense: Legacy Threat Advanced Secrets Advanced Secrets Advanced Secrets Advanced Secrets Advanced Secrets Advanced Secrets Advanced Secrets Advanced Secrets Advanced Secrets Advanced Secrets Advanced Secrets A

Publisher: SimSpace Individual

#### Description

An outline of the "ProxyLogon" exploit (CVE-2021-26855) from an offensive/attacker perspective. Due to a server-side request forgery vulnerability, this exploit allows an attacker to send arbitrary HTTP requests and authenticate as the Microsoft Exchange server.

#### Outcomes

- **Gain a foothold on an Exchange server using** ProxyLogon.
- **Perform post-compromise activity after using** ProxyLogon for code execution.

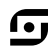

 $\bullet$ ൹

1 hour

1 hour

 $\bar{\odot}$ 

## TRAINING CATALOG

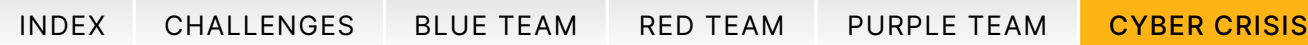

## PwnKit Defense: Legacy Threat **Intermediate** *Intermediate Intermediate*

Publisher: SimSpace **Individual** 

### Description

How to detect and prevent PwnKit in your environment. Includes background information on the Linux local privilege escalation exploit, discovering vulnerabilities and detecting PwnKit exploitation.

#### Outcomes

- **Prevent PwnKit exploits by removing the SUID bit from** /usr/bin/pkexec.
- Verify a system is not vulnerable to PwnKit by testing a PwnKit exploit.
- **Observe PwnKit exploits using Auditd rules.**
- **· Observe PwnKit exploits using /var/log/secure.**

## PwnKit Offense: Legacy Threat Intermediate of the Intermediate Contract Intermediate Contract Intermediate Contract Intermediate Contract Intermediate Contract Intermediate Contract Intermediate Contract Intermediate Contr

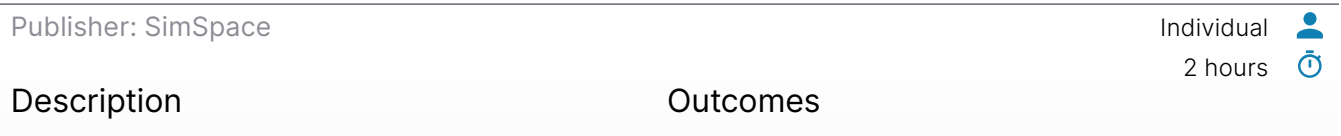

How attackers use PwnKit, a Linux local privilege escalation exploit, to gain superuser privileges in Linux. Includes background, and a walkthrough of running a PwnKit exploit.

- Obtain superuser privileges on a Ubuntu 20.04 device using CVE-2021-4034.
- **Obtain superuser privileges on a CentOS 7 device** using CVE-2021-4034.

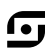

 $\overline{\phantom{a}}$ <u>ල</u>

2.5 hours

## TRAINING CATALOG

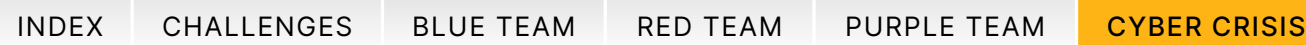

# Zerologon: Legacy Threat Foundational of the Equator Section 2012 11:00 Foundational of the Equator Section 201

Publisher: SimSpace **Individual** 

## Description

This presents the "Zerologon" exploit: CVE-2020- 1472. A high-visibility exploit, Zerologon lets any attacker with a foothold in the domain accelerate straight to domain administrator privileges. Includes a brief walkthrough of how the exploit works, then how to use it, how to detect it, and what to do to mitigate it.

#### **Outcomes**

- Use CVE-2020-1472 to elevate to domain administrator on a Windows domain controller.
- Repair the damage done to the domain controller using the exploit proof-of-concept.
- **.** Identify Windows Event Logs potentially related to using the exploit proof-of-concept.
- **.** Identify solutions to remediate the domain after a cataclysmic attack.

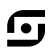

 $\overline{\phantom{a}}$ <u>ල</u>

2 hours

# SECURE WITH CONFIDENCE

2024 ©SimSpace Corporation. All rights reserved.

[simspace.com](http://www.simspace.com) [info@simspace.com](mailto:info%40simspace.com?subject=)

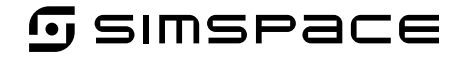

Every effort has been made to ensure the information contained herein is accurate and up-to-date but is provided "as is" with no representations or warranties of any kind, express or implied, with respect to the informatio provided or any subsequent changes to the information provided. This edition supersedes all previous collateral.